แอปเพล็ตด้านผู้ใช้สำหรับระบบเอกสารภาพแบบ DjVu

นางสาวสุชีราภรณ์ สุรชัยกุลวัฒนา

วิทยานิพนธ์นี้เป็นส่วนหนึ่งของการศึกษาตามหลักสูตรปริญญาวิศวกรรมศาสตรมหาบัณฑิต สาขาวิชาวิศวกรรมไฟฟา ภาควิชาวิศวกรรมไฟฟา คณะวิศวกรรมศาสตร จุฬาลงกรณมหาวิทยาลัย ปการศึกษา 2548 ISBN 974-17-5833-2 ลิขสิทธิ์ของจุฬาลงกรณ์มหาวิทยาลัย ิ์

#### CLIENT APPLET FOR DJVU DOCUMENT IMAGING SYSTEM

Miss Sucheraporn Surachaikulwattana

A Thesis Submitted in Partial Fulfillment of the Requirements for the Degree of Master of Engineering Program in Electrical Engineering Department of Electrical Engineering Faculty of Engineering Chulalongkorn University Academic Year 2005 ISBN 974-17-5833-2

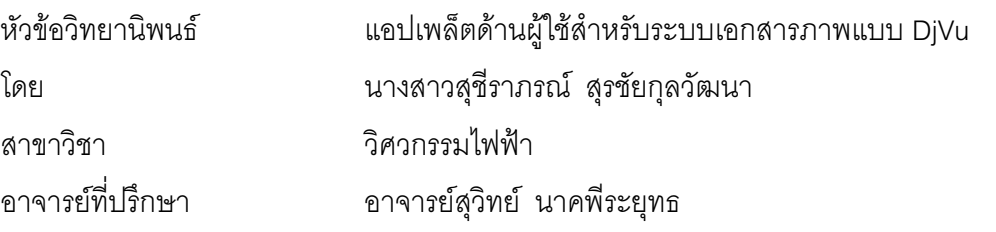

คณะวิศวกรรมศาสตร์ จุฬาลงกรณ์มหาวิทยาลัย อนุมัติให้นับวิทยานิพนธ์ฉบับนี้เป็นส่วน หนึ่งของการศึกษาตามหลักสูตรปริญญามหาบัณฑิ<mark>ต</mark>

………………………………………….. ¸³ª·«ª¦¦¤«µ¦r

(ศาสตราจารย์ ดร. ดิเรก ลาวัณย์ศิริ)

คณะกรรมการสอบวิทยานิ<mark>พ</mark>นธ์

 $\blacksquare$ 

………<mark>………………</mark>……………………… ประธานกรรมการ<br>(รองศาสตราจารย์ ดร.สมชาย จิตะพันธ์กุล)

 $\mathbf{a}$   $\mathbf{a}$  $\sum_{i=1}^{\infty}$ 

 $\frac{1}{2}$ 

(ผู้ช่วยศาสตราจารย์ ดร.มานพ วงศ์สายสุวรรณ)

ี่ สุชีราภรณ์ สุรชัยกุลวัฒนา : แอปเพล็ตด้านผู้ใช้สำหรับระบบเอกสารภาพแบบ DjVu (CLIENT APPLET FOR DJVU DOCUMENT IMAGING SYSTEM) อ.ที่ปริึกษา : °.»ª·¥rµ¡¸¦³¥» , 53 ®µo. ISBN 974-17-5833-2.

งานวิจัยนี้ได้พัฒนาโปรแกรมสำหรับระบบเรียกคืนภาพเอกสารสแกนผ่านเว็บ โดยได้ทำ การพัฒนาโปรแกรมด้วยภาษาจาวา ที่มีชื่อว่า DjVuApplet สำหรับการเรียกดูภาพเอกสาร DjVu ºÉ ซึ่งเป็นรูปแบบการบีบอัดที่เหมาะสมกับเอกสารภาพสี จากการสแกนในรูปแบบ BMP หรือ JPG ซึ่งมีทั้งตัวอักษรและรูปภาพ ¹É

ระบบการเรียกดูเอกสารผ่านเว็บ เอกสารภาพทั้งเล่มจะถูกเก็บไว้ที่เครื่องคอมพิวเตอร์ที่ ´Ê ºÉ เป็นเว็บเซิร์ฟเวอร์ ผู้ใช้สามารถที่จะเรียกดูภาพเอกสาร DjVu ผ่านโปรแกรมบราวส์เซอร์ที่เครื่องผู้ ¸É ºÉ ใช้ได้เลย โดยที่ไม่ต้องเสียเวลาในการดาวน์โหลดโปรแกรมปลั๊กอินมาติดตั้งเพิ่มเติม ซึ่งก็เป็นวิธี ´Ê ¹É หนึ่งที่จะช่วยป้องกันความเสียหายที่จะเกิดขึ้นกับระบบของไคลแอนท์ได้และยังทำให้เกิดความ ¹É ∫ ¸É ¹Ê สะดวกกับผู้ใช้งานอีกด้วย โดยที่ภาพเอกสาร DjVu จะแสดงอยู่ภายใต้การทำงานของจาวา แอปเพล็ตซึ่งจะทำงานผ่าน JVM ของ บราวส์เซอร์ที่เครื่องผู้ใช้ ¹É ºÉ

โปรแกรม DjVuApplet มีขนาดของไฟล์เพียง 193 กิโลไบต์เท่านั้น ในขณะที่ปลั๊กอินของ DjVu (เวอร์ชัน 3.5 ) มีขน<mark>าดของ</mark>ไฟล์ประมาณ 2 เมกกะไบต์ และผลลัพธ์ที่ได้จากการทดสอบเวลา ที่ใช้ในการเรียกดูหน้าเอกสารและการทำงานในส่วนติดต่อกับผู้ใช้ก็อยู่ในเกณฑ์ที่น่าพอใจ

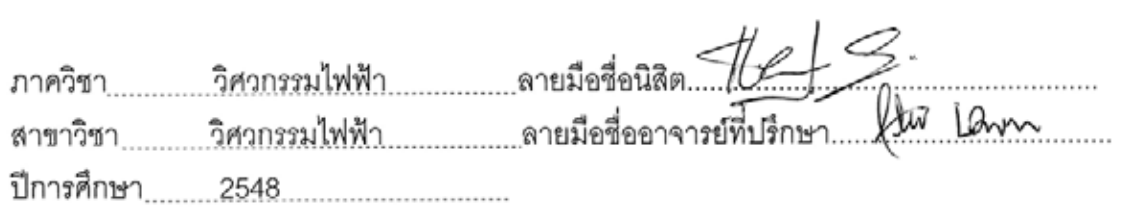

# # 4470722421 : MAJOR ELECTRICAL ENGINEERING KEY WORD: DJVU / DOCUMENT IMAGING SYSTEM / APPLET

> SUCHERAPORN SURACHAIKULWATTANA : CLIENT APPLET FOR DJVU DOCUMENT IMAGING SYSTEM. THESIS ADVISOR : SUVIT NAKPEERAYUTH, 53 pp. ISBN 974-17-5833-2

This research modified program for web based scanning document image retrieval system. A java applet program, DjVuApplet enable user to view DjVu files in their browser. DjVu is a good compression for scanned color image with texts and pictures inside.

 In the document retrieval system, the whole document volume will be uploaded to a web server. With the program DjVuApplet, Internet users will be able to view DjVu files in their browser without a plug-in downloaded. Therefore, the program DjVuApplet can protect the client system from the outside damage and also provide the convenience for the user. When user use a browser to view a djvu page that contains an applet, the applet's code is transferred to client's system and executed by the browser's Java Virtual Machine (JVM).

 DjVuApplet program file size is only 193 KB, whereas DjVu plug-in (version 3.5) have the file size about 2 MB. And the response time of the system for browsing a djvu page and user interaction is satisfactory.

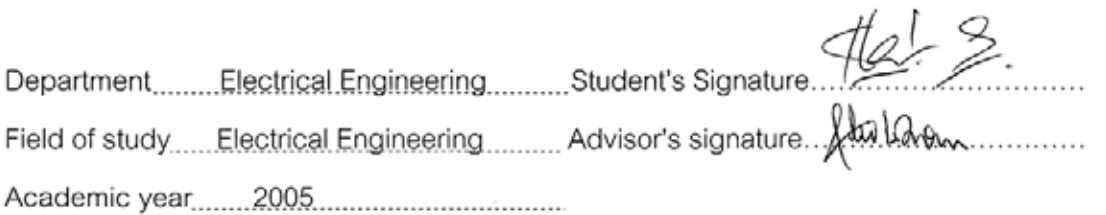

# **กิตติกรรมประกาศ**

วิทยานิพนธ์ฉบับนี้สำเร็จลุล่วงไปได้เป็นอย่างดีด้วยความช่วยเหลืออย่างดียิ่งของ อ.สุวิทย์ นาคพีระยุทธ อาจารย์ที่ปรึกษาวิทยานิพนธ์ ซึ่งกรุณาให้ความรู้ คำแนะนำที่เป็นประโยชน์ ึ่ ในการวิจัย ตลอดจนความเมตตา และเอาใจใสตอผูทําวิจัยมาโดยตลอด ผูวิจัยจึงขอกราบ ขอบพระคุณมา ณ ที่นี้

ขอกราบขอบพระคุณบิดามาร<mark>ดาที่ใ</mark>ห้กำเนิด ให้ความรัก ความอบอุ่น การอบรม สั่งสอน การสนับสนุน และเป็นกำลังใจแก่ผู้วิจัยในทุก ๆ ด้านเสมอมา ั่

สุดทายน ขอขอบคุณหองปฏิบัติการวิจัยโทรคมนาคมซึ่งเปนสถานท ทําวิจัย รวมถึงเพื่อนพี่น้องนิสิตทุกท่าน ที่มีส่วนช่วยเหลือในการให้ข้อคิดเห็น คำแนะนำ และกำลังใจ ื่ ี่ จนกระทั่งวิทยานิพนธ์ฉบับนี้ลุล่วงไปได้ด้วยดี ั่

# **สารบัญ**

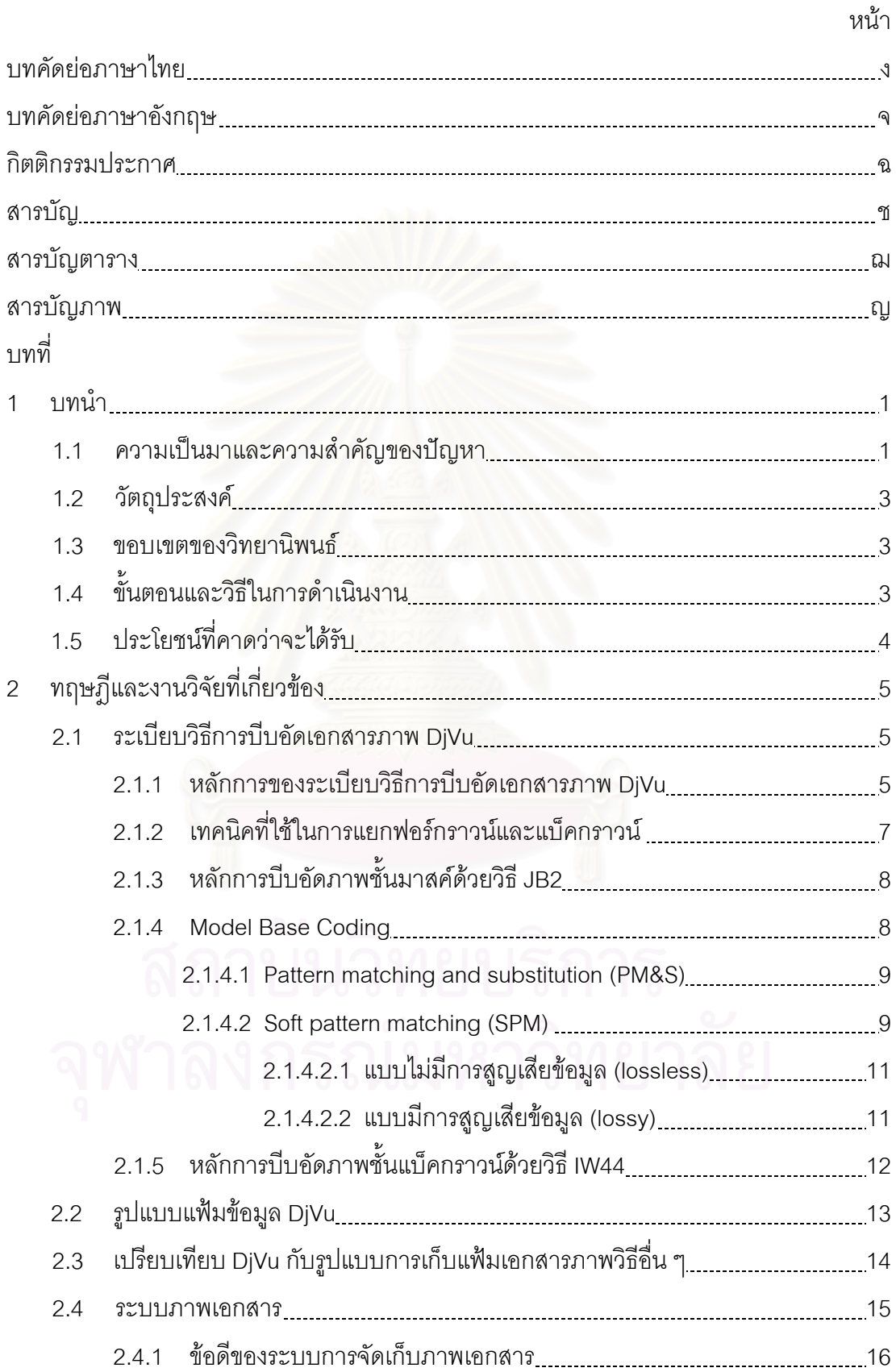

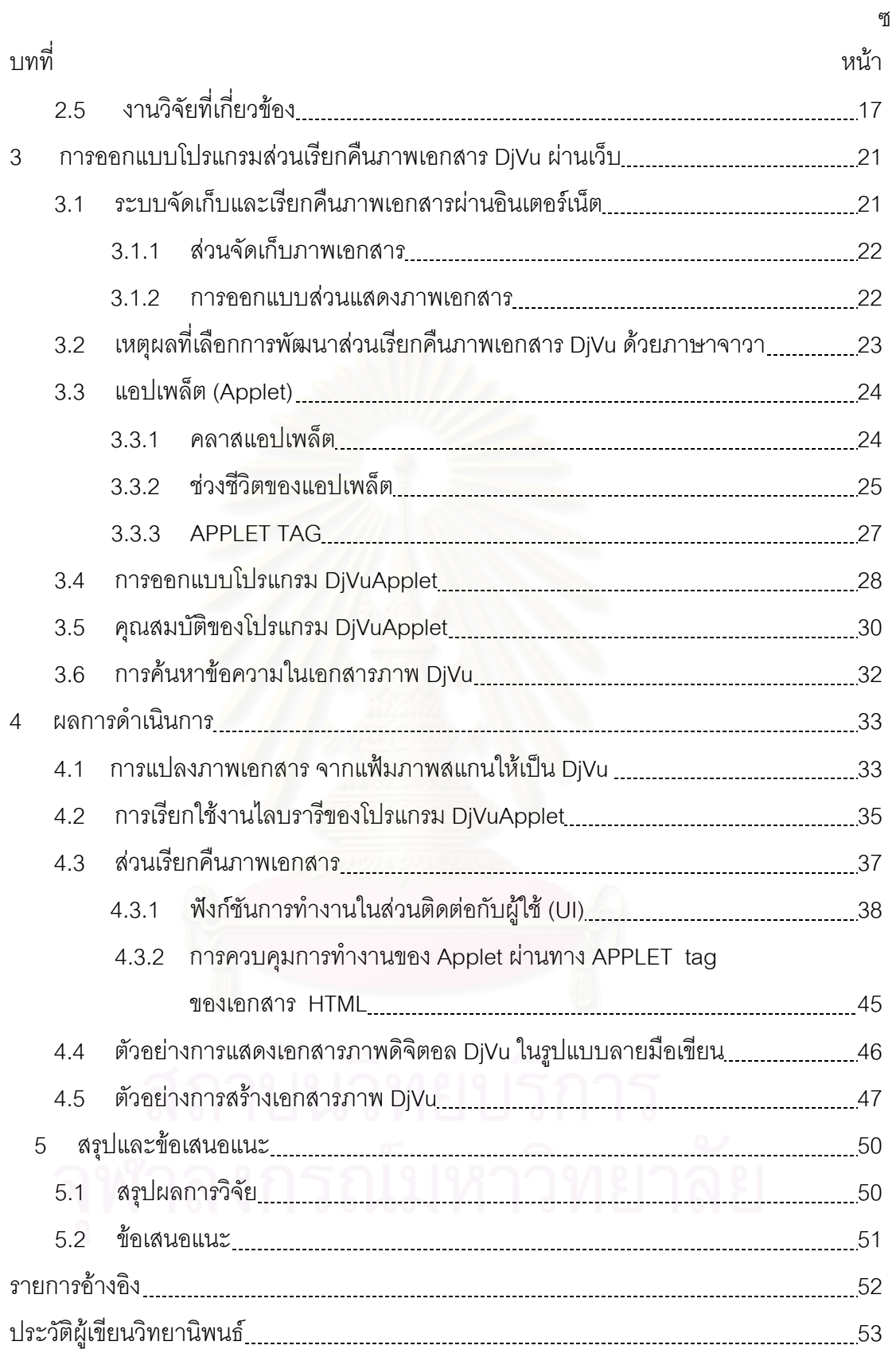

# **สารบัญตาราง**

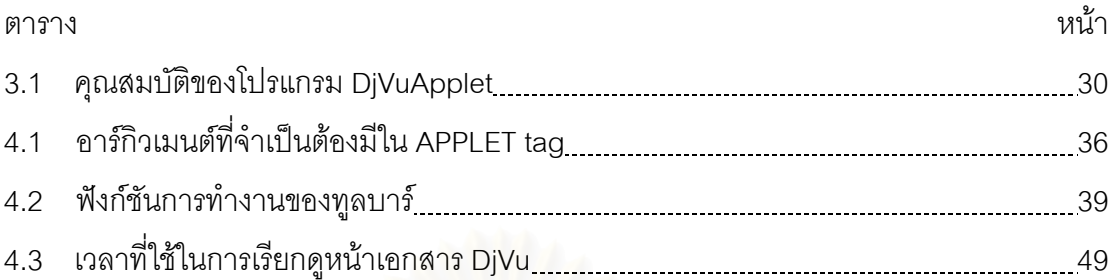

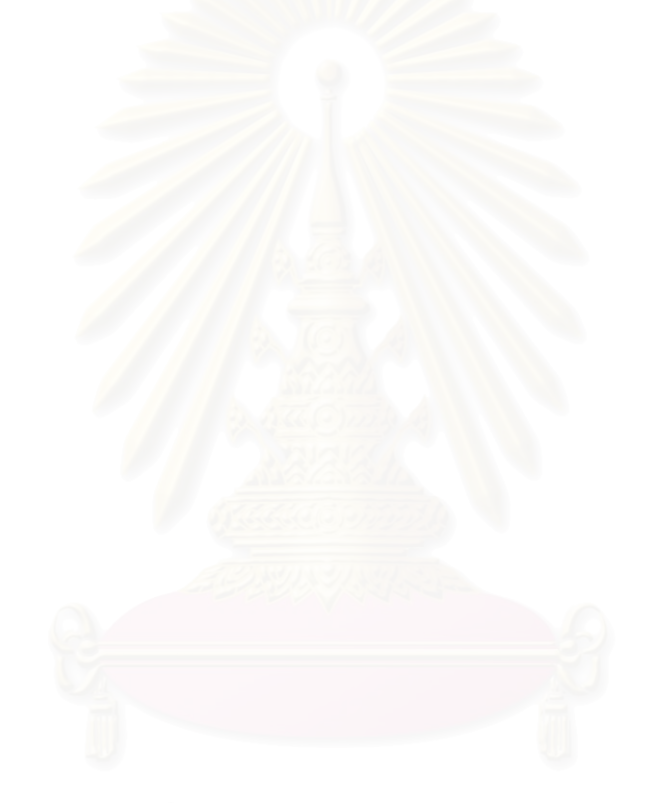

# **สารบัญภาพ**

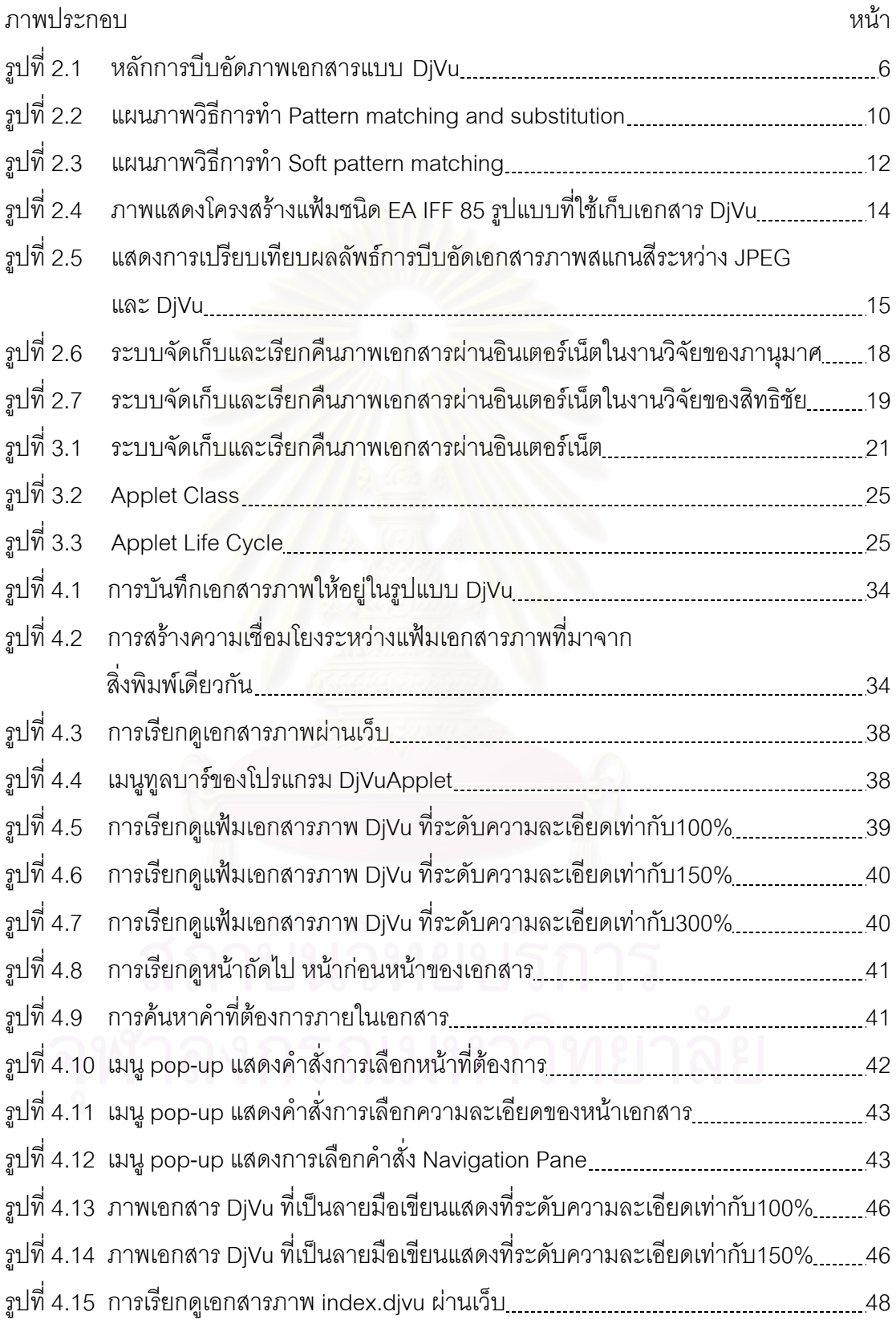

**บทท ี่ 1** 

#### **บทนํา**

#### **1.1 ความเปนมาและความสําคัญของปญหา**

ในปัจจุบันเครือข่ายอินเตอร์เน็ตเข้ามามีบทบาทในชีวิตของมนุษย์ การติดตามข่าวสาร ค้นหาข้อมูลจากสถานที่ต่างๆ สามารถทำได้โดยสะดวก ทำให้จำนวนเครื่องคอมพิวเตอร์ที่ **่** ให้บริการเว็บ เกิดขึ้นอย่างมากมายภายในเวลาเพียงไม่กี่ปี ขบวนการจัดทำข้อมูล(Content) ที่ ึ้ จะบรรจุลงบนแต่ละหน้าข<mark>องเว็บถูกจัดทำขึ้นใหม่จากข้อมูลเก่</mark>า อาจจะโดยการสร้างขึ้นใหม่ หรือ จากการสแกนเอกสารเก่าแล้วบรรจุลงเป็นเครื่องคอมพิวเตอร์เครือข่ายในรูปแบบข้อมูลที่เป็นภาพ ื่ เอกสาร

ปัญหาที่เกิดขึ้นจากการสแกนหน้าเอกสารแล้วเก็บข้อมูลในรูปแบบภาพเอกสารสำหรับ ึ้ การนำเสนอผ่านเว็บคือข้อมูลที่ได้จะมีขนาดใหญ่มาก ตัวอย่างเช่นหน้าเอกสารขนาด A4 ที่ ี่ ที่ทำ การสแกนที่ระดับความ<mark>ละเอียด 300 จุดต่อนิ้</mark>ว สำหรับเอกสารภาพสี จะมีขนาดของแฟ้มภาพ  $\mathcal{L}^{\mathcal{L}}(\mathcal{L}^{\mathcal{L}})$  and  $\mathcal{L}^{\mathcal{L}}(\mathcal{L}^{\mathcal{L}})$  and  $\mathcal{L}^{\mathcal{L}}(\mathcal{L}^{\mathcal{L}})$ ิ้ เอกสารที่ประมาณ 25 MB ทำให้การจัดเก็บเอกสารจำนวนมากต้องใช้เครื่องเครือข่ายที่มีเนื้อที่ ื่ ื้ ้จัดเก็บข้อมูลขนาดใหญ่มาก และการเรียกใช้จากผู้ใช้งานก็ต้องเสียเวลาในการดาวน์โหลดข้อมูล เป็นเวลานาน ยิ่งไปกว่านั้นทำให้เครือข่ายมีการส่งข้อมูลมากอาจทำให้เกิดความล่าช้าแก่ผู้ใช้งาน ั้ คนอื่นที่ใช้งานในเครือข่ายเดียวกันก็เป็นได้ ื่

แนวทางในการแก้ปัญหานี้จึงได้มีงานวิจัยที่ทำการบีบอัดเอกสารภาพกับภาพสแกนก่อนที่ จะบรรจุลงบนคอมพิวเตอร์เครือข่ายเพื่อให้ผู้ใช้งานเข้าถึงได้ผ่านเว็บ โดยได้ทำการบีบอัดภาพ เอกสารด้วยระเบียบวิธีที่มีชื่อว่า JBIG1 และได้ทำระบบการเข้าถึงเอกสารผ่านระบบจัดการ เอกสาร HTML[1] โดยเรียกถึงเอกสารภาพผานโปรแกรมประเภทบราวสเซอร(browser) เชน โปรแกรมอินเตอร์เน็ตเอ็กพลอร์เรอร์ ซึ่งได้ทำการติดตั้งโปรแกรมปลั้กอิน(Plug-in) เรียบร้อยแล้ว

การบีบอัดเอกสารภาพด้วยระเบียบวิธี JBIG1 เหมาะกับเอกสารภาพขาวดำสองระดับ ที่มี แต่ตัวหนังสือเท่านั้น แม้ว่า JBIG1 สามารถบีบอัดภาพ Gray Scale ได้ประสิทธิภาพจะไม่ดีนัก

วิทยานิพนธ์ของ สิทธิชัย ธำรงวัฒนชัย [2] ได้นำเสนอการประยุกต์ใช้วิธีการบีบอัดที่มีชื่ วิทยานิพนธ์ของ สิทธิชัย ธำรงวัฒนชัย [2] ได้นำเสนอการประยุกต์ใช้วิธีการบีบอัดที่มีชื่อ<br>ว่า DjVu เพื่อใช้เป็นระเบียบวิธีในการบีบอัดภาพเอกสารในระบบการจัดเก็บและเรียกคืนเอกสาร ผ่านเว็บ ซึ่งสามารถทำการจัดเก็บเอกสารที่ประกอบด้วยตัวหนังสือและรูปภาพ ทั้งสีและขาวดำ ึ่ ั้ ได้อย่างมีประสิทธิภาพทั้งในด้านคุณภาพของเอกสาร และขนาดของแฟ้มเอกสาร

ในวิทยานิพนธ์ของ สิทธิชัย ธำรงวัฒนชัย ได้พัฒนาโปรแกรมประยุกต์บน ระบบปฏิบัติการวินโดวส์ที่มีชื่อว่า DjVuDocumentOrganizer เพื่อให้ทำงานในส่วนการจัดเก็บ ี่ ระบบเอกสารภาพ DiVu ทํางานบนเคร ื่องไมโครคอมพิวเตอรโดยไดพัฒนาจาก เคร องมือในการพัฒนาโปรแกรมที่มีชื่ อวา DjVu SDK ของบริษัท AT&T ื่

โปรแกรม DjVuDocumentOrganizer มีความสามารถดังต่อไปนี้ คือ

- 1. สามารถเข้ารหัสและถอดรหัสแฟ้มให้เป็นรูปแบบ DjVu ได้
- 2. สามารถแสดงผลเอกสารภาพชนิด DjVu, BMP และ JPG บนจอภาพได้ รวมถึงสามารถ ย่อ-ขยายระหว่างการเรียกดได้
- 3. สามารถสร้างความเชื่อมโยงระหว่างเอกสารภาพ DjVu ที่มาจากสิ่งพิมพ์เดียวกันเพื่อให้ เป็นเอกสารเดียวกันแบบเรียงต่อเนื่องได้ขณะเรียกดูผ่านเว็บหรือแบบออฟไลน์
- 4. สามารถใส่การเชื่อมโยงกับชื่อเว็บอื่น (URL) ไว้บนเอกสารภาพ DjVu แบบผู้ใช้กรอก ซึ่ง ื่ ื่ ึ่ สามารถคลิกเพื่อเข้าถึงได้ขณะเรียกดูด้วยโปรแกรมบราวส์เซอร์ ื่
- 5. สามารถทําการรูจําตัวเลขในหนาสารบัญและหนาดัชนีแบบมีความชวยเหลือจากผูสราง เอกสาร แล้วใส่การเชื่อมโยงกับแฟ้มเอกสารภาพที่ตรงกับเลขหน้านั้นๆ ได้ ั้

สำหรับการเรียกดูจากผู้ใช้ผ่านเว็บนั้นผู้ใช้งานไม่สามารถเรียกดูหน้าเอกสารผ่านเครือข่าย ั้ ได้โดยตรงเพราะโปรแกรมที่เป็นเว็บบราวส์เซอร์ทั้งหลายไม่สามารถแสดงผลภาพชนิดนี้ได้ ดังนั้ ั้ ได้โดยตรงเพราะโปรแกรมที่เป็นเว็บบราวส์เซอร์ทั้งหลายไม่สามารถแสดงผลภาพชนิดนี้ได้ ดังนั้น<br>การเรียกดูจากผู้ใช้ผ่านเว็บก็จะต้องทำการดาวน์โหลดปลั๊กอินเพิ่มเติม(ที่มีขนาดประมาณ 2 MB) แล้วติดตั้งลงบนเครื่องไมโครคอมพิวเตอร์ของผู้ใช้เพื่อให้โปรแกรมบราวส์เซอร์สามารถแสดงผล ั้ ภาพชนิด DjVu ได

ปัญหาสำคัญที่เกิดจากการดาวน์โหลดปลั้กอินมาติดตั้งโดยที่ผู้ใช้อาจคาดไม่ถึงได้แก่ ปัญหาด้านความปลอดภัย เพราะว่าบางทีโปรแกรมที่ดูเหมือนจะทำงานปกติแต่อาจจะทำความ เสียหายให้กับระบบ หรือถูกใช้ให้ทำลายระบบรักษาความปลอดภัยที่รันมัน เช่น โปรแกรมไวรัส คอมพิวเตอร์ เป็นต้น ดังนั้นการที่ผู้ใช้ไม่ต้องดาวน์โหลดปลั๊กอินเพิ่มเติมก็เป็นวิธีหนึ่งที่จะช่วย ั้ ี่ ป้องกันความเสียหายที่จะเกิดขึ้นกับระบบของ client ได้ และยังทำให้เกิดความสะดวกกับ ี่ ึ้ ผู้ใช้งานอีกด้วย เพราะโปรแกรมบราว์เซอร์สามารถแสดงผลภาพชนิด DjVu ได้เลย

เนื่องจากงานวิจัยของ สิทธิชัย [1] ไม่ได้ทำการพัฒนาในส่วนของปลั๊กอินจึงไม่สามารถ ื่ จัดการกับปัญหาอย่างที่กล่าวมาข้างต้น ในวิทยานิพนธ์นี้จึงมีแนวคิดที่จะทำการพัฒนาโปรแกรม ี่ ในส่วนการเรียกคืนภาพเอกสารด้วยโปรแกรมภาษาจาวา ที่เป็นแอปเพล็ต (Applet) เพื่อให้ผู้ใช้ สามารถที่จะเรียกดูเอกสารภาพชนิด DjVu บนเว็บบราวส์เซอร์ 'ได้เลย โดยที่'ไม่ต้องเสียเวลาใน ี่ การดาวน์โหลดโปรแกรมปลั๊กอิน (ที่มีขนาดประมาณ 2 MB) มาติดตั้งเพิ่มเติม ั้

#### **1.2 วัตถุประสงคของวิทยานพนธ ิ**

พัฒนาโปรแกรมเรียกคืนภาพเอกสาร DjVu ที่สามารถนำไปใช้งานได้จริงเพื่อเผยแพร่  $\mathcal{L}^{\text{max}}_{\text{max}}$ ข้อมลเอกสารผ่านทางระบบอินเตอร์เน็ต

#### **1.3 ขอบเขตของวิทยานพนธ ิ**

- 1. พัฒนาโปรแกรมในส่วนเรียกคืนภาพเอกสาร DjVu ที่มีชื่อว่า DjVuApplet ด้วยโปรแกรม  $\mathcal{L}^{\mathcal{L}}(\mathcal{L}^{\mathcal{L}})$  and  $\mathcal{L}^{\mathcal{L}}(\mathcal{L}^{\mathcal{L}})$  and  $\mathcal{L}^{\mathcal{L}}(\mathcal{L}^{\mathcal{L}})$ ภาษาจาวา ที่เป็นแอปเพล็ต (Applet) เพื่อให้ผู้ใช้สามารถที่จะเรียกดูเอกสารภาพชนิด ี่ DjVu บนเว็บบราวส์เซอร์ ได้เลย โดยที่ไม่ต้องเสี<mark>ย</mark>เวลาในการดาวน์โหลดโปรแกรมปลั๊ก<br>อินมาติดตั้งเพิ่มเติม ั้ ั้งเพิ่มเติม ิ่
- 2. พัฒนาฟังก์ชันในส่วนติดต่อกับผู้ใช้ (UI) ซึ่งจะช่วยให้การโต้ตอบกับผู้ใช้ทำได้ง่ายขึ้น ึ่
- 3. ทดสอบเอกสารภาพ DjVu หนึ่งฉบับที่ได้มีการสแกนไว้แล้ว เมื่อทำทุกขั้นตอนเสร็จแล้ว ึ่ ั้ จากนั้นจึงอัพโหลดไปเก็บไว้ในเครื่องคอมพิวเตอร์ที่เป็นเครื่องเว็บเซิร์ฟเวอร์ เพื่อสามารถ ั้ ื่ เรียกดูได

#### **1.4 ข นตอนและวธิีในการดําเนินงาน ั้**

- 1. ศึกษาระเบียบวิธีการบีบอัดภาพเอกสารแบบ DiVu
- 2. ศึกษาโครงสร้างแฟ้มข้อมูลที่มีชื่อว่า EA IFF85
- 3. ศึกษาวิธีการเรียกใช้ไลบรารีสำหรับการบีบอัดรูปแบบ DjVu ที่ทางบริษัท AT&T อนุญาต ี่ ใหใชสําหรับงานวิจัย (DjVu API SDK)
- 4. ศึกษาโปรแกรมประยุกต์บนระบบปฏิบัติการวินโดวส์ที่มีชื่อว่า DjVuDocumentOrganizer ที่พัฒนาโดย สิทธิชัย ธำรงวัฒนชัย [1]
- 5. ออกแบบและพัฒนาโปรแกรมเพื่อให้ผู้ใช้สามารถเรียกดูเอกสารภาพชนิด DjVu ได้เลย โดยที่ไม่ต้องเสียเวลาในการดาวน์โหลดโปรแกรมปลั๊กอิน (ที่มีขนาดประมาณ 2 MB) มา ติดตั้งเพิ่มเติม ั้ ิ่
- 6. ทําการแปลงไลบรารีสําหรับการบีบอัดขอมูลใหเปนรูปแบบ DjVu ท ทางบริษัท AT&T อนุญาตใหใชสําหรับงานวิจัยจาก C++ ใหอยูในรูปแบบของภาษาจาวา
- 7. พัฒนาโปรแกรมในสวนติดตอกับผูใช (User Interface)
- 8. สรุปผลการทดสอบและเขียนวิทยานิพนธ

## **1.5 ประโยชนท ี่ คาดวาจะไดรบั**

- สามารถเรียกดูภาพเอกสาร DjVu ผานโปรแกรมบราวเซอรไดเลยโดยที่ไมตองดาวนโหลด โปรแกรมปลั๊กอินมาติดตั้งเพิ่มเติม(ที่มีขนาดประมาณ 2 MB) ซึ่งเป็นวิธีหนึ่งที่จะช่วย ั้ ิ่ ี่ ึ่ ป้องกันความเสียหายที่จะเกิดขึ้นกับระบบของไคลเอ็นท์(client) ได้ และยังทำให้เกิดความ ี่ ึ้ สะดวกกับผู้ใช้งานอีกด้วย
- นอกจากนั้นยังเป็นการส่งเสริมให้เกิดการพัฒนาซอร์ฟแวร์แบบ open source ขึ้ ั้ ึ้นใช ภายในประเทศเพื่อลดการข<mark>า</mark>ดดุลทางการค้าในอนาคตได้

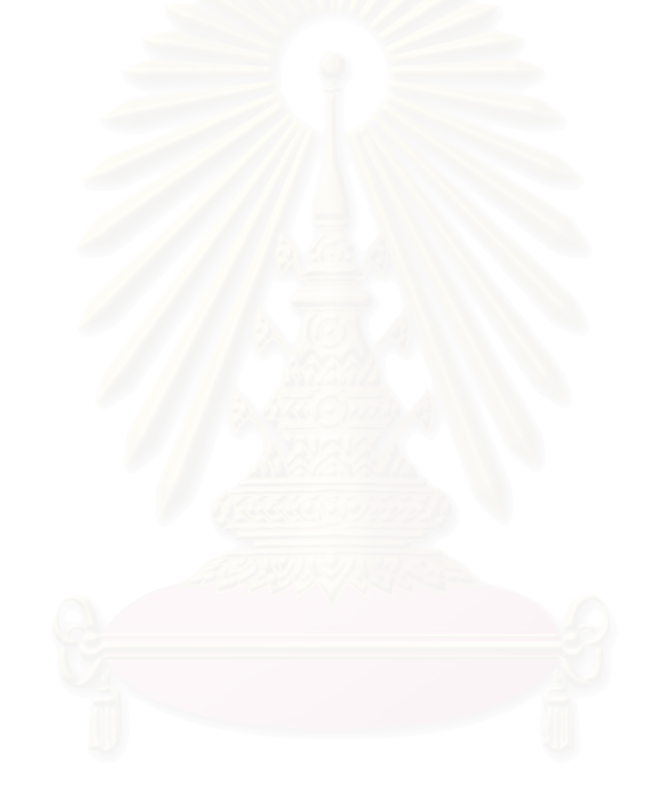

# **บทท ี่ 2**

# **ทฤษฎีและงานวิจัยท เก ยวของ**

เนื้อหาในบทนี้จะกล่าวถึงความรู้พื้นฐานที่เกี่ยวข้องกับงานวิจัย ได้แก่ ระเบียบวิธีการบีบ ื้ ี่ อัดภาพเอกสารสแกนที่มีชื่อว่า DjVu, ระบบภาพเอกสาร และงานวิจัยที่เกี่ยวข้อง  $\mathcal{L}^{\mathcal{L}}(\mathcal{L}^{\mathcal{L}})$  and  $\mathcal{L}^{\mathcal{L}}(\mathcal{L}^{\mathcal{L}})$  and  $\mathcal{L}^{\mathcal{L}}(\mathcal{L}^{\mathcal{L}})$ 

## **2.1 ระเบียบวิธการบ ี ีบอัดภาพเอกสาร DjVu**

DjVu (อ่านออกเสียงว่า เดจาวู หรือ dejavu เป็นภาษาฝรั่งเศษแปลว่าที่ได้ประสบมาแล้ว) เป็นระเบียบวิธีในการบีบอัดเอกสารภาพสแกนสีที่มี<mark>ค</mark>วามละเอียดและคุณภาพสูงพัฒนาโดย บริษัท AT&T ด้วยเทคนิคนี้ทำให้สามารถอ่านข้อมูลภาพสแกนจากหนังสือหรือสื่อที่เป็นกระดาษ ֧֦֧֧֦֧֦֧֦֧֦֧֦֧֦֧֦֧֦֧֦֧֦֧֦֧֦֧֦֧֦֧֦֧֧֧֦֧֦֧֧֦֧֧֦֧֧֧֧֝֟֟֓֝֟֓֕֝֬֟֓֝֬֟֓֝֬֟֓֟֓֜<br>֧֜<sup>֓</sup>֧֧֓ ื่ มาแสดงบนจอได้ตรงตามต้นฉบับทั้งแบบตัวอักษร, สี, <mark>ลายเส้น, รูปภาพ, และลายกระดาษ</mark> ั้ หน้ากระดาษนิตยสารสีที่ความละเอียด 300 จุดต่อนิ้ว ถูกบีบอัดจนขนาดเหลือเพียง 40-60 ี่ ิ้ กิโลไบต์(ซึ่งอยู่ในระดับเดียวกับแฟ้มเอกสาร HTML โดยเฉลี่ยในปัจจุบัน) ซึ่งดีกว่า JPEG ึ่ ประมาณ 5-10 เท่าที่ระดับคุณภาพเดียวกัน ส่วนเอกสารภาพขาวดำจะเหลือขนาดประมาณ 15- $\mathcal{L}^{\mathcal{L}}(\mathcal{L}^{\mathcal{L}})$  and  $\mathcal{L}^{\mathcal{L}}(\mathcal{L}^{\mathcal{L}})$  and  $\mathcal{L}^{\mathcal{L}}(\mathcal{L}^{\mathcal{L}})$ 30 กิโลไบต์ ที่ 300 จุดต่อนิ้วเช่นกัน ซึ่งดีกว่ามาตรฐาน CCITT-G4 ประมาณ 4-8 เท่า ิ้ ึ่

# **2.1.1 หลักการของระเบียบวิธการบ ี ีบอัดเอกสารภาพ DjVu [3]**

หลักการบีบอัดนี้คือทำการแยกภาพสแกนออกเป็นชั้น ๆ ได้แก่

- ชั้นฟอร์กราวน์ (Foreground) จะเป็นข้อมูลจำพวกสีของตัวหนังสือ, ลายเส้น
- ชั้นแบ็คกราวน์ (Background) จะเป็นข้อมูลจำพวกรูปภาพซึ่งใช้ความละเอียดเพียงแค่ ั้ 50-100 จุดต่อนิ้วก็มีคุณภาพที่ยอมรับได้ ิ้ ี่
- ชั้นมาสค์ (Mask)จะเป็นชั้นที่เป็นภาพสองสีโดยที่แต่ละบิตจะบอกว่าจุดภาพนั้นเป็น ั้ ั้ ข้อมูลที่จะใช้สีของชั้นแบ็คกราวน์หรือจากชั้นฟอร์กราวน์ ข้อมูลที่ปรากฏอยู่บนชั้นมาสค์ ั้ ั้ จะเป็นประเภทตัวหนังสือ, ลายเส้น

เทคนิคที่ใช้แยกชั้นแบ็คกราวน์ ออกจากชั้นฟอร์กราวน์มีชื่อว่าการจัดกลุ่มสองสีแบบหลาย ั้ ขนาด (Multi Scale Bicolor Clustering)

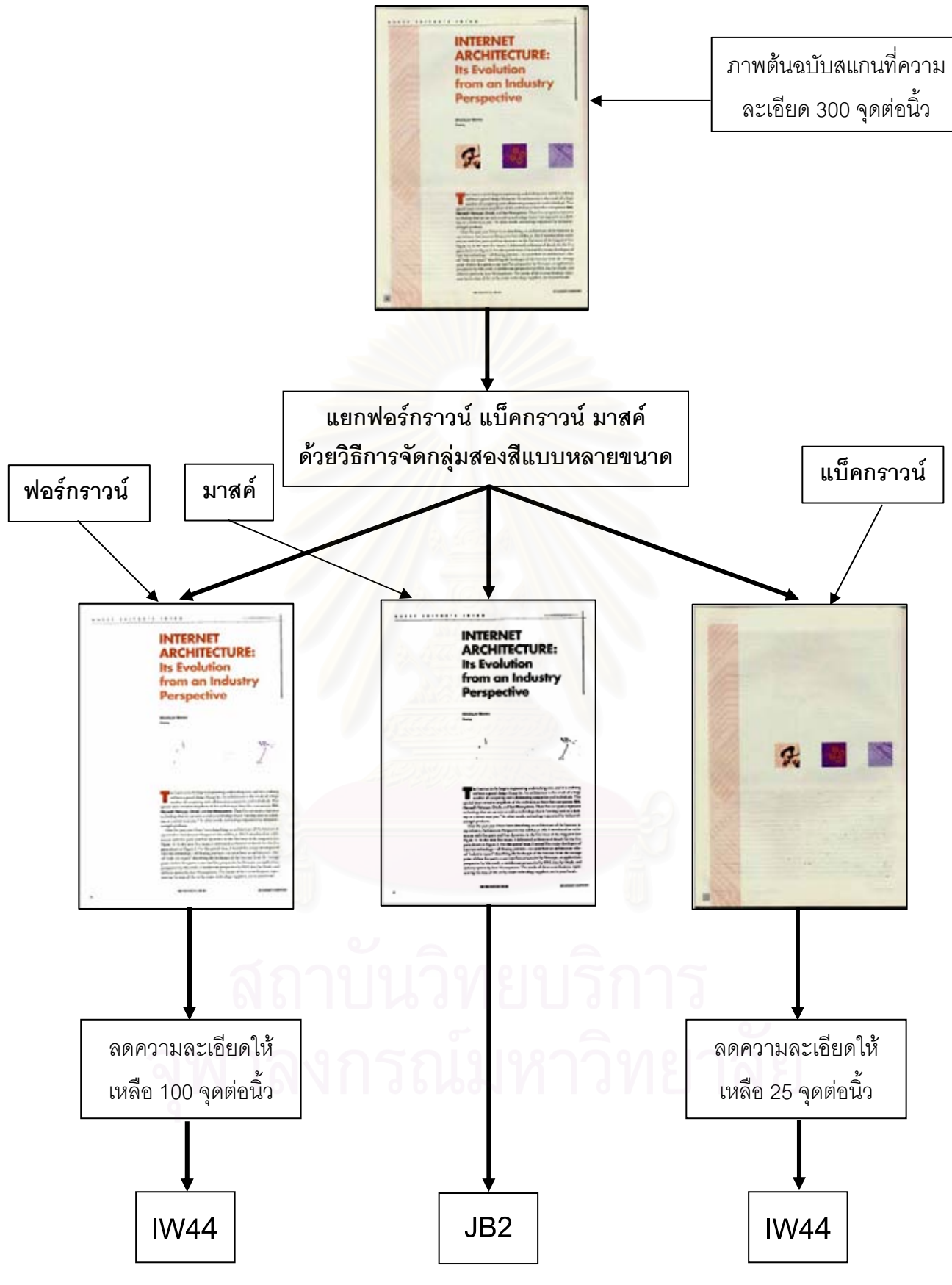

รูปที่ 2.1 หลักการบีบอัดภาพเอกสารแบบ DjVu

เมื่อแยกภาพออกเป็นสามส่วนดังกล่าวแล้วจึงใช้ระเบียบวิธีในการบีบอัดข้อมูลที่เหมาะสม กับชนิดข้อมูลในชั้นนั้น ๆ เพื่อทำการบีบอัดข้อมูลอีกทีหนึ่งดังรูปที่ 2.1 ื่ ึ่

เทคนิคที่ใช้สำหรับการบีบอัดข้อมูลในแต่ละชั้นได้แก่

- ชั้นแบ็คกราวน์จะใช้เทคนิคที่มีชื่อว่า IW44 (Deslauriers-Dubuc interpolating wavelets ั้ ี่ ื่ with four analyzing moments and four vanishing moments [6] )
- ชั้นฟอร์กราวน์จะใช้เทคนิคที่มีชื่อว่า IW44 ในการบีบอัดเช่นเดียวกัน
- ชั้นมาสค์จะใช้เทคนิคที่มีชื่อว่า JB2 ซึ่งเป็นระเบียบวิธีการบีบอัดข้อมูลภาพสองสีโดยจะ ั้  $\mathcal{L}^{\mathcal{L}}(\mathcal{L}^{\mathcal{L}})$  and  $\mathcal{L}^{\mathcal{L}}(\mathcal{L}^{\mathcal{L}})$  and  $\mathcal{L}^{\mathcal{L}}(\mathcal{L}^{\mathcal{L}})$ ื่ ทำที่ความละเอียดสูงคือที่ระดับความละเอียด 300 จุดต่อนิ้ว
- **2.1.2 เทคนิคท ี่ใชในการแยกฟอรกราวนและแบ็คกราวน (The Foreground / Background Separation) [3],[4]**

สาเหตุที่ DjVu สามารถบีบอัดเอกสารภาพได้เป็นอย่างมากก็เพราะว่าใช้หลักการแยก ข้อมูลออกจากกันแล้วใช้การบีบอัดที่เหมาะสมกับข้อมูลแต่ละชนิด ดังนั้นการแยกภาพออกเป็น ชั้นจึงมีความสำคัญมาก <mark>แนวควา</mark>มคิดหลักที่ใช้ในการแยกฟอร์กราวน์และแบ็คกราวน์ออกจากกัน ั้ คือ ขั้นตอนแรกในการบีบอัด DjVu จะต้องทำการแยกส่วนของตัวหนังสือและลายเส้นออกจาก รูปภาพให้ได้ มีหลายเทคนิคที่สามารถนำมาใช้สำหรับงานนี้ได้ แบ่งเป็นสองลักษณะใหญ่คือ ี่

- 1. วิธีที่ทำจากบนลงล่าง (Top-down) โดยการแบ่งภาพออกเป็นบริเวณเล็ก ๆ แล้วค่อย ี่ ตัดสินว่าแต่ละบริเวณเป็นส่วนของตัวหนังสือ, ลายเส้น หรือภาพ วิธีนี้จะใช้ได้ดีกับ เอกสาร 2 สีหรือเอกสารที่มีสีของแบ็คกราวนเพียงสีเดียวเทานั้น
- 2. วิธีที่ทำจากล่างขึ้นบน (Bottom-up) วิธีนี้จะพยายามดึงคุณลักษณะของตัวหนังสือให้ได้ ึ้ ี้ ที่นิยมกันมากคือเราจะใช้คุณสมบัติของตัวหนังสือที่ไม่เหมือนแบ็คกราวน์ สำหรับ ี่ ตัดสินใจแยกทั้ งสองสวนออกจากกัน

เทคนิคที่ใช้แยกแบ็คกราวน์ออกจากฟอร์กราวน์ที่สนใจคือระเบียบวิธีการจัดกลุ่ม 2 สี แบบหลายขนาด (Multi – scale bicolor clustering algorithm) ซ ึ่งเปนวิธีกลาง ๆ ระหวางวิธี top-up และ bottom-down คือจะทําการแยกสวนฟอรกราวนออกจากแบ็คกราวนโดยตรง เริ่มต้นจะทำการแบ่งภาพออกเป็นช่องสี่เหลี่ยมจัตุรัสเท่า ๆ กันของหลาย ๆ จุดภาพ แล้วทำการหา ิ่ สีหลัก 2 สี สำหรับแต่ละช่องจากนั้นจะใช้ระเบียบวิธี realization ทำให้แน่ใจว่าช่องข้างเคียง กำหนดให้สีเดียวกันเป็นของฟอร์กราวน์หรือแบ็คกราวน์ หลังจากเสร็จขั้นตอนนี้แล้ว แต่ละ ั้ ี้

จุดภาพจะถูกกําหนดใหเปนสีที่มาจากฟอรกราวนหรือแบ็คกราวนทันที โดยการหาระยะหางของ สีของแตละจุดภาพวาใกลกับสีที่กําหนดใหเปนสีของฟอรกราวนหรือแบ็คกราวนมากกวากัน

แม้ว่าวิธีนี้ค่อนข้างง่ายแต่ก็ให้ความถูกต้องในระดับที่สูงมาก จึงเลือกระเบียบวิธีนี้มาใช้ใน การแยกองคประกอบของการบีบอัดภาพ DjVu

#### **2.1.3 หลักการบีบอัดภาพช นมาสคดวยวิธี JB2 (Coding the Bilevel Mask Using JB2) ั้**

เดิมแม้ว่าจะมีวิธีการบีบอัดภาพสองระดับที่มีประสิทธิภาพอยู่แล้วคือ JBIG1 แต่ก็มี ข้อจำกัดอยู่ที่ว่าใช้สำหรับการบีบอัดภาพในโหมดที่ไม่มีการสูญเสีย (lossless) ข้อมูลเท่านั้ ั้ ข้อมลเท่านั้น ต่อมาจึงได้มีการเสนอมาต<mark>รฐ</mark>านใหม่คือ JBIG2 ขึ้นมาเพื่อให้มีการบีบอัดในโหมดสูญเสีย (lossy) ึ้

แนวความคิดพื้นฐานของ JB2 ได้แก่ Model base coding ดังรายละเอียดต่อไปนี้ [5] ื้

- ภาพจะถูกแบ่งออกเป็นส่วน ๆ ที่เรียกว่า Mark ก่อน (บางครั้งเรียกว่า Symbol คือเป็น ั้ ภาพบิตแม็พขนาดเล็กนั่นเอง) ซึ่งจะเป็นส่วนของจุดภาพสีดำที่ต่อเนื่องกัน ั่ ื่
- Mark แต่ละตัวจะถูกจัดกลุ่มเป็นลำดับชั้นตามความเหมือน โดยวัดจากระยะห่างที่ ั้ เหมาะสม
- Mark บางส่วน<mark>จะถูกบีบอัดและเข้ารหัสโดยตรงโดยใช้แบบจำลองทางสถิติ และการ</mark> เขารหัสเลขคณิต (arithmetic-coding)
- Mark ที่เหลือจะถูกบีบอัดและเข้ารหัสทางอ้อม โดยอาศัยความรู้จาก Mark ก่อนหน้าที่ ผ่านการเข้ารหัสแล้ว
- ภาพถูกเข้ารหัสโดยการระบุหมายเลขประจำแต่ละ Mark และตำแหน่งของ Markนั้น ๆ ั้ เทียบกับ Mark ก่อนหน้า

มีหลายวิธีที่ใช้ในการแบ่งกลุ่มและเข้ารหัสแบบมีเงื่อนไขของ mark แต่วิธีที่เลือกใช้สำหรับ ระเบียบวิธีการเข้ารหัสแบบ DjVu คือวิธีที่มีชื่อว่า "soft pattern matching"

#### **2.1.4 Model Base Coding [5]**

ในมาตรฐาน JBIG1 จะมีการคาดเดา pixel แต่ละจุดโดยใช้ความรู้จากจุดภาพข้างเคียง มาช่วย โดยจะมีการกำหนดรูปแบบไว้ตายตัว (fix template) โมเดลในลักษณะนี้จะเป็นการเก็บ โครงสรางของตัวอักษรบางสวนมาดวย

ในมาตรฐาน JBIG2 จะมีการใช้ประโยชน์จากความรู้ที่ว่าส่วนใหญ่เอกสารภาพสองระดับ ี่ มักจะประกอบด้วยตัวหนังสือจึงมีการอนุญาตให้ใช้โมเดลที่ถูกออกแบบเฉพาะสำหรับข้อมูล ประเภทนั้น ๆ ทำให้ JBIG2 จะไม่ขึ้นกับชนิดของตัวอักษร

สำหรับเอกสารที่ประกอบด้วยตัวหนังสือจะมีความซ้ำกันมากจึงมีการเข้ารหัสตัวอักษร แล้วเก็บไว้ในพจนานุกรม (dictionary) ไว้เพื่ออ้างอิง ในหัวข้อนี้จะกล่าวถึงวิธีการเข้ารหัส 2 วิธีได้ ื่ ี้ แก่ Pattern matching and substitution และ Soft pattern matching ซึ่งวิธีหลังจะเป็นวิธีที่ใช้ ึ่ ในระเบียบวิธี JB2 สำหรับการเข้ารหัสภาพชั้นมาสค์ของระเบียบวิธีการบีบอัดเอกสารภาพ DjVu ั้

#### **2.1.4.1 Pattern matching and substitution (PM&S)**

ทําตามข นตอนดังตอไปนี้ (รูปที่ 2.2) ั้

- 1. แบ่งภาพออกเป็น pixel block ที่เรียกว่า mark โดยใช้เทคนิคการแบ่งส่วน (segmentation) แบบมาตรฐาน
- 2. หาส่วนที่เหมื<mark>อนกับ pixel block นี้ใน dictionary ที่พอย</mark>อมรับได้ โดยจะพิจารณาข้ามไป ี่ ถ้าคุณลักษณะ<mark>เ</mark>ด่นของ pixel block ที่นำมาเปรียบเทียบเช่น ส่วนสูง ความกว้าง หรือ ี่ พื้นที่ของบริเวณนั้นไม่ใกล้เคียงกับ pixel block อันที่กำลังค้นหา ื้ ี่
- 3. ถ้ามี pixel block ที่เหมือนก็จะทำการเข้ารหัสเลขดัชนีของblock นั้น ๆ ด้วยวิธีการ ั้ เข้ารหัสแบบ Huffman
- 4. ถ้าไม่มี pixel block ใดเหมือนก็จะทำการเพิ่มเข้าไปในพจนานุกรม คือทำการเข้ารหัส ิ่ pixel block ภาพนั้น ๆ โดยใช้เทคนิค MMR (modified modified READ) ก็ได้
- 5. ทำการเข้ารหัสตำแหน่งของ pixel block เป็น offset
- 6. ทําซ าจนหมด pixel block ้ํ

จุดอ่อนของวิธีนี้คือความผิดพลาดที่เกิดจากการแทนผิด เพราะความต้องการที่จะให้อัตรา การบีบอัดสูงจึงต้องบังคับให้มีความเหมือนกันมากที่สุด ซึ่งจะส่งผลให้ mark ที่มีความต่างกันแต่ แตกตางกันไมมากพอจะถูกแทนที่ผิดพลาดได

#### **2.1.4.2 Soft pattern matching (SPM)**

คล้าย ๆ กับวิธีการ Pattern matching and substitution แต่แทนที่เราจะแทนที่ mark ที่ เหมือนด้วย mark อันที่อยู่ใน dictionary วิธีการนี้จะใช้บิตแม็พนั้นเพื่อปรับปรุงค่าคอนเท็กที่ใช้ใน ี่ ั้ การเข้ารหัสแทนสำหรับกรณีการบีบอัดแบบไม่มีการสูญเสียข้อมูล (lossless) แต่สำหรับกรณีการ บีบอัดท มีการสูญเสียขอมูล (lossy) จะมีขบวนการ preprocessing หรือ ขบวนการ post-ี่ processing ก่อนและหลังการทำ pattern matching นั่นเอง แต่ในที่นี้จะกล่าวถึงแต่ขบวนการ ั่ ี้ preprocessing เทานั้น

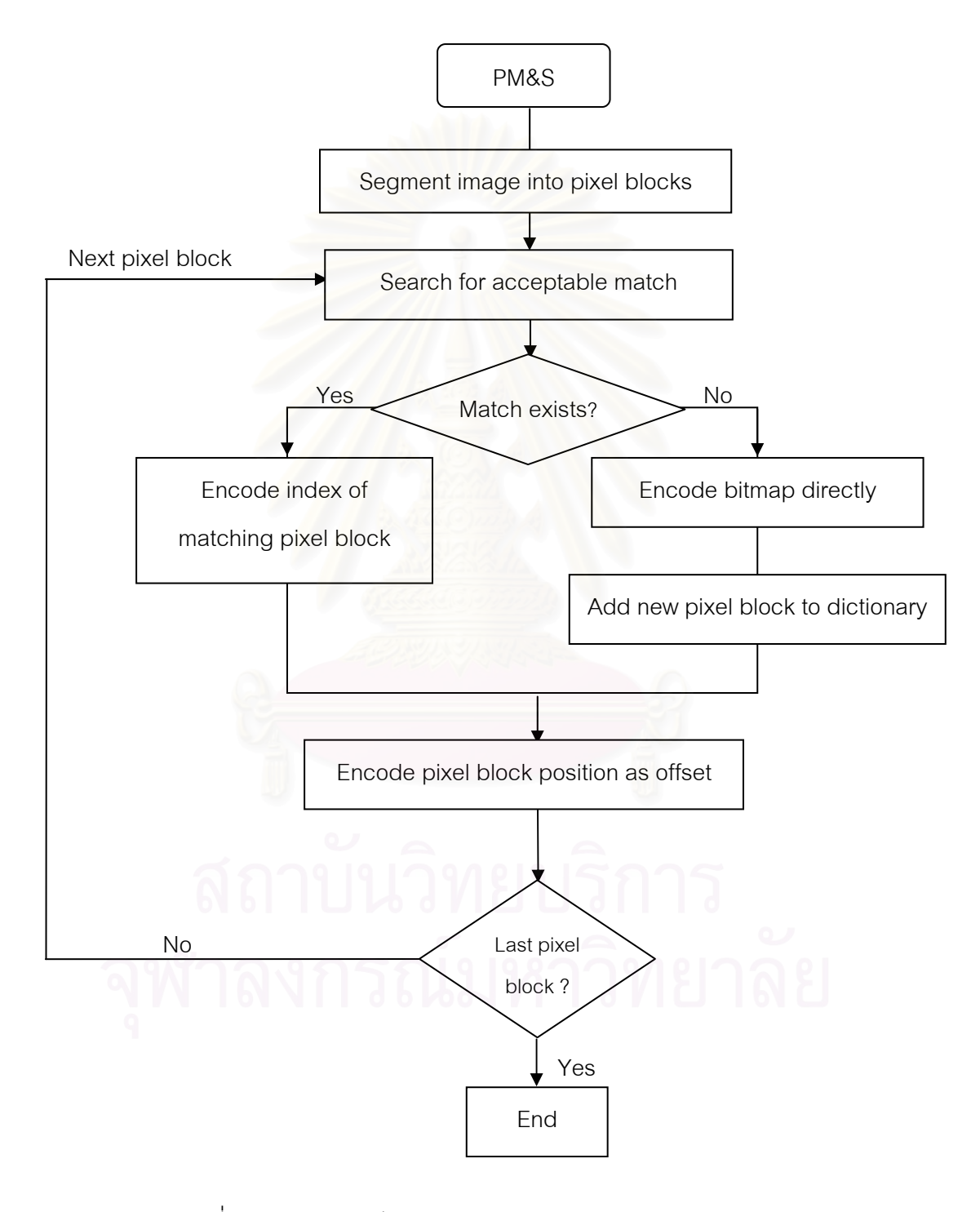

รูปที่ 2.2 แผนภาพวิธีการทํา Pattern matching and substitution [5]

#### **2.1.4.2.1 แบบไมมีการสญเส ู ียขอมูล (lossless)**

สวนแรกของขบวนการ soft pattern matching ทําตามข นตอนตอไปนี้ (รูปที่ 2.3) ั้

- 1. แบงภาพออกเปน pixel block โดยใชเทคนิคการแบงสวน แบบมาตรฐาน
- 2. หาสวนท เหมือนกับ pixel block น ี้ใน dictionary ท พอยอมรับได ี่
- 3. ถ้ามี pixel block ที่เหมือนกันก็จะทำการเข้ารหัสข้อมูลเลขดัชนีของ pixel block นั้น ๆ ั้ โดยใช้ arithmetic code และเข้ารหัสภาพบิตแม็พโดยใช้ mark ที่เข้าคู่กับอันนั้น ๆ ั้ หลังจากนั้นก็จะทำการเพิ่ม mark เข้าสู่ dictionary แบบมีเงื่อนไข ั้
- 4. ถ้าไม่มีที่เหมือนก็ทำการเข้ารหัสภาพบิตแม็พโดยตรง แล้วเพิ่ม mark เข้าสู่พจนานุกรม ิ่ แบบมีเง ื่อนไขเชนกัน
- 5. ทำการเข้ารหัสตำแหน่งของ pixel block เป็นค่า offset
- 6. ทําซ้ําจนครบทุก pixel block

ส่วนที่สองของ<mark>ขบวนการจะประกอบด้วยการเข้ารหัสภาพบิ</mark>ตแบ็พของ pixel block แบบ ปราศจากความสูญเสีย โดยการจัดให้ pixel block ที่ตรงกันกับที่ค้นหา แล้วทำการเข้ารหัส จุดภาพทั้งหมดในขอบขอ<mark>ง</mark> pixel block โดยใช้ตัวเข้ารหัส Arithmetic แบบเดียวกับที่ใช้ใน มาตรฐาน JBIG1 แตใชเทมเพลทที่ตางไปจากที่ใชใน JBIG1

## **2.1.4.2.2 แบบมีการสูญเสียขอมูล (lossy)**

ปกติการเข้ารหัสเลขคณิต (Arithmetic coding) จะเป็นแบบไม่มีการสูญเสียข้อมูล (lossless) แม้จะมีการทำ Soft pattern matching ก็ตาม การทำ preprocessing บางอย่าง สามารถลดขนาดความยาวรหัสของภาพไดโดยไมมีผลกระทบกับลักษณะท ี่ปรากฏแมจะมีการ สูญเสียข้อมูลไปบ้างก็ตาม ขบวนการ preprocessing เช่นนี้ได้แก่

- การควอนไทซ์ค่าออฟเซ็ต (Quantization of Offsets)
- การยอมละเลย mark ท มีขนาดเล็กและการทําใหเรียบ (Noise Removal and ี่ Smoothing)
- การกลับบิต (Bit Flipping)

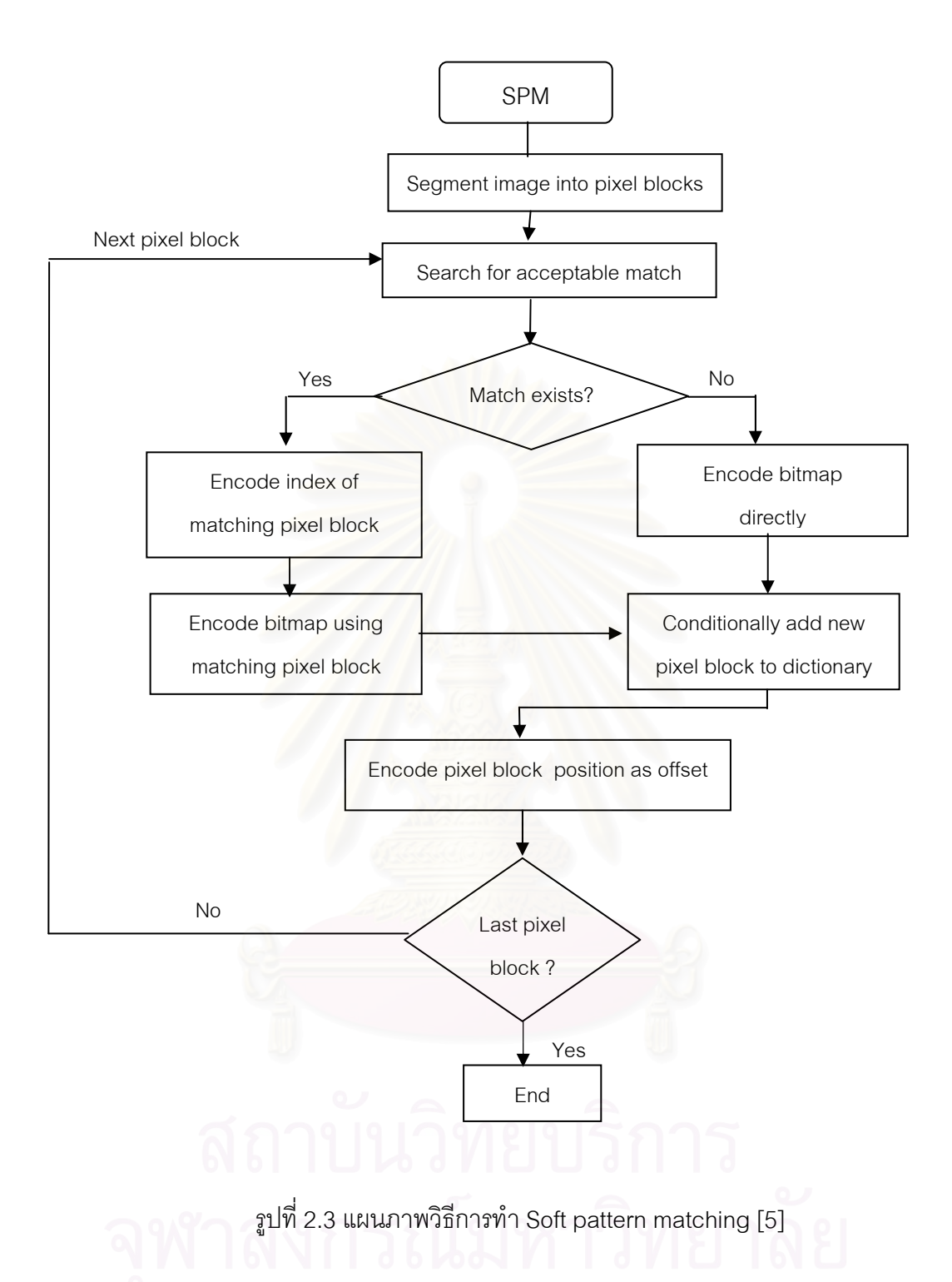

#### **2.1.5 หลกการบ ั ีบอัดภาพช นแบ็คกราวนดวยว ธิี IW44 [6] ั้**

เดจาวูได้นำเอาการแปลง wavelet มาใช้สำหรับการบีบอัดภาพชั้นแบ็คกราวน์ โดย ั้ หลักการที่ว่าสายตาของคนไม่สามารถสังเกตุเห็นส่วนที่มีความถี่สูงในรูปภาพได้ เราจึงสามารถตัด ข้อมูลส่วนนั้นออกไปได้โดยที่คุณภาพของภาพยังเป็นที่ยอมรับได้ ี่

การแปลง wavelet มีคุณสมบัติในการแปลงข้อมูลไปเป็นข้อมูลอีกรูปแบบหนึ่ง ซึ่งข้อมูลที่ ึ่ มีความถี่ต่างกันจะถูกแยกออกมาเป็นระดับทำให้เราสามารถเลือกเก็บข้อมูลเฉพาะส่วนที่มี ความสําคัญตอการมองเห็นของคน

การแยกสวนประกอบความละเอียดหลายระดับ (Multi-resolution wavelet decomposition) เป็นระเบียบวิธีที่มีประสิทธิภาพมากที่สุดอย่างหนึ่งสำหรับการเข้ารหัสภาพสี  $\mathcal{L}^{\mathcal{L}}(\mathcal{L}^{\mathcal{L}})$  and  $\mathcal{L}^{\mathcal{L}}(\mathcal{L}^{\mathcal{L}})$  and  $\mathcal{L}^{\mathcal{L}}(\mathcal{L}^{\mathcal{L}})$ ึ่ และจะเป็นทางเลือกหนึ่งที่สำคัญสำหรับมาตรฐานการบีบอัดภาพสีหรือ gray scale โดยเริ่มต้น ึ่ ภาพจะถูกแทนด้วยผลรวมเชิงเส้นของ wavelet และจากสมมติฐานที่ว่าภาพมีความราบเรียบจึง ทำให้แน่ใจได้ว่าการกระจายของค่าสัมประสิทธิ์ของ wavelet จะกระจุกตัวและหนาแน่นอยู่บริเวณ ิ์ ศูนย์ ด้วยเหตุนี้การบีบอัดที่มีประสิทธิภาพสามารถทำได้โดยการใช้ Quantization และการ ี่ เข้ารหัสที่ใช้แนวความคิดที่ว่ามีการกระจุกตัวที่ศูนย์

เนื่องจากสมมติฐานที่ว่ามีความราบเรียบจึงใช้ระเบียบวิธีการบีบอัด Wavelet ในการ ื่ ี่ เข้ารหัสรูปฉากหลังสำหรับการบีบอัดภาพแบบ DjVu นั่นเอง ซึ่งระเบียบวิธีการบีบอัด Wavelet ที่ ั่ ึ่ เลือกมาใช้คือ Deslauriers-Dubuc-Limire interpolating wavelet โดยใช้ analyzing moment เท่ากับ 4 และ Vanishing moment เท่ากับ 4 [5] เมื่อได้ค่าสัมประสิทธิ์ของ wavelet แล้วก็จะทำ ิ์ การเข้ารหัสโดยอาศัยวิธีเข้ารหัสเลขคณิต (Arithmetic coding) มีชื่อว่า hierarchical Set Difference

ระหว่างที่ทำการคล<mark>า</mark>ยการบีบอัด ค่าสัมประสิทธิ์ Wavelet จะถูกแทนในรูปของ compact sparse array ซึ่งแทบจะไม่ใช้หน่วยความจำเลยในกรณีของสัมประสิทธิ์เท่ากับศูนย์ การใช้เทคนิค ิ์ นี้จะทำให้ภาพฉากหลังที่มีขนาดใหญ่จะใช้เนื้อที่ของหน่วยความจำเพียงหนึ่งในสี่ที่ต้องการโดย ี้ ื้ จุดภาพทั้งหมด ชิ้นส่วนของภาพที่ถูกแสดงบนจอภาพสามารถสร้างตามความต้องการเท่านั้นจาก ั้ ิ้ ั้ sparse array นี้นั่นเอง ด้วยเหตุนี้ทำให้โปรแกรมที่ใช้ดูภาพจึงใช้หน่วยความจำน้อยกว่าที่ควร

## **2.2 รูปแบบแฟมขอมลู DjVu [7]**

แฟ้มข้อมูลชนิด DjVu เป็นแฟ้มที่มีรูปแบบตามมาตรฐานที่มีชื่อว่า EA IFF 85 ซึ่งข้อมูลจะ ื่ ถูกแบ่งออกเป็นองค์ประกอบย่อยที่เรียกว่า chunk เรียงต่อเนื่องกันโดยแต่ละ chunk จะ ื่ ประกอบด้วยชื่อของ chunk (chunk id), ขนาดของ chunk (chunk size) และตามด้วยข้อมูลของ ื่ chunk นั้นๆ โดยข้อมูลภายใน chunk อาจประกอบด้วย chunk ย่อยๆ ได้ โดยสำหรับ chunk ที่ ั้ ติดกัน ถ้า chunk ก่อนหน้ามีความยาวเป็นเลขคี่ จะต้องเพิ่ม 0 ลงท้าย chunk ก่อนนั้นแล้วจึงค่อย ั้ ตอดวย chunk ปจจุบันแตไมรวมเปนความยาวของ chunk โครงสรางแฟมแบบ EA IFF 85 ดัง แสดงในรูปที่ 2.4

นอกจากนี้แฟ้ม DjVu จะมีส่วนหัวเพิ่มเติมได้คือ AT&T (0x41, 0x54, 0x26, 0x54) เพื่ ิ่ นอกจากนี้แฟ้ม DjVu จะมีส่วนหัวเพิ่มเติมได้คือ AT&T (0x41, 0x54, 0x26, 0x54) เพื่อ<br>ทำให้โปรแกรมอินเตอร์เน็ตเอ็กพลอร์เรอร์เรียกปลั๊กอิน DjVu เพื่อแสดงผลบนจอภาพ มิฉะนั้น ั้ ทำให้โปรแกรมอินเตอร์เน็ตเอ็กพลอร์เรอร์เรียกปลั๊กอิน DjVu เพื่อแสดงผลบนจอภาพโมิฉะนั้น<br>โปรแกรมจะคิดว่าแฟ้มที่ขึ้นแฟ้มด้วยส่วนหัวคือ FORM เป็นแฟ้มชนิดเสียงจึงไม่ส่งให้ปลั๊กอิน ี่ DjVu ทําการถอดรหัส

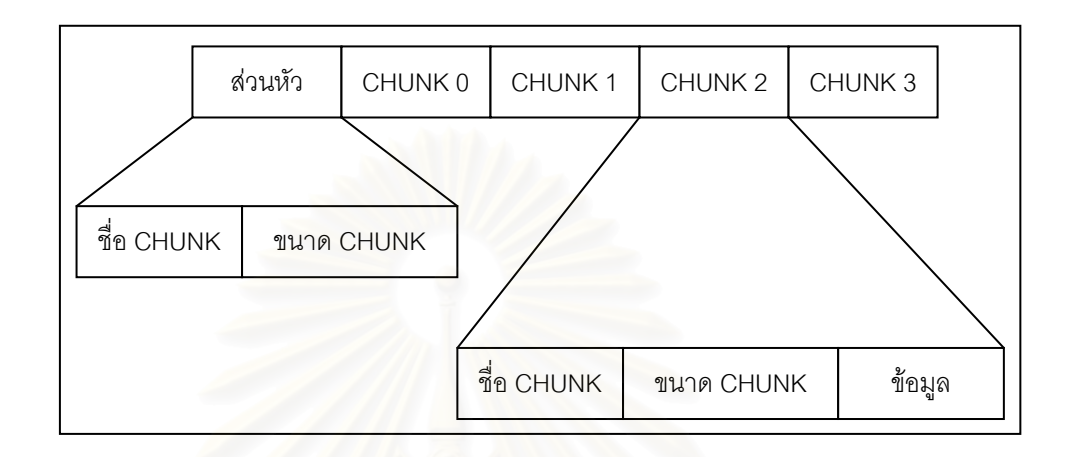

รูปที่ 2.4 ภาพแสดงโครงสรางแฟมชนิด EA IFF 85 รูปแบบที่ใชเก็บเอกสาร DjVu

แฟ้มเอกสาร DjVu จะแบ่งได้เป็นสองประเภทได้แก่ ชนิดหนึ่งแฟ้มหนึ่งหน้า หมายความว่า ึ่ ในหนึ่งแฟ้มเอกสารจะประกอบด้วยเอกสารภาพ DjVu เพียงหนึ่งหน้า และชนิดหนึ่งแฟ้มหลาย ึ่ หน้า ซึ่งจะประกอบด้วยเอกสารภาพ DjVu หลายๆ หน้า รวมกันอยู่เป็นแฟ้มเอกสารแฟ้มเดียว

# **2.3 เปรียบเทียบ DjVu กับรูปแบบการเก็บแฟมเอกสารภาพวธิีอื่น ๆ [4]**

รูปที่ 2.5 แสดงถึงการเปรียบเทียบเอกสารภาพสแกนสี ทั้งหมด 7 ภาพ ที่มีความละเอียด ั้ 300 จุดตอนิ้วและ 24 บิตตอจุดภาพ โดยจะเปนการเปรียบเทียบเทคนิคการบีบอัดระหวาง JPEG และ DjVu สาเหตุที่นำเทคนิคการบีบอัดแบบ JPEG มาทำการเปรียบเทียบเพราะว่า JPEG เป็น ֦֧<u>֘</u> หนึ่งในมาตรฐานการบีบอัดภาพที่ใช้กันอย่างแพร่หลายใน ปัจจุบัน

จากรูปที่ 2.5 จะพบว่าผลลัพธ์ที่ได้จากการบีบอัดระหว่าง JPEG และ DjVu เมื่อทำการ เปรียบเทียบกับภาพต้นฉบับที่ไม่ได้ผ่านกระบวนการบีบอัด จะสังเกตได้ว่าภาพเอกสารสีที่บีบอัด ี่ ด้วยวิธี DjVu ตัวหนังสือจะมีความชัดเจนกว่าและยังคงรักษาพื้นฉากหลังไว้ได้ ในขณะที่เมื่อบีบอัด ื้ ด้วยวิธี JPEG ภาพส่วนที่มีความถี่สูง (ประเภทตัวหนังสือ) จะมีคุณภาพต่ำกว่า นอกจากนี้การบีบ ่ํ ี้ อัดด้วยวิธี DjVu จะให้อัตราส่วนของการบีบอัด (Compression ratio) ที่สูงกว่าและยังมีขนาดของ แฟ้ม (file) ที่เล็กกว่าอีกด้วย  $\mathcal{L}^{\mathcal{L}}$ 

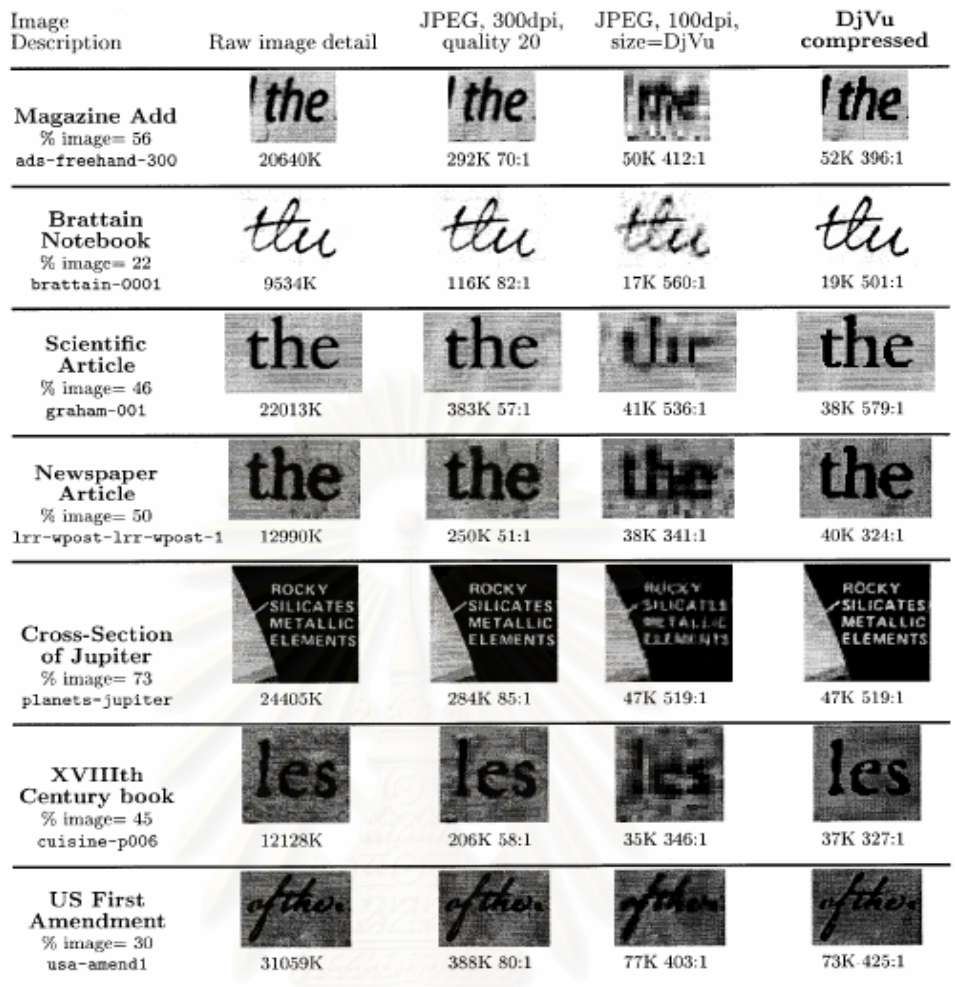

รูปที่ 2.5 แสดงการเปรียบเทียบผลลัพธ์การบีบอัดเอกสารภาพสแกนสีระหว่าง JPEG และ DjVu (ค่า "% image" หมายถึงค่าเปอร์เซ็นต์ของจำนวนบิตที่ต้องใช้สำหรับเข้ารหัสภาพฉากหลัง)

#### **2.4 ระบบภาพเอกสาร**

ระบบภาพเอกสารคือวิธีการแปลงข้อมูลในรูปสิ่งพิมพ์บนกระดาษหรือที่เรียกว่า hard copy ให้เป็นข้อมูลประเภทดิจิตอล หรือ soft copy โดยใช้ความสามารถของเครื่องสแกนเนอร์ ้<br>. หรือกล้องดิจิตอลซึ่งสามารถถ่ายลักษณะของหน้าเอกสารที่เป็นสิ่งพิมพ์และสามารถบันทึกเป็น ึ่ ิ่ แฟมภาพเอกสารดิจิตอลไดทันที

ขบวนการสำหรับวิธีแปลงสื่อสิ่งพิมพ์สำหรับเผยแพร่ผ่านอินเตอร์เน็ต เริ่มจากนำสิ่งพิมพ์ที่ ิ่ **่** ิ่ ตองการแปลงใหอยูในรูปดิจิตอลสแกนหรือถายใหเปนแฟมดิจิตอลทีละหนา โดยบันทึกใหอยูใน รูปแบบแฟ้มภาพดิจิตอลมาตรฐาน หลังจากนั้นก็ทำการเคลื่อนย้ายแฟ้มหน้าเหล่านี้ไปเก็บไว้บน ั้

เครื่องคอมพิวเตอร์ที่ทำหน้าที่เป็นเครื่องเว็บเซิร์ฟเวอร์ ซึ่งได้เชื่อมต่อกับเครือข่ายอินเตอร์เน็ต ื่ ี่ ื่ เพ ื่อใหผูใชสามารถเขามาเรียกชมตอไป

# **2.4.1 ขอดีของระบบการจัดเก็บภาพเอกสาร**

- งายเม ื่อเปรียบเทียบกับการสรางเอกสารข ึ้นมาใหม
- ขอมูลประเภทรูปวาดและรูปภาพจะไมสูญหายหรือเปลี่ยนแปลงไปจากตนฉบับเหมือนกับ การสร้างใหม่เพราะจะต้องวาดใหม่ด้วยคอมพิวเตอร์ซึ่งอาจผิดเพี้ยนไปจากต้นฉบับ โดยงาย
- สามารถสร้างเอกสารดิจิตอลขึ้นได้อย่างรวดเร็วใช้เวลาน้อยและเผยแพร่ได้ทันทีไม่ต้องมี การตรวจทานเหมือนกับกรณีการพิมพใหม
- สร้างเอกสารดิจิตอลที่เหมือนสิ่งพิมพ์ต้นฉบับได้ทั้งหมด ทั้งที่เป็นรูปแบบ, ขนาดของ ิ่ ั้ ั้ ตัวหนังสือ รูปภาพบนหน้าต่าง ๆ ลายของกระดาษที่ใช้พิมพ์ ลายมือซึ่งรายละเอียดต่าง ๆ ึ่ เหล่านี้จะเสียไปถ้าใช้วิธีการสร้างใหม่ไม่ว่าจะเป็นการพิมพ์ใหม่ หรือว่าการทำการรู้จำ ี้ ตัวหนังสือ
- รักษาข้อมูลของเอกสารได้อย่างเต็มที่ การสร้างเอกสารขึ้นมาใหม่อาจมีความผิดพลาดใน การสร้าง การแปลที่ไม่ถูกต้อง เป็นต้น ขบวนการนี้จึงเหมาะกับเอกสารเก่า, เอกสารทาง ี้ ประวัติศาสตร์, เอกสารที่ไม่มีการตีพิมพ์แล้ว

ภาพเอกสารสแกนที่ได้ในรูปแบบการบันทึกแฟ้มเป็นดิจิตอลแล้วจะมีขนาดของแฟ้มต่อ หน้าที่ใหญ่มากไม่สามารถจัดเก็บได้โดยตรง มีข้อเสียคือเปลืองเนื้อที่ ๆ ใช้สำหรับจัดเก็บ ยิ่งไป ื้ กว่านั้นสำหรับการเผยแพร่ผ่านอินเตอร์เน็ต ผู้ใช้ต้องเสียเวลาในการดาวน์โหลดแต่ละหน้าของ ั้ เอกสารเป็นจำนวนมาก ดังนั้นจึงต้องมีการจัดการทำให้ขนาดของแฟ้มข้อมูลเล็กลงเสียก่อนแล้วจึง ั้ เคลื่อนย้ายภาพเอกสารทั้งหมดไปเก็บไว้ที่เครื่องคอมพิวเตอร์เว็บเซิร์ฟเวอร์ทำให้ต้องมีระบบ ื่ ื่ สำหรับการจัดเก็บภาพเอกสารเพิ่มเติมเข้ามาในขบวนการแปลงสิ่งพิมพ์ให้เป็นข้อมูลในรูปแบบ ดิจิตอล

แนวทางในการแก้ปัญหานี้จึงได้มีงานวิจัยที่ทำการบีบอัดภาพเอกสารกับภาพสแกนก่อนที่จะ ี่ บรรจุลงบนคอมพิวเตอร์เครือข่ายเพื่อให้ผู้ใช้งานเข้าถึงได้ผ่านเว็บ

#### **2.5 งานวิจัยทเก ยวข ี่ อง**

งานวิจัยของ ภานุมาศ หาดทรายทอง [1] ได้ทำการบีบอัดภาพเอกสารด้วยระเบียบวิธีที่มี ชื่อว่า JBIG1 โดยได้ทำการออกแบบระบบจัดเก็บและเรียกคืนภาพเอกสาร ดังแสดงในรูปที่ 2.6 ื่

ซึ่งสามารถสรุปผลการวิจัยได้ดังนี้ ึ่

- 1. การเก็บเอกสารเปนภาพทําใหรักษาขอมูลเดิมของเอกสารได
- 2. การนำเทคนิค JBIG มาเข้ารหัสภาพ ทำให้ใช้เนื้อที่ในการเก็บเอกสารลดลง และเนื่องจาก ื้ ปริมาณข้อมลลดลงทำให้เวลาเรียกคืนภาพเอกสารผ่านอินเตอร์เน็ตจะใช้เวลาถ่ายโอน ข้อมูลน้อยลง ประกอบกับภาพที่เข้ารหัสแบบ progressive ทางส่วนเรียกคืนจะรับ ข้อมูลภาพความ<mark>ละเอียดต่ำก่อน ซึ่งมีปริมาณข้อมู</mark>ลน้อยจึงสามารถแสดงภาพได้อย่าง ่ํ ึ่ รวดเร็ว ทำให้ผู้ใช้ดูเอกสารอย่างคร่าว ๆ ได้ทันที โดยไม่ต้องรอให้ข้อมูลส่งมาจนครบ ภาพเอกสารที่นำมาจัดสร้างสามารถเป็นได้ทั้ง 2 ระดับ(ขาวดำ) หรือ 2-8 บิตระดับเกรย์ ี่ ั้ ขึ้นอยู่กับจุดประสงค์ของการใช้งาน ึ้
- 3. เก็บข้อมูลในส่วนคำสำคัญเพื่อใช้ในการสืบค้นเป็นแบบรูปภาพ เพื่อลดภาระของผู้จัดทำ ื่ เอกสารในการป้อนข้อมูล
- 4. โครงสร้างของเอกสารเชื่อมโยงเข้าด้วยกันแบบไฮเปอร์ลิงค์ โดยใช้ภาษา HTML ซึ่งเป็น มาตรฐานบนอินเตอรเน็ต
- 5. เอกสารชนิด HTML ที่ได้ทำการสร้างจะอยู่ในโลคอลไดเร็กทอรีก่อน เมื่อผู้จัดทำการแก้ไข เรียบร้อยแล้ว จึงถ่ายโอนข้อมูลไปไว้ที่เว็บเซอร์เวอร์เพื่อให้ผู้ใช้เรียกคืนภาพเอกสารผ่าน ทางอินเตอรเน็ตได
- 6. สวนเรียกคืนภาพเอกสารจะกระทําผานอินเตอรเน็ตโดยใชโปรแกรม Netscape Navigator เปนสวนติดตอกับผูใช โดยผูใชสามารถสืบคนเอกสารไดโดยใชบริการของ search engine ที่ให้บริการในอินเตอร์เน็ต และมี JBIG plug-in มอดูลทำหน้าที่แสดง ภาพเอกสาร และบราวส์ภาพเอกสาร JBIG เช่น ซูมภาพเพื่อแสดงที่ความละเอียดต่าง ๆ ื่ กัน, แสดงภาพแบบ thumbnail หรือดูหนาเอกสารกอนหนาหรือถัดไป
- 7. การเรียกคืนภาพเอกสารมีลักษณะเปน page-on-demand อยางแทจริง กลาวคือ ผูใช สามารถเรียกหน้าที่ต้องการดูได้โดยตรง หรือไปยังส่วนต่าง ๆ ของเอกสารได้ โดยไม่ จำเป็นต้องอ่านหน้าทั้งหมดของเอกสาร ั้

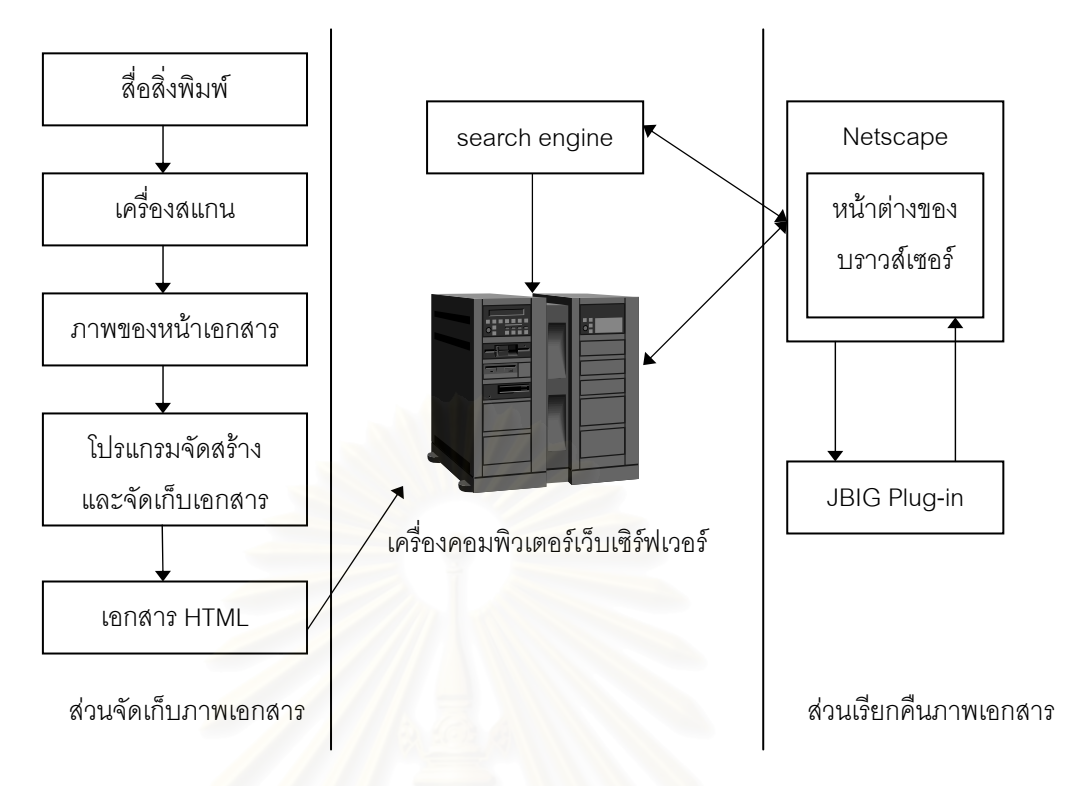

้รูปที่ 2.6 ระบบจัดเก็บและเรียกคืนภาพเอกสารผ่านอินเตอร์เน็ตในงานวิจัยของภานุมาศ

้ปัญหาของระบบการเข้าถึงและระบบการจัดเก็บเอกสารข้างต้น ได้แก่ สำหรับเอกสารที่ เป็นหนังสือ 1 เล่ม จะต้องประกอบด้วย เอกสาร HTML 1 แฟ้ม สำหรับการจัดเก็บภาพเอกสาร ี สแกน 1 ภาพเอกสาร ทำให้การจัดเก็บข้อมูลประกอบด้วยแฟ้มเอกสารเป็นจำนวนมาก ไม่สะดวก แก่การสำเนาและเคลื่อนย้าย ปัญหาอีกอย่างหนึ่งคือการใช้ระบบเอกสาร HTML เป็นไฟล์แสดงผล ื่ ึ่ ภาพทำให้ไม่สามารถใส่การเชื่อมโยง (Hyperlink) ภายในภาพเอกสารได้เนื่องมาจากข้อจำกัดของ ื่ HTML เอง นอกจากนี้การเข้าถึงแฟ้มเอกสารแต่ละภาพก็ทำได้โดยการเลือกจากการเลือกหน้าของ ผู้ใช้งานจากภาพเอกสารขนาดเล็ก (thumbnail) ทำให้มีแฟ้มเอกสารเพิ่มขึ้นไปอีก ิ่

การบีบอัดเอกสารภาพด้วยระเบียบวิธี JBIG1 เหมาะกับเอกสารภาพขาวดำ ที่มีแต่ ตัวหนังสือเท่านั้น แม้ว่า JBIG1 สามารถบีบอัดภาพ Gray Scale ได้แต่สำหรับภาพเอกสารที่มี ั้ ตัวหนังสือประกอบอยูจะทําใหยากตอการอาน

งานวิจัยของ สิทธิชัย ธำรงวัฒนชัย [2] ได้นำเสนอการประยุกต์ใช้วิธีการบีบอัดที่มีชื่อว่า ี่ DjVu เพ ื่อใชเปนระเบียบวิธีในการบีบอัดภาพเอกสารในระบบการจัดเก็บและเรียกคืนเอกสารผาน เว็บ ซึ่งสามารถทำการจัดเก็บเอกสารที่ประกอบด้วยตัวหนังสือและรูปภาพ ทั้งสีและขาวดำได้ ึ่ ั้ อย่างมีประสิทธิภาพทั้งในด้านคุณภาพของเอกสาร และขนาดของแฟ้มเอกสาร

ในวิทยานิพนธ์ของ สิทธิชัย ธำรงวัฒนชัย ได้ทำการพัฒนาโปรแกรมประยุกต์บน ระบบปฏิบัติการวินโดวส์ที่มีชื่อว่า DjVuDocumentOrganizer เพื่อให้ทำงานในส่วนการจัดเก็บ ื่

ระบบเอกสารภาพ DiVu ทํางานบนเคร ื่องไมโครคอมพิวเตอรโดยไดพัฒนาจาก เคร องมือในการพัฒนาโปรแกรมที่มีชื่ อวา DjVu SDK ของบริษัท AT&T ื่

โปรแกรม DjVuDocumentOrganizer มีความสามารถดังตอไปนี้ คือ

- 1. สามารถเข้ารหัสและถอดรหัสแฟ้มให้เป็นรูปแบบ DiVu ได้
- 2. สามารถแสดงผลเอกสารภาพชนิด DiVu, BMP และ JPG บนจอภาพได้ รวมถึงสามารถ ย่อ-ขยายระหว่างการเรียกดได้
- 3. สามารถสร้างความเชื่อมโยงระหว่างเอกสารภาพ DjVu ที่มาจากสิ่งพิมพ์เดียวกันเพื่อให้ เป็นเอกสารเดียวกันแบบเรียงต่อเนื่องได้ขณะเรียกดูผ่านเว็บหรือแบบออฟไลน์
- 4. สามารถใส่การเชื่อมโยงกับชื่อเว็บอื่น (URL) ไว้บนเอกสารภาพ DjVu แบบผู้ใช้กรอก ซึ่ง ื่ ื่ ึ่ สามารถคลิกเพื่อเข้าถึงได้ขณะเรียกดูด้วยโปรแกรมบราวส์เซอร์ ื่
- 5. สามารถทําการรูจําตัวเลขในหนาสารบัญและหนาดัชนีแบบมีความชวยเหลือจากผูสราง เอกสาร แล้วใส่การเชื่อมโยงกับแฟ้มเอกสารภาพที่ตรงกับเลขหน้านั้นๆ ได้ ั้

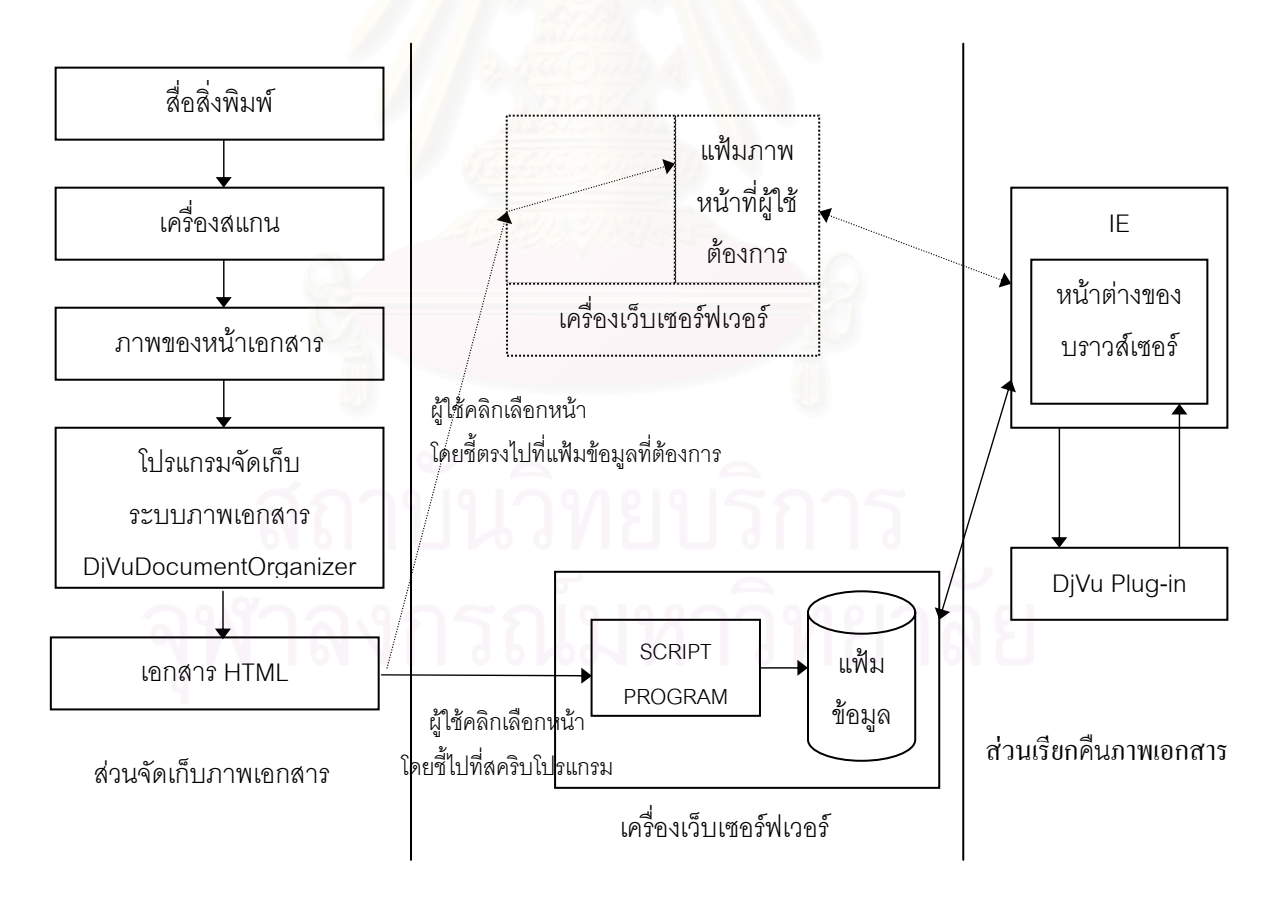

รูปที่ 2.7 ระบบจัดเก็บและเรียกคืนภาพเอกสารผ่านอินเตอร์เน็ตในงานวิจัยของสิทธิชัย

สำหรับการเรียกดูจากผู้ใช้ผ่านเว็บนั้นผู้ใช้งานไม่สามารถเรียกดูหน้าเอกสารผ่านเครือข่าย ั้ ได้โดยตรงเพราะโปรแกรมที่เป็นเว็บบราวส์เซอร์ทั้งหลายไม่สามารถแสดงผลภาพชนิดนี้ได้ ดังน้ ั้ ได้โดยตรงเพราะโปรแกรมที่เป็นเว็บบราวส์เซอร์ทั้งหลายไม่สามารถแสดงผลภาพชนิดนี้ได้ ดังนั้น<br>การเรียกดูจากผู้ใช้ผ่านเว็บก็จะต้องทำการดาวน์โหลดปลั๊กอินเพิ่มเติม(ที่มีขนาดประมาณ 2 MB ) แล้วติดตั้งลงบนเครื่องไมโครคอมพิวเตอร์ของผู้ใช้เพื่อให้โปรแกรมบราวส์เซอร์สามารถแสดงผล ั้ ภาพชนิด DjVu ได

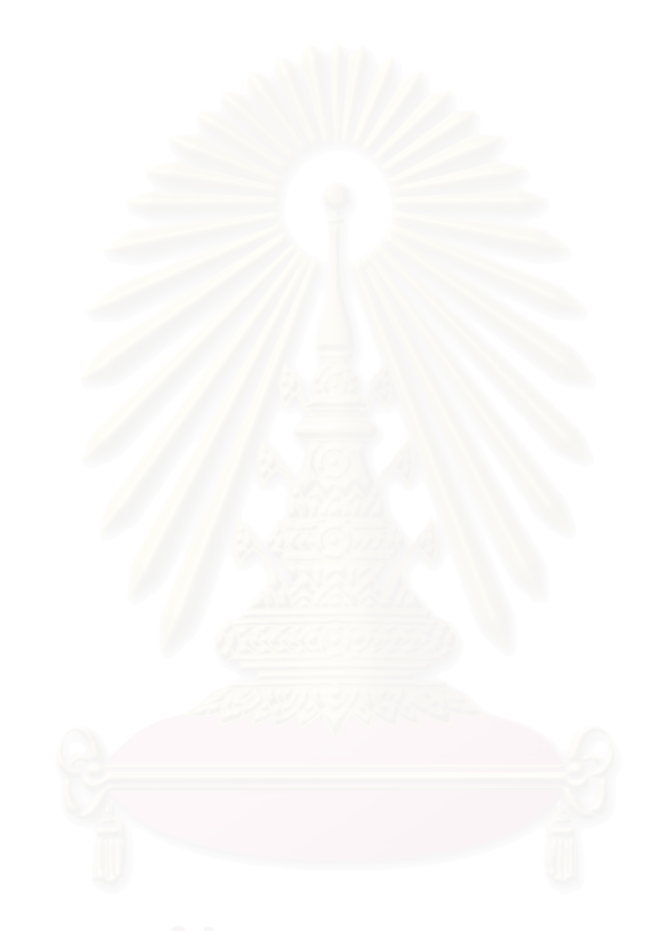

# **บทท ี่ 3**

# **การออกแบบโปรแกรมสวนเรียกคืนภาพเอกสาร DjVu ผานเว็บ**

เนื้อหาในบทนี้กล่าวถึงแนวทางในการออกแบบโปรแกรมส่วนเรียกคืนภาพเอกสาร DjVu ผ่านเว็บ ในวิทยานิพนธ์นี้มีแนวคิดที่จะทำการพัฒนาโปรแกรมในส่วนการเรียกคืนภาพเอกสาร ี่ ด้วยโปรแกรมภาษาจาวา ที่เป็นแอปเพล็ต (Applet) ที่มีชื่อว่า DjVuApplet เพื่อให้ผู้ใช้สามารถที่  $\mathcal{L}^{\mathcal{L}}(\mathcal{L}^{\mathcal{L}})$  and  $\mathcal{L}^{\mathcal{L}}(\mathcal{L}^{\mathcal{L}})$  and  $\mathcal{L}^{\mathcal{L}}(\mathcal{L}^{\mathcal{L}})$ ื่ จะเรียกดูภาพเอกสาร DjVu บนเว็บบราวส์เซอร์ (browser) ได้เลย โดยที่ไม่ต้องเสียเวลาในการ ดาวน์โหลดโปรแกรมปลั๊กอิน (ที่มีขนาดประมาณ 2 MB) มาติดตั้งเพิ่มเติม โดยได้ทำการแปลง ี่ ั้ ไลบรารี (เวอร์ชัน 2) สำหรับการบีบอัดข้อมูลให้เป็นรูปแบบ DjVu ที่ทางบริษัท AT&T แจกสำหรับ ี่ การพัฒนาที่ไม่เกี่ยวข้องกับการค้าจาก C++ ให้อยู่ในรูปของภาษาจาวา ี่

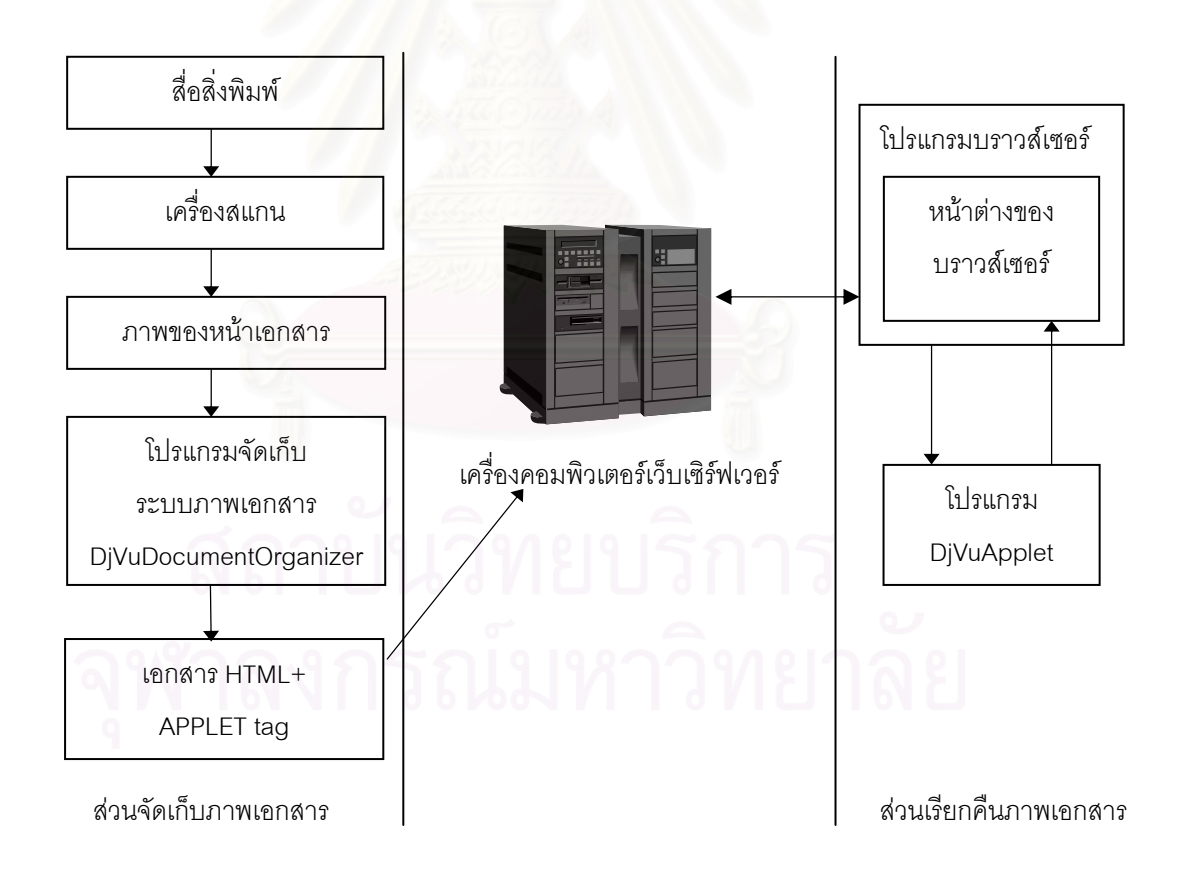

## **3.1 ระบบจัดเก็บและเรียกคืนภาพเอกสารผานอินเตอรเน็ต**

รูปที่ 3.1 ระบบจัดเก็บและเรียกคืนภาพเอกสารผานอินเตอรเน็ต

รูปที่ 3.1 แสดงระบบทั้งหมดซึ่งสามารถแบ่งได้เป็นสองส่วนใหญ่ ๆ คือ ส่วนจัดเก็บภาพ เอกสารและส่วนเรียกคืนภาพเอกสาร

## **3.1.1 สวนจัดเก็บภาพเอกสาร**

- ในวิทยานิพนธ์นี้ได้นำเอาโปรแกรม DjVuDocumentOrganizer [2] มาใช้ทำงานในส่วน การจัดเก็บระบบภาพเอกสาร DjVu
- จากนั้น ก็นำเอาไฟล์ DjVuApplet.class (137 bytes) และ javadjvu.jar (192 KB) (ได้ ั้ จากการ build, debug, และ test โปรแกรม DjVuApplet) ไปใสไวใน APPLET tag (APPLET tag คือข้อความที่อยู่ระหว่าง <applet> กับ </applet> ใช้สำหรับเรียก applet ให้ทำงานจากใน HTML page)
- จากนั้นนำผลลัพธ์ที่ได้จากโปรแกรม DjVuDocumentOrganizer และชุดของไฟล์เอกสาร ั้ จากขั้นตอนที่สองไปเก็บไว้ในโลคอลไดเร็กทอรีก่อน เพื่อให้ผู้จัดทำได้ทดสอบดูความ ั้ ถูกต้อง หรือแก้ไขก่อนที่จะส่งไปเก็บไว้บนเครื่องคอมพิวเตอร์เว็บเซิร์ฟเวอร์ ี่ ื่

## **3.1.2 การออกแบบสวนแสดงภาพเอกสาร**

ส่วนเรียกคืนภาพเอกสาร ได้ออกแบบให้ใช้โปรแกรมเว็บบราวส์เซอร์ทำหน้าที่เป็นตัวแสดง ภาพเอกสาร DjVu โดยที่ผู้ใช้ไม่ต้องดาวน์โหลดโปรแกรมปลั้กอิน (ที่มีขนาดประมาณ 2 MB) มา ี่ ติดตั้งเพิ่มเติม ผู้ใช้สามารถเรียกดูเอกสาร DjVu ได้เลยจากการทำงานของโปรแกรม DjVuApplet ั้ ิ่ ซึ่งก็คือโปรแกรมที่ถูกสร้างขึ้นเพื่อส่งไปกับ HTML page ให้ไปทำงานภายใต้บราว์เซอร์ ที่มี Java ึ่ ึ้ ื่ ี่ interpreter บนเครื่องที่รับ HTML page นั้นไปแสดงผล ที่จริงแล้ว HTML page นั้นจะถูกโหลดไป ื่ ี่ ี่ ั้ ที่เครื่องของผู้ใช้ก่อน และเมื่อบราวส์เซอร์อ่านถึงตำแหน่งที่มีการเรียก applet นั้น จึงจะโหลด ื่ ื่ ี่ ั้ โปรแกรมของ applet ตามมา และส่งให้ Java interpreter ทำงาน หาก applet ทำการวาดสิ่งใด ออกมา ก็จะปรากฏบนพื้นที่ของ page นั้น

ในวิทยานิพนธ์นี้ได้ออกแบบให้โปรแกรม DjVuApplet ต้องมีฟังก์ชันการทำงาน และ คุณสมบัติดังตอไปนี้

- 1. สามารถแสดงผลเอกสารภาพ DjVu ได้ ภายใต้การทำงานของโปรแกรม DjVuApplet
- 2. การถอดรหัสภาพจะทำขณะที่บราวส์เซอร์รับข้อมูลจากเครือข่าย และถ้าภาพได้รับการ ี่ เข้ารหัสเป็นแบบ progressive ก็สามารถแสดงภาพที่ความละเอียดต่ำก่อนแล้วจึงเพิ่ม ความละเอียดขึ้นเรื่อย ๆ ตามข้อมูลที่รับมา ึ้ ื่
- 3. มีฟังก์ชันในส่วนติดต่อกับผู้ใช้ (UI) ซึ่งจะช่วยให้การโต้ตอบกับผู้ใช้ทำได้ง่ายขึ้น ึ่
- 4. กรณีที่เป็นภาพของหน้าเอกสารต้องสามารถดูหน้าก่อนหรือถัดจากหน้าปัจจุบันที่แสดงอยู่ ได้ และต้องสามารถแสดงหน้าที่อยู่ติดกันพร้อม ๆ กันได้ ี่
- 5. การเรียกคืนภาพเอกสารมีลักษณะเป็น page-on-demand กล่าวคือผู้ใช้สามารถเรียก หน้าที่ต้องการดูได้โดยตรงหรือไปยังส่วนต่าง ๆ ของเอกสารได้ โดยไม่จำเป็นต้องโหลดหา ทุกหนาในคราวเดียว

### **3.2 เหตุผลท เลือกการพัฒนาสวนเรียกคืนภาพเอกสาร DjVu ดวยภาษาจาวา**

เหตุผลที่เลือกการพัฒนาโปรแกรมด้วยภาษาจาวาเนื่องจาก [8] ื่

1. ภาษาจาวาประสบความสำเร็จอย่างมาก ในการใช้เทคนิคของภาษาเชิงวัตถุ ช่วยให้สร้าง โปรแกรมที่ยุ่งยากเป็นไปได้ง่ายขึ้น ดังจะเห็นว่าหากเป็นภาษาอื่น การสร้างโปรแกรมที่เกี่ยวกับ ึ้ ื่ graphic user interfacess, multitasking, network ผู้โปรแกรมจะต้องมีความรู้ขั้นสูงจึงจะทำงาน ั้ ไดหรือไมก็ตองอาศัยโปรแกรมประเภท wizard อยางใน Visual C++ ชวยสรางโปรแกรม แต ภาษาจาวามีกลไกของก<mark>า</mark>รโปรแกรมเชิงวัตถุที่ส่งเสริมการนำโปรแกรมที่สร้างไว้แล้วมาใช้งานใหม่ (reuse) โดยสามารถเปลี่<mark>ยนแปลงหรือเพิ</mark>่มเติมโปรแกรมบางส่วน ให้เหมาะกับงานที่ต้องการได้ ิ่ โดยไม่จำเป็นต้องทราบราย<mark>ละเอียดของการสร้างโปรแกร</mark>มเดิมทั้งหมด จึงสามารถสร้างโปรแกรม ั้ สำหรับงานที่ยุ่งยากขึ้นจากโปรแกรมที่มีผู้สร้างไว้แล้วได้โดยง่าย

2. โปรแกรมที่เขียนด้วยภาษาจาวาเป็นโปรแกรมที่ทำงานโดยไม่ขึ้นกับระบบปฏิบัติการจึง เป็นโปรแกรมที่เหมาะสมอย่างยิ่งในการนำมาใช้งานบนอินเทอร์เน็ต เนื่องจากอินเตอร์เน็ตเป็น ื่ ระบบเครือข่ายที่ไม่สามารถระบุเจาะจงได้อย่างแน่ชัดว่าผู้ใช้งานจะใช้อินเตอร์เน็ตอยู่บน ระบบปฏิบัติการใด เช่น ผู้ใช้ทั่วไปอาจใช้เครื่องคอมพิวเตอร์ส่วนบุคคลเชื่อมต่อกับอินเตอร์เน็ต ้<br>. แต่นักวิจัยบางคนอาจใช้เครื่อง UNIX ต่อกับอินเตอร์เน็ต เป็นต้น ดังนั้นจึงจะสะดวกกว่าถ้าเรามี ื่ ั้ โปรแกรมเพียงโปรแกรมเดียวที่ผู้ใช้อินเตอร์เน็ตทุกคนสามารถเรียกใช้ได้ และในปัจจุบันนี้บราวส์ ֺ<u>֚</u> เซอร์มาตรฐานเช่น Internet Explorer ต่างก็มีความสามารถที่จะใช้งานกับโปรแกรมภาษาจาวา ไดแลวท งสิ้น ั้

3. โปรแกรมจาวาทุกตัวจะต้องทำงานภายใต้ Java Virtual Machine (JVM) เสมอเมื่อเรา ื่ คอมไพล์โปรแกรมเป็นไบต์โค้ด (ไฟล์ \*.class) แล้ว JVM จะทำหน้าที่แปลงไบต์โค้ดเหล่านี้ไปเป็น ภาษาเครื่องและทำงานตามคำสั่งนั้น ๆ ต่อไป ด้วยวิธีนี้นี่เองโปรแกรมจาวาจึงสามารถทำงานได้ ื่ ั่ ั้ ี้ บนทุกระบบปฏิบัติการ ขอเพียงแต่ให้มี JVM บนระบบปฏิบัติการที่เราต้องการนำโปรแกรมจาวา ไปรับก็พค

4. เนื่องจากโปรแกรมภาษาจาวามักจะถูกส่งผ่านระบบเครือข่ายไปทำงานบนเครื่อง ื่ คอมพิวเตอร์ของผู้อื่น ดังนั้นภาษาจาวาต้องมีหลักประกันให้แก่ผู้รับโปรแกรมนั้นไปทำงานว่าจะไม่ ั้ ก่อให้เกิดอันตรายต่อเครื่องหรือระบบของเขา จาวาจึงมีข้อกำหนดหลายอย่างเพื่อให้โปรแกรมไม่ ื่ สามารถทำอันตราย หรือสิ่งที่ไม่สมควรทำต่อระบบที่รับโปรแกรมนั้นไปทำงาน คุณสมบัติของ ิ่ ภาษาอย่างนี้เรียกว่า ปลอดภัย(secure) อย่างไรก็ตาม ไม่มีภาษาใดที่ปลอดภัยร้อยเปอร์เซ็นต์ ภาษาจาวาถูกจัดวามีความปลอดภัยในระดับสูงเทาน น เพราะถูกออกแบบมาเพ ื่อความปลอดภัย ั้ มากกวาภาษาอื่น

#### **3.3 แอปเพล็ต (Applet)**

แอปเพล็ตคือโปรแกรมที่ถูกสร้างขึ้นเพื่อส่งไปกับ HTML page ให้ไปทำงานภายใต้บราวส์ ึ้ ื่ เซอร์ที่มี Java interpreter บนเครื่องที่รับ HTML page นั้นไป ที่จริงแล้ว HTML page นั้นจะถูก ี่ ื่ ี่ ั้ โหลดไปที่เครื่องของผู้ใช้ก่อน และเมื่อบราวส์เซอร์อ่านถึงตำแหน่งที่มีการเรียกแอปเพล็ตนั้น จึงจะ ื่ ื่ ี่ ั้ โหลดโปรแกรมของแอปเพล็ตตามมาและสงให Java interpreter ทํางาน หากแอปเพล็ตทําการ วาดสิ่งใดออกมา ก็จะปรากฏบนพื้นที่ของ page นั้น ี่

โปรแกรมภาษาจ<mark>าวาที่เป็น application จะทำ</mark>งานภายใต้Java interpreter ไม่ จำเป็นต้องอาศัยโปรแกรมอื่น และสามารถควบคุมการดำเนินของตัวเอง จึงเรียกว่า standalone โปรแกรม แต่โปรแกรมที่เป็นแอปเพล็ตจะต้องทำงานในสภาวะแวดล้อมที่กำหนดให้โดยบราวส์ เซอร์และถูกบราวส์เซอร์ควบคุมการดำเนินของโปรแกรมให้ผ่านขั้นตอนต่าง ๆ เราจึงเรียกการ ั้ ทํางานของแอปเพล็ตวาเปนแบบ embedded เพราะตองอาศัยบราวสเซอรในตอนทํางาน

โปรแกรมของแอปเพล็ตเมื่อถูกคอมไพล์แล้วจะได้ไฟล์เป็น .class แต่จะไม่สามารถทำงาน ื่ ไดโดย Java interpreter (java.exe) เหมือนกับคลาสของ application การเรียกใหแอปเพล็ต ทำงานนั้นต้องทำจากภายใน HTML page โดยใช้ APPLET tag และแอปเพล็ตนั้นจะทำงานใน ั้ ั้ สภาวะแวดล้อมของบราวส์เซอร์ที่มี Java interpreter อยู่ภายใน อย่างเช่น Microsoft Internet ี่ Explorer

# **3.3.1 คลาสแอปเพล็ต (Applet Class)**

คลาสแอปเพล็ตถูกกําหนดไวใน package java.applet คลาสแอปเพล็ตขยายมาจาก คลาส Panel ซึ่งขยายมาจากคลาส Container ซึ่งขยายมาจากคลาส Component ดังรูปที่ 3.2 ึ่ ึ่

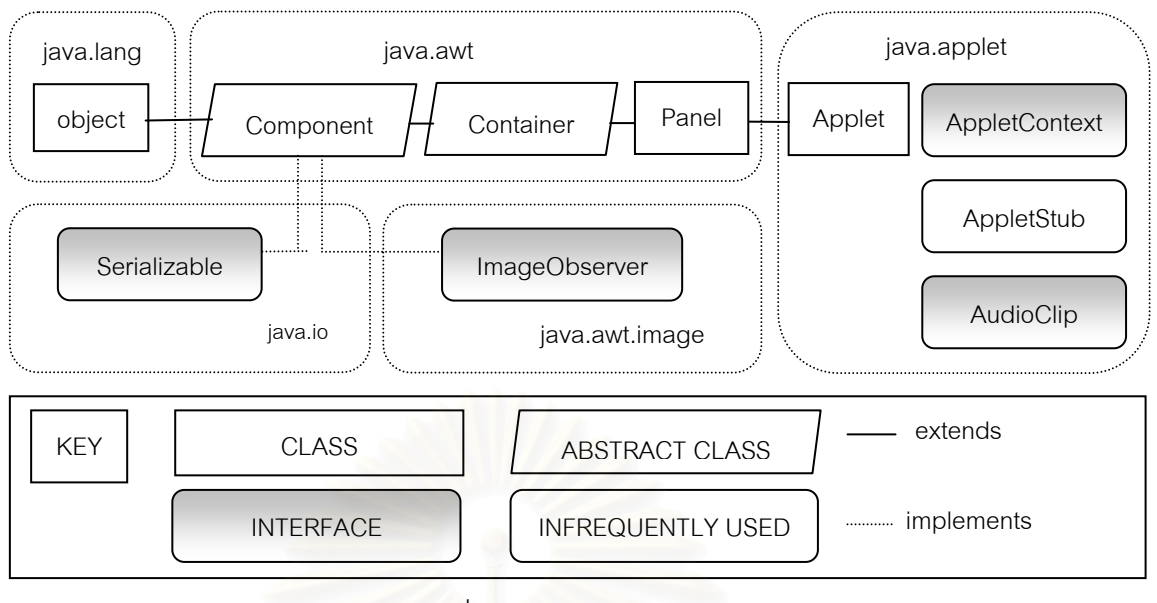

รูปที่ 3.2 Applet Class

# **3.3.2 ชวงชีวิตของแอปเพล็ต (Applet Life Cycle)**

แอปเพล็ตจะมีช่วงชีวิตผ่านสถานะต่าง ๆ ดังนี้ คือ init, start, paint, wait, suspended, ี้ stop และ destroy ทุก <mark>ๆ แอปเพล็ตจะถูกบราวส์เซอร์ควบคุมให้</mark>ดำเนินการผ่านสถานะเหล่านี้ ี้ ตามที่กําหนดไวสามารถแสดงเปนรูปการเปลี่ยนสถานะไดดังรูปที่ 3.3

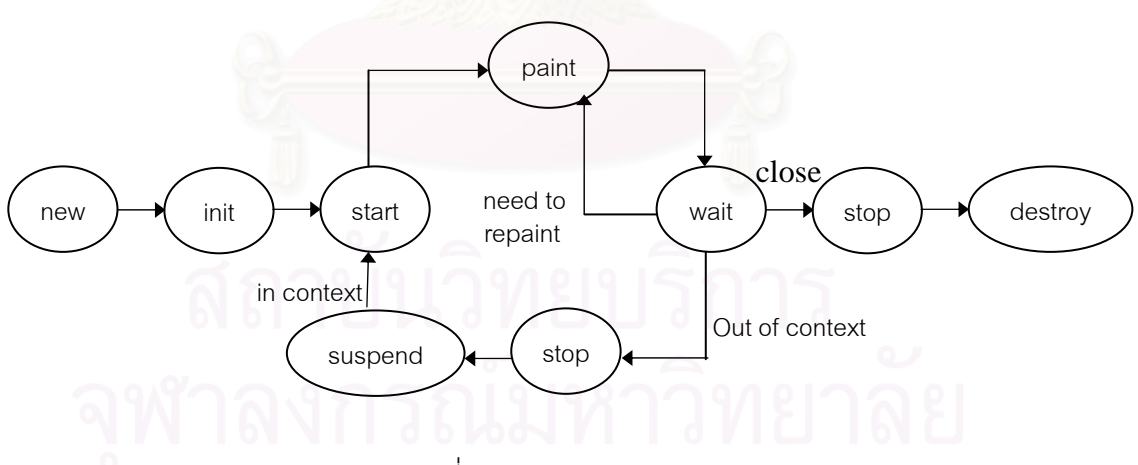

รูปที่ 3.3 Applet Life Cycle

เมื่อเริ่มต้นแอปเพล็ตถูกสร้างขึ้นโดยการ new() เหมือน instances ทั่วไป และจะเริ่มทำงาน ื่ **่** ทันทีคือ

1. เข้าสู่สถานะ init แล้วเข้าสู่สถานะ start แล้วเข้าสู่สถานะ paint และเข้าสู่สถานะ wait ซึ่ง ึ่ จะหยุดรอเหตุการณ์ (Event) จากผู้ใช้ (คืออินพุตที่รับเข้าไปทาง mouse, keyboard หรือ ี่ graphic user interface) ที่จะเข้ามาให้เกิดการทำงานของ method ที่กำหนดไว้สำหรับ ี่ จัดการกับเหตุการณ์นั้น เมื่อเสร็จแล้วจะกลับเข้าสู่สถานะ wait เพื่อรอเหตุการณ์อื่นต่อไป ื่ ื่

- 2. ระหว่างที่แอปเพล็ตอยู่ในสถานะ wait หากผู้ใช้เปลี่ยนแปลง HTML page จนทำให้
	- 2.1 พื้นที่แสดงผลของแอปเพล็ตนั้นต้องมีการวาดใหม่ เช่น เมื่อแอปเพล็ตถูกเปลี่ยน ื้ ั้ ขนาด (resize), ขยายขนาด (maximize) หรือมี windows อื่นมาทับแล้วนำออกไป แอปเพล็ตนั้นจะถูกทำให้เกิดการวาดอีกครั้ง ส่งผลให้แอปเพล็ตเข้าสู่สถานะ paint ั้ ั้ เมื่อเสร็จแล้วจะกลับเข้าสู่สถานะ wait รอเหตุการณ์อื่นต่อไป ื่
	- 2.2 พื้นที่แสดงผลของแอปเพล็ตนั้นไม่ปรากฏใน page ของบราวส์เซอร์ในตอนนั้น เช่น ื้ เมื่อผู้ใช้เลื่อน page ไปดูหน้าอื่น หรือกดปุ่ม minimize จะทำให้บราวส์เซอร์ออก ื่ ื่ ื่ คำสั่งให้แอปเพล็ตเข้าสู่สถานะ stop และเข้าสู่สถานะ suspended ซึ่งแอปเพล็ตจะ หยุดรออยู่ในสถานะนี้โดยไม่ยอมรับอินพุตจากผู้ใช้ และไม่โต้ตอบใด ๆ ไปจนกว่า พื้นที่แสดงผลของแอปเพล็ตนั้นจะถูกทำให้กลับมาปรากฏอีกครั้ง บราวส์เซอร์ก็จะ ื้ ั้ ั้ ออกคำสั่งให้แอปเพล็ตนั้นเข้าสู่สถานะ start, paint และ wait เพื่อเริ่มทำงานอีก **่**
- 3. ระหว่างที่แอปเพล็ตอยู่ในสถานะ wait หากผู้ใช้กดปุ่ม close ของบราวส์เซอร์เพื่อหยุดการ ื่ ทำงาน จะทำให้แอปเพล็ตเข้าสู่สถานะ stop และไปสู่สถานะ destroy แล้วสิ้นสุดการ ทํางาน

ข้อสังเกตเกี่ยวกับช่วงชีวิตของแอปเพล็ตพอสรุปได้ดังนี้ ี่

- เม อถูกสรางขึ้น แอปเพล็ตจะเขาสูสถานะ init, start และ paint ื่
- ตอนถูกทําลาย (บราวสเซอร เลิกทํางาน) จะเขาสูสถานะ stop และ destroy
- แอปเพล็ตจะผ่านสถานะ init และสถานะ destroy ได้ครั้งเดียว นั่นคือ ผ่าน init เมื่อตอน ั้ ั่ เริ่มต้นทำงานครั้งแรก และผ่าน destroy เมื่อถูกทำลาย ซึ่งจะกลับมาทำงานอีกไม่ได้ ิ่ ั้ ื่
- แอปเพล็ตจะผ่านสถานะ start หรือ stop ได้หลายครั้ง ขึ้นกับการควบคุมของผู้ใช้
- แอปเพล็ตจะหยุดรอเหตุการณอยูในสถานะ wait หรือ suspended ไดเปนเวลานาน สวน สถานะอื่น ๆ นั้น เมื่อเข้าไปทำงานเสร็จแล้วจะผ่านออกไปทันที ื่

เราไมสามารถเขียนโปรแกรมเพื่อเปลี่ยนแปลงใหแอปเพล็ตมีการดําเนินผานสถานะใน แบบที่แตกต่างไปจากนี้ได้ เนื่องจากบราวส์เซอร์เป็นผู้ควบคุมการดำเนินไปของแอปเพล็ตผ่าน ื่ สถานะต่าง ๆ อย่างไรก็ตาม เราสามารถกำหนดการทำงานของแอปเพล็ตขณะที่ดำเนินผ่าน สถานะหนึ่งๆได

APPLET tag คือข้อความที่อยู่ระหว่าง <applet> กับ </applet> สำหรับใช้เรียก ี่ แอปเพล็ตใหทํางานจากใน HTML page

<applet

 code=applet\_program width=pixels height=pixels

[codebase=URL]

[archives=jarFile]

[name=applet\_name]

[align=alignment]

[vspace=pixels]

[hspace=pixels]

[alt=alternateText]>

[<param name=parameter\_name value=parameter\_value>]\* [HTML text displayed in the absence of Java]

</applet>

สิ่งที่อยู่ระหว่าง [ กับ ] คือ option ซึ่งจะมีหรือไม่ก็ได้ หากตามด้วย \* จะหมายถึง มีซ้ำอีก ิ่ ี่ ้ํ กี่ครั้งก็ได้ ชื่อที่อยู่ทางด้านซ้ายของ = คือชื่อ attribute ของ APPLET tag และค่าที่อยู่ด้านขวา  $\mathcal{L}^{\text{max}}_{\text{max}}$ ั้ ื่ ี่ ื่ ของ= คือค่าของ attribute นั้น จะเห็นว่าทุก ๆ APPLET tag จะต้องมี attributes อย่างน้อยคือ ั้ code, width และ height

- code ระบุโปรแกรมของ applet ที่จะถูกทำงาน ซึ่งเป็นไฟล์ .class หากเป็น applet ที่อยู่ ี่ ี่ ในเวปไซต์อื่นจะต้องอ้างถึงโดยใช้ URL ถ้าอ้างถึงแต่เพียงชื่อไฟล์จะเป็นชื่อที่ relative กับ ื่ URL ของเวปไซต์ ที่มีไฟล์ HTML นั้นอยู่ ั้
- width ระบุความยาวของพื้นที่ในแนวนอนที่จะแสดง applet ใน HTML page ื้
- height ระบุความกว้างของพื้นที่ในแนวตั้งที่จะแสดง applet ใน HTML page ื้ ี่ ส่วน attributes ของ APPLET tag ที่เป็น options มีรายละเอียดดังนี้ ี้
- codebase ระบุ base URL ของ applet class ที่จะถูกเรียกมาทำงาน ซึ่งก็คือ ไดเรกทอรี ี่ ที่จะถูกค้นหา applet นั้น หากไม่ระบุ attribute นี้ base URL ของไฟล์ HTML จะถูกใช้ ี่ ั้ เปน base URL ของ applet
- archives ระบุชื่อของ jar ไฟล์ที่มี applet ที่จะถูกทำงาน ใช้ในกรณีที่มีการบีบอัดไฟล์ของ ี่ applet มาใน jar ไฟล
- name ระบุชื่อของ applet มีประโยชน์ในกรณีที่บาง HTML page อาจมีหลาย ๆ applets ื่ ทำงานพร้อมกัน ซึ่งจะทำให้ applet หนึ่งสามารถอ้างถึงอีก applet หนึ่งได้ ในการที่ ึ่ applet จะได้ชื่อของ applet หนึ่งจะต้องใช้ getApplet() ที่กำหนดไว้ใน AppletContext ื่ ึ่ interface
- align ระบุการวาง (alignment) พื้นที่ของ applet ใน HTML page ซึ่งคล้ายกับการวาง ื้ ี่ รูปภาพโดย IMG tag ของ HTML ค่าที่เป็นไปได้คือ LEFT, RIGHT, TOP, BOTTOM, MIDDLE, BASELINE, TEXTTOP, ABSMIDDLE และ ABSBOTTOM
- vspace และ hspace ระบุช่องว่างระหว่างพื้นที่ของ applet กับข้อความหรือรูปภาพใน ี่ HTML page นั้น โดยระบุเป็นจำนวน pixels ของระยะห่างในแนวตั้งและแนวนอน ั้ ตามลำดับ ซึ่งคล้ายกับการกำหนดระยะห่างของ IMG tag เช่นกัน ึ่
- alt ระบุข้อความที่จะถูกแสดงใน HTML page ถ้าบราวส์เซอร์นั้นสามารถเข้าใจ ี่ ั้ APPLET tag แต่ไม่สามารถทำงานโปรแกรม applet นั้นได้ในขณะนั้น ซึ่งอาจเป็นเพราะ ขัดข้องที่ Java interpreter หรือไม่สามารถโหลด applet นั้นมาได้

เราสามารถส่งพารามิเตอร์จาก HTML page ไปสู่ applet ได้โดยใช้ PARAM tag ซึ่ง ึ่ จะตองระบุอยูระหวาง <applet> กับ </applet> มีรูปแบบดังน ี้

<param name=parameter\_name value=parameter\_value>

หนึ่ง PARAM tag ใช้ส่งพารามิเตอร์ได้หนึ่งตัว แต่ applet หนึ่งอาจจะมีพารามิเตอร์กี่ตัวก็ ึ่ ึ่ ได้ ทุก ๆ พารามิเตอร์จะต้องมีทั้ง attribute เป็นชื่อ (name) และค่า (value) ในโปรแกรมของ ั้ ื่ applet เรานําคาพารามิเตอรออกมาไดโดยใช method ของคลาส Applet คือ

Public String getParameter(String name);

โดยต้องระบุชื่อพารามิเตอร์นั้นให้เป็น String name เนื่องจากค่าของ value เป็น String ื่ และจะไดคาออกมาเปน String เทานั้น

#### **3.4 การออกแบบโปรแกรม DjVuApplet**

ในงานวิจัยนี้ได้ทำการออกแบบ packages และกลุ่ม class สำหรับการพัฒนาโปรแกรม DjVuApplet ดังตอไปนี้

1. package com.kik.djvu

ภายใน package นี้ประกอบไปด้วยกลุ่ม class ที่ได้จากการแปลงไลบรารี (version 2) สำหรับการบีบอัดข้อมูลให้เป็นรูปแบบ DjVu ที่ทางบริษัท AT&T แจกสำหรับการพัฒนา ี่

จาก C++ ให้อยู่ในรูปของภาษาจาวา

- 1.1 package com.kik.djvu.anno package น ี้ใชสําหรับการ decoding annotations
- 1.2 package com.kik.djvu.outline package น ี้ใชสําหรับการ decoding bookmarks
- 1.3 package com.kik.djvu.text package น ี้ใชสําหรับการ decoding และการคนหา hidden text
- 2. package com.kik.djvubean

ภายใน package นี้ประกอบไปด้วยกลุ่ม class ที่ใช้สำหรับการสร้างส่วนติดต่อกับผู้ใช้ (Graphic User Interface)

- 2.1 package com.kik.djvubean.menu package นี้ใช้สำหรับการสร้าง pop-up เมนู
- 2.2 package com.kik.djvubean.outline package นี้ใช้สำหรับการสร้าง navigation pane
- 2.3 package com.kik.djvubean.text package น ี้ใชสําหรับการแสดงและการคนหาอักษร (searching text)
- 2.4 package com.kik.djvubean.toolbar package นี้ใช้สำหรับการสร้าง toolbar navigation
- 3. package com.kik.djview

ภายใน package นี้ประกอบไปด้วยกลุ่ม class ที่ใช้สำหรับแสดงผลเอกสารภาพ DjVu ในรูปแบบของแอปเพล็ต

3.1 package com.kik.frame

package นี้ถูกใช้ในขั้นตอนการทดสอบและดีบักโปรแกรม ซึ่งผลลัพธ์ที่ได้จะอยู่ในรูป ึ่ ของ stand-alone browser

ี สามารถสรุปองค์ประกอบของโปรแกรม DjVuApplet ได้ดังนี้ ี้

- applet : มีขนาดประมาณ 137 ไบต ใช้สำหรับสร้างไฟล์ DjVuApplet.class เพื่อนำไปใส่ไว้ใน<code>APPLET</code> tag ของเอกสาร **HTML** 

- menu : มีขนาดประมาณ 5452 ไบต ใช้สำหรับเพิ่ม pop-up เมนูให้กับ applet เมื่อผู้ใช้คลิกที่ปุ่มเมาส์ข้างขวา หรือกดปุ่มเมาส์ ื่ พร้อมกับ CTRL key pop-up ก็จะปรากฦออกมา
- toolbar : มีขนาดประมาณ 34079 ไบต ใชสําหรับสรางทูลบารที่ดานบนของแตละหนาเอกสาร
- outline : มีขนาดประมาณ 8502 ไบต ใช้สำหรับจัดการฟังก์ชัน outline navigation ของ pop-up เมนู ในกรณีที่เอกสาร DjVu มี หลายหน้า
- frame : มีขนาดประมาณ 4065 ไบต ใช้ในขั้นตอนการทดสอบและดีบักโปรแกรม ซึ่งผลลัพธ์ที่ได้จะอยู่ในรูปของ stand-alone ึ่ browser

## **3.5 คุณสมบัติของโปรแกรม DjVuApplet**

โปรแกรม DjVuApplet มีคุณสมบัติดังรายละเอียดตามตารางที่ 3.1 เพื่อให้ผู้ใช้สามารถ ควบคุมลักษณะการทำงา<mark>นของ applet ได้ โดยที่ค่าเหล่านี้</mark>จะถูกกำหนดผ่านทางพารามิเตอร์ ี้ <APPLET>, <OBJECT> หรือ <EMBED> tags

ตารางท ี่ 3.1 คุณสมบัติของโปรแกรม DjVuApplet

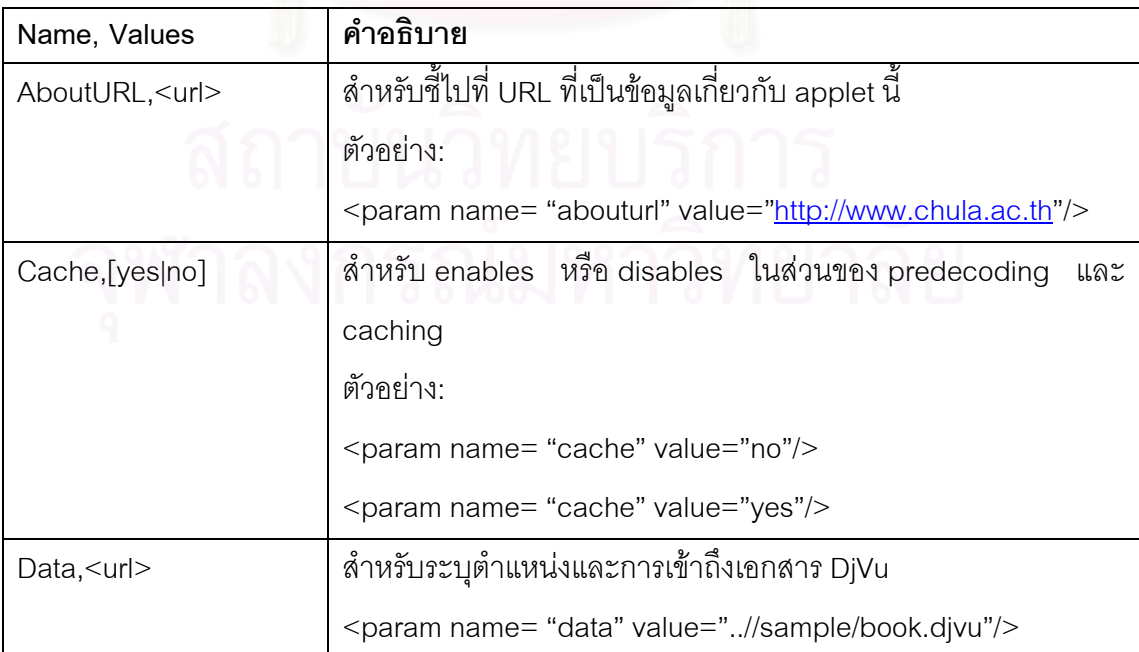

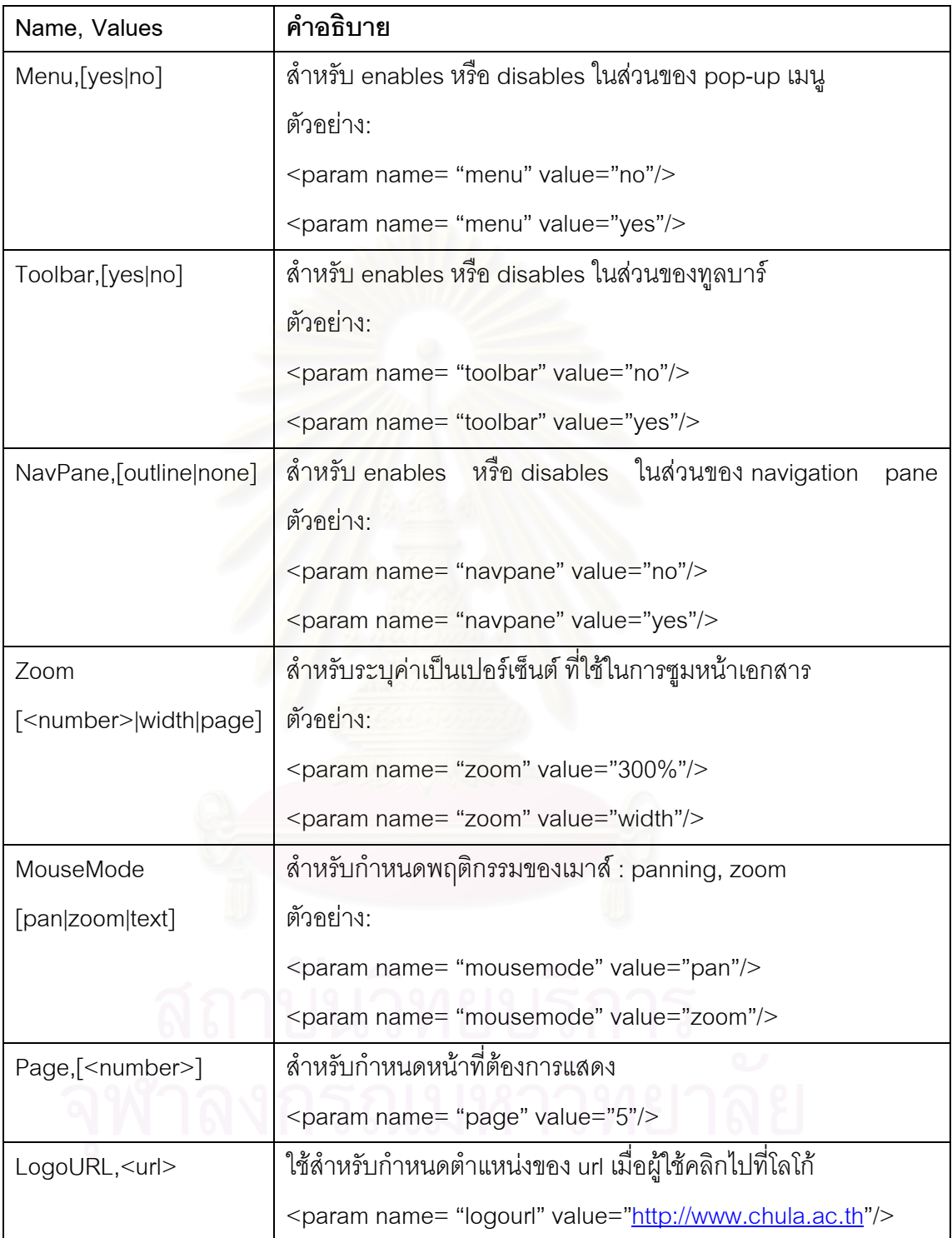

#### **3.6 การคนหาขอความในเอกสารภาพ DjVu**

ในงานวิจัยนี้ได้นำเอาไลบรารีที่เป็น open source ซึ่งพัฒนาขึ้นด้วยภาษาจาวามาใช้ใน ส่วนของการค้นหาข้อความเพื่อเพิ่มเติมความสามารถให้กับโปรแกรม DjVuApplet โดยทำการ ื่ สราง package ดังตอไปนี้

- packge com.kik.djvu.text ภายใน packge นี้จะใช้สำหรับการ decoding และการ ค้นหา hidden text
- package com.kik.djvubean.text ซึ่งภายใน package นี้จะใช้สำหรับการแสดงและ คนหาขอความภายในเอกสาร

#### สวนจัดเก็บเอกสารภาพ

นำเอกสารภาพ DjVu งฉบับที่ได้มีการสแกนไว้แล้วอัพโหลดไฟล์ไปที่ http://any2djvu.djvuzone.org/ เพื่อทำโอซีอาร์ให้กับเอกสารภาพ DjVu ื่

#### สวนเรียกดูเอกสารภาพ

เมื่อผู้ใช้ทำการค้นหาข้อความในเอกสาร โดยก<mark>า</mark>รใส่คำที่ต้องการค้นหา โปรแกรม ื่ DjVuApplet จะทำการตอบ<mark>สนองกับผู้ใช้ให้ทราบว่าพบ</mark>ข้อความหรือไม่ ในกรณีที่พบข้อความที่  $\mathcal{L}^{\mathcal{L}}(\mathcal{L}^{\mathcal{L}})$  and  $\mathcal{L}^{\mathcal{L}}(\mathcal{L}^{\mathcal{L}})$  and  $\mathcal{L}^{\mathcal{L}}(\mathcal{L}^{\mathcal{L}})$ ต้องการ โปรแกรม DjVuApplet จะแสดงข้อความที่ค้นพบ โดยการแสดงสีทึบทับตำแหน่งข้อความ ที่ค้นพบ โดยวิธีการค้นหาข้อความนั้นจะทำการค้นหาได้เพียงแค่หน้าปัจจุบันที่ทำการแสดงอยู่ ั้ เท่านั้น ไม่สามารถค้นหาข้อความได้ทั้งเล่มเอกสาร

# **บทท ี่ 4**

## **ผลการดําเนินการ**

เนื้อหาในบทนี้จะนำเสนองานวิจัยที่ได้ทำ เพื่อให้การเผยแพร่สิ่งพิมพ์ผ่านเว็บเป็นไป โดยสะดวก งานวิจัยนี้ได้พัฒนาโปรแกรมจาวาแอปเพล็ต ที่มีชื่อว่า DjVuApplet (มีขนาดประมาณ 193 กิโลไบต์หลังจากทำเป็นจาร์ไฟล์แล้ว) เพื่อให้ทำงานในส่วนการเรียกคืนเอกสารภาพ DjVu ผ่านโปรแกรมประเภทบราวส์เซอร์ ซึ่งผู้ใช้สามารถที่จะเรียกดูเอกสารภาพชนิด DjVu ได้เลย โดยที่ ึ่ ี่ ไม่ต้องเสียเวลาในการดาวน์โหลดโปรแกรมปลั๊กอิน (ที่มีขนาดประมาณ 2 MB) มาติดตั้งเพิ่มเติม ี่ ั้ ิ่ ซึ่งเป็นวิธีหนึ่งที่จะช่วยป้องกันความเสียหายที่จะเกิดขึ้นกับระบบของไคล์แอนท์(client) ได้ และยัง ึ่ ี่ ี่ ทําใหเกิดความสะดวกกับผูใชงานอีกดวย

#### **4.1 การแปลงภาพเอกสารจากแฟมภาพสแกนใหเปน DjVu**

เนื่องจากผู้วิจัยได้เลือกรูปแบบในการบีบอัดแฟ้มข้อมูลที่มีชื่อว่า DjVu ดังนั้นในขั้นตอนแรก ื่ ี่ ของระบบเอกสารภาพ คือการสแกนภาพเอกสารใหอยูในรูปแบบมาตรฐานซึ่งอาจจะเปน BMP หรือ JPG ก็ได้ แล้วใช้โปรแกรม DjVuDocumentOrganizer ที่พัฒนาขึ้นโดย สิทธิชัย [2] มาทำ ี่ การเข้ารหัสข้อมูลที่เป็นสี RGB ซึ่งเก็บอยู่ในหน่วยความจำให้เป็นรูปแบบ DjVu แล้วทำการบันทึก ลงฮาร์ดดิสก์ตามต้องการ โดยการเลือกเปิดภาพเอกสารสแกนที่บันทึกในรูปแบบ BMP หรือ JPG ี่ ก็ได้แล้วบันทึกให้เป็น DjVu โดยการเลือกเมนู File->SaveAs ดังแสดงในภาพที่ 4.1 ซึ่งโปรแกรม จะขึ้นไดอะล็อกบอกซ์เพื่อถามความละเอียดของภาพต้นฉบับ เพราะว่าไลบรารีการเข้ารหัส DjVu ื่ จะทำงานได้ประสิทธิภาพดีที่สุดที่ 300 จุดต่อนิ้ว

จากนั้นทำการสร้างความเชื่อมโยงระหว่างเอกสารภาพ DjVu ที่มาจากสิ่งพิมพ์เดียวกัน ั้ ี่ ซึ่งจะทำให้ผู้ใช้สามารถเรียกดูเอกสารแบบเรียงหน้าต่อเนื่องกันไปได้โดยไม่ขาดความต่อเนื่อง ื่ คล้ายๆ เป็นการรวมเล่มเอกสารทุกแฟ้มไว้ด้วยกัน มิใช่เก็บเป็นหน้าๆ แล้วมาสร้างความเชื่อมโยง จากภายนอกโดยการเลือกเมนู File->Create DjVu Document ซ ึ่งโปรแกรมจะเรียกไดอะล็อก บอกซ์เพื่อให้ผู้สร้างเอกสารเลือกไดเร็คทอรีที่บรรจุแฟ้มที่ต้องการสร้างความเชื่อมโยง ดังรูปที่ 4.2

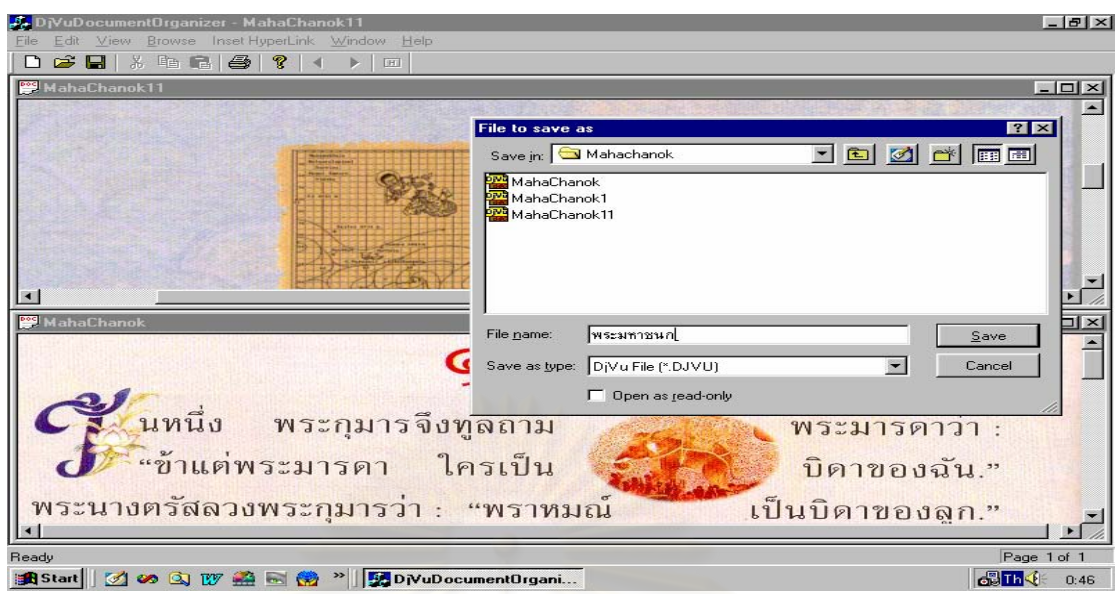

# รูปที่ 4.1 การบันทึกเ<mark>อ</mark>กสารภาพให้อยู่ในรูปแบบ DjVu

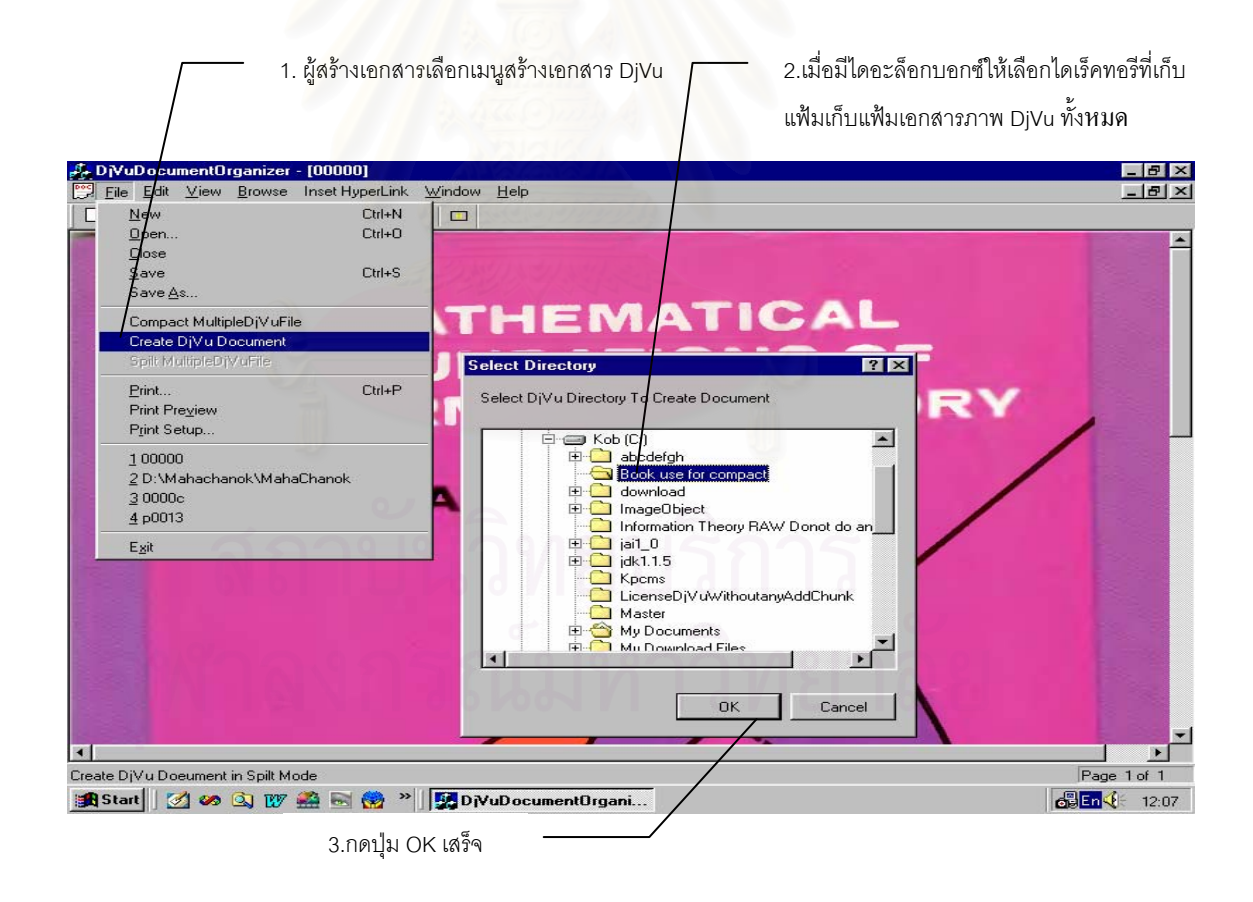

รูปที่ 4.2 การสร้างความเชื่อมโยงระหว่างแฟ้มเอกสารภาพที่มาจากสิ่งพิมพ์เดียวกัน

#### **4.2 การเรียกใชงานไลบรารีของโปรแกรม DjVuApplet**

ในวิทยานิพนธ์นี้ได้เลือกใช้โปรแกรม NetBeans เป็น IDE สำหรับการพัฒนาโปรแกรม DjVuApplet เมื่อเราได้ทำการคอมไพล์และรันโปรแกรม DjVuApplet แล้ว NetBeans project ก็ จะทำการสร้างไฟล์มาให้สคงไฟล์ คือ

- 1. DjVuApplet.class (มีขนาดประมาณ 137 bytes) ใชสําหรับแสดงผลเอกสารภาพ DjVu ในรูปแบบของแอปเพล็ต
- 2. javadjvu.jar (มีขนาดประมาณ 192 KB) ประกอบไปดวยกลุมคลาสสําหรับการบีบอัดขอมูลใหเปนรูปแบบ DjVu และกลุมคลาสท ใช้สำหรับการสร้างส่วนติดต่อกับผู้ใช้ (User Interface)

ปัญหาในการส่ง applet จำนวนมากไปทำงานที่บราวส์เซอร์ของผู้ใช้คือ การส่งไฟล์ไปใน เครือข่ายครั้งละไฟล์จะเสียเวลามากกว่าการส่งไฟล์ใหญ่หนึ่งไฟล์ที่เป็นผลรวมของไฟล์ย่อย ทั้งหมด และหากเราใช้การบีบอัดเข้าช่วยด้วย การบีบอัดไฟล์ใหญ่ ๆ จะได้ประสิทธิภาพดีกว่าการ ั้ บีบอัดไฟล์เล็ก ๆ ดังนั้นเพื่อให้การส่ง applet ผ่านเครือข่ายไปได้เร็วขึ้น เราจึงควรนำ applets ั้ ึ้ เหล่านั้นบีบอัดลงเป็น jar <sup>'</sup>ไฟล์เพียงไฟล์เดียว เมื่อส่ง jar ไฟล์นี้ไปถึงบราวส์เซอร์แล้ว ก็ใช้ option ั้ ื่ archives ของ APPLET tag เลือกทำงาน applet ตัวที่ต้องการใน jar ไฟล์นั้นได้

จากนั้น ก็นำเอาไฟล์ DjVuApplet.class (137 ไบต์) และ javadjvu.jar (192 กิโลไบต์) ไปใส่ ั้ ไว้ใน APPLET tag ที่อยู่ใน HTML page ดังนี้ ี่ ี้

<!DOCTYPE HTML PUBLIC "-//W3C//DTD HTML 4.0 Transitional//EN"> <HTML> <HEAD> <TITLE> Sucheraporn </TITLE> <META NAME="Generator" CONTENT="EditPlus"> <META NAME="Author" CONTENT=""> <META NAME="Keywords" CONTENT=""> <META NAME="Description" CONTENT="">

 $<$ /HFAD $>$ 

 $<$ BODY $>$ 

<applet

 style="border:0px none;margin:0px 0px 0px 0px;width:100%;height:100%;" code="DjVuApplet.class" archive="javadjvu.jar"

width="720"

height="480" >

<param name="cache\_archive" value="javadjvu.jar" >

<param name="data" value="index.djvu">

<param name="abouturl" value="http://www.ee.eng.chula.ac.th/">

<param name="helpurl" value="http://www.ee.eng.chula.ac.th/">

</applet>

</BODY>

 $<$ /HTML $>$ 

ตารางที่ 4.1 อาร์กิวเมนต์ที่จำเป็นต้องมีใน APPLET tag

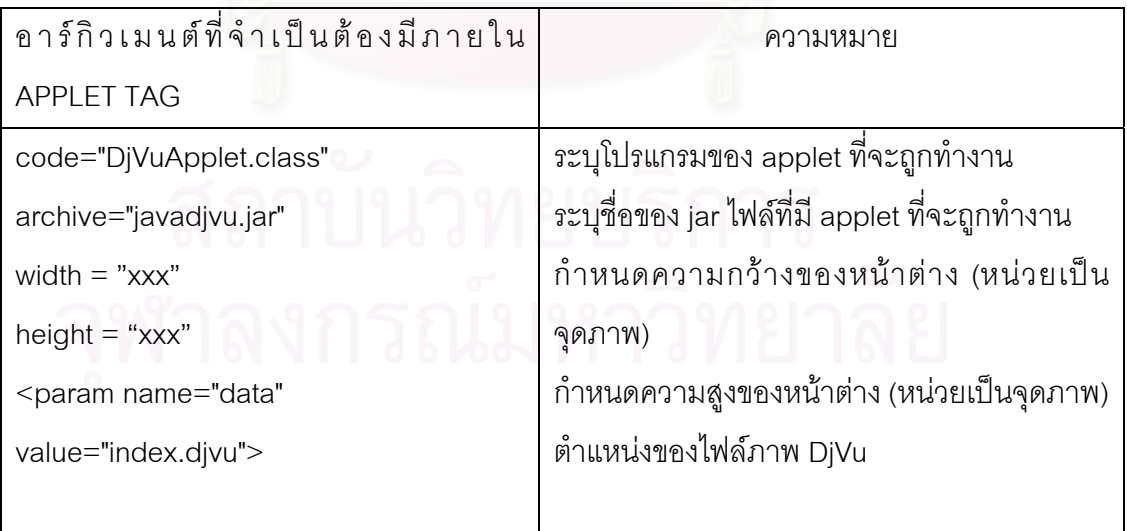

- code ใช้สำหรับระบุโปรแกรมของ applet ที่จะถูกทำงาน ซึ่งเป็นไฟล์ .class หากเป็น applet ที่อยู่ในเว็บไซต์ (Web site) อื่นจะต้องอ้างถึงโดยใช้ URL ถ้าอ้างถึงแต่เพียงชื่อ ี่ ไฟล์จะเป็นชื่อที่สัมพันธ์กับ URL ของเว็บไซต์ ที่มีไฟล์ HTML นั้นอยู่ ื่ ั้
- Archives ใช้สำหรับระบุชื่อของ jar ไฟล์ที่มี applet ที่จะถูกทำงาน ใช้ในกรณีที่มีการบีบ ื่  $\mathcal{L}^{\mathcal{L}}(\mathcal{L}^{\mathcal{L}})$  and  $\mathcal{L}^{\mathcal{L}}(\mathcal{L}^{\mathcal{L}})$  and  $\mathcal{L}^{\mathcal{L}}(\mathcal{L}^{\mathcal{L}})$ อัดไฟลของ applet มาใน jar ไฟล
- <param name="data" value="index.djvu"> เปนการสงพารามิเตอรจาก HTML page ไปสู่ applet โดยใช้ PARAM tag ซึ่งจะต้องระบุอยู่ระหว่าง <applet> กับ </applet> ใน ึ่ ที่นี้หมายถึงให้ applet แสดงภาพเอกสารที่มีชื่อว่า "index.djvu"

#### **4.3 สวนเรียกคืนภาพเอกสาร**

ส่วนเรียกคืนภาพเอกสารจะใช้โปรแกรมอินเตอร์เน็ตเอ็กพลอร์เรอร์เพื่อแสดงภาพเอกสาร ื่ HTML และเป็นส่วนติดต่อกับผู้ใช้

้ฟังก์ชันการทำงานและคุณสมบัติที่สำคัญของส่วนเรียกคืนภาพเอกสาร ได้แก่

- 1. การบราวซ์เอกสาร เมื่อได้เอกสารที่ต้องการแล้วผู้ใช้สามารถอ่านเนื้อหาภายในเอกสารได้ โดยอาศัยฟังก์ชันในการบราวซ์ เช่น
	- สามารถเรียกดูหนาถัดไป หนากอนหนาไดดวยการคลิกที่ปุมกด
	- ซูมเขาเพ อดูรายละเอียดเฉพาะสวน หรือซูมออกเพ อดูรายละเอียดท งหนาของ ื่ ั้ เอกสาร
- 2. การแสดงผลบนหน้าจอ จะมีการดาวน์โหลดข้อมูลหน้าเฉพาะที่ผู้ใช้เรียกดูเท่านั้นกลับมา แสดงผล ไม่มีการโหลดภาพเอกสารทั้งฉบับ ซึ่งมีขนาดใหญ่ และทำให้เสียเวลาในการ ึ่ ดาวนโหลด
- 3. การถอดรหัสภาพจะทำขณะที่โปรแกรมบราวส์เซอร์รับข้อมูลจากเครือข่าย เนื่องจาก ื่ DjVu มีคุณสมบัติเป็น progressive จึงกำหนดขนาดภาพสูงสุดที่ต้องการแสดงได้ และ ขณะส่งข้อมูลภาพมาให้บราวส์เซอร์จะทำการแสดงภาพที่ความละเอียดต่ำก่อน แล้วจึง ่ํ เพิ่มความละเอียดขึ้นเรื่อย ๆ ตามข้อมูลที่รับมา ึ้ ื่

์ ตัวอย่างการเรียกดูภาพเอกสาร DjVu ผ่านเว็บ ดังแสดงในรูปที่ 4.3

38

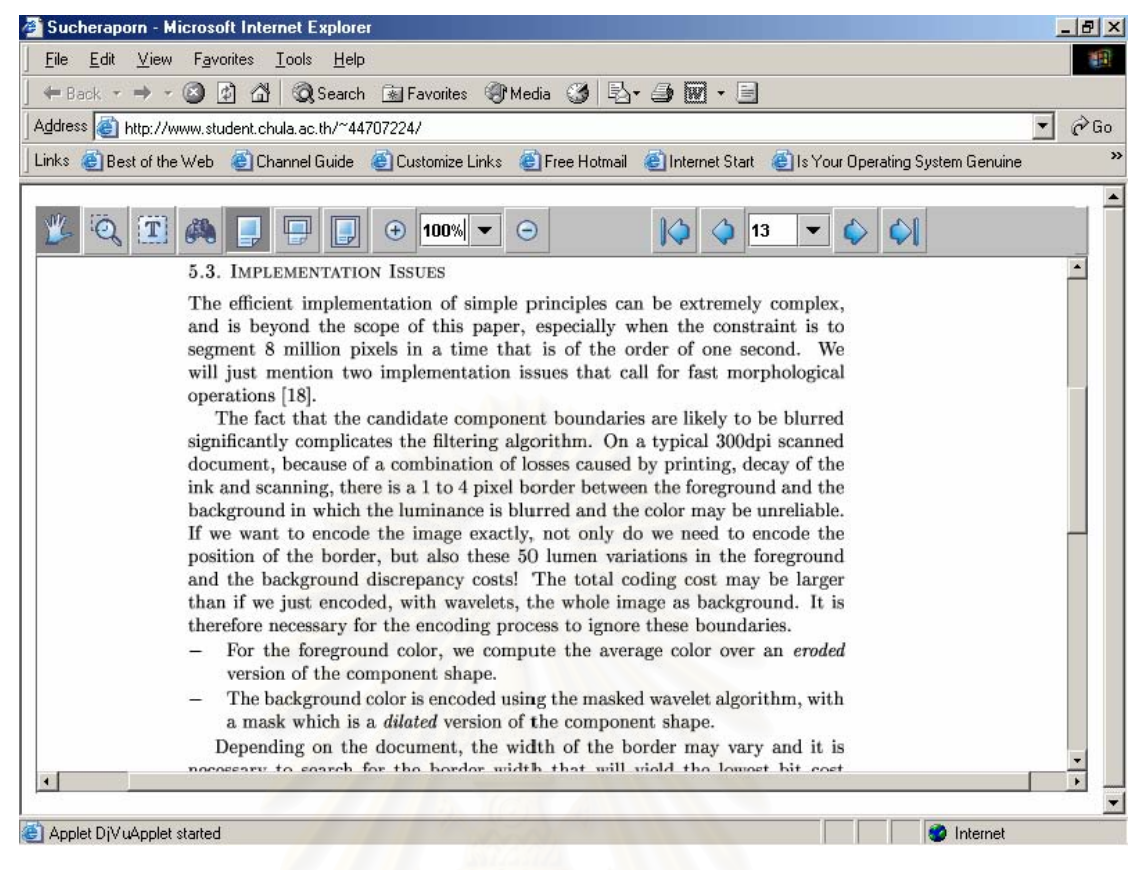

่ รูปที่ 4.3 การเรียกดูเอกสารภาพผ่านเว็บ

## **4.3.1 ฟงกชนการท ั ํางานในสวนต ิดตอกับผูใช (UI)**

เมื่อภาพเอกสาร DjVu ถูกโหลดเข้าไปในบราวส์เซอร์ ก็จะมีเมนูทูลบาร์ปรากฏดังรูปที่ 4.4 ื่

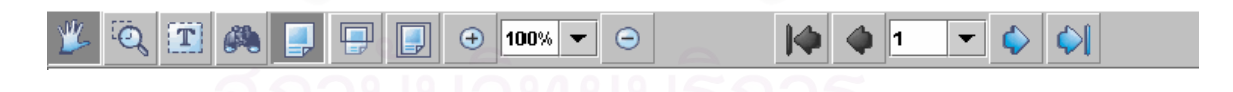

รูปที่ 4.4 เมนทู ูลบารของโปรแกรม DjVuApplet

ฟังก์ชันการทำงานของทูลบาร์ของโปรแกรม DjVuApplet สามารถสรุปได้ดังตารางที่ 4.2 ดังน

ตารางท ี่ 4.2 ฟงกชันการทํางานของทูลบาร

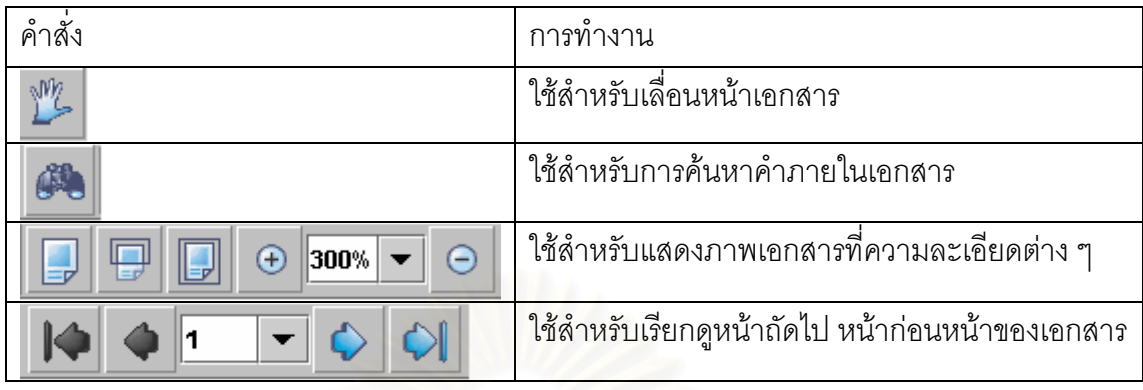

เนื่องจากภาพเอกสาร DjVu ได้รับการเข้ารหัสแบบ progressive ดังนั้นผู้ใช้จึงสามารถซูม ื่ ั้ ภาพ เพื่อดูที่ความละเอียดต่าง ๆ ที่ต้องการได้ซึ่งจะเป็นระดับที่ใช้แสดงผลไปตลอดทุกหน้าของ ื่  $\mathcal{L}^{\mathcal{L}}(\mathcal{L}^{\mathcal{L}})$  and  $\mathcal{L}^{\mathcal{L}}(\mathcal{L}^{\mathcal{L}})$  and  $\mathcal{L}^{\mathcal{L}}(\mathcal{L}^{\mathcal{L}})$ เอกสาร ดังแสดงในรูปที่ 4.5, รูปที่ 4.6 และรูปที่ 4.7

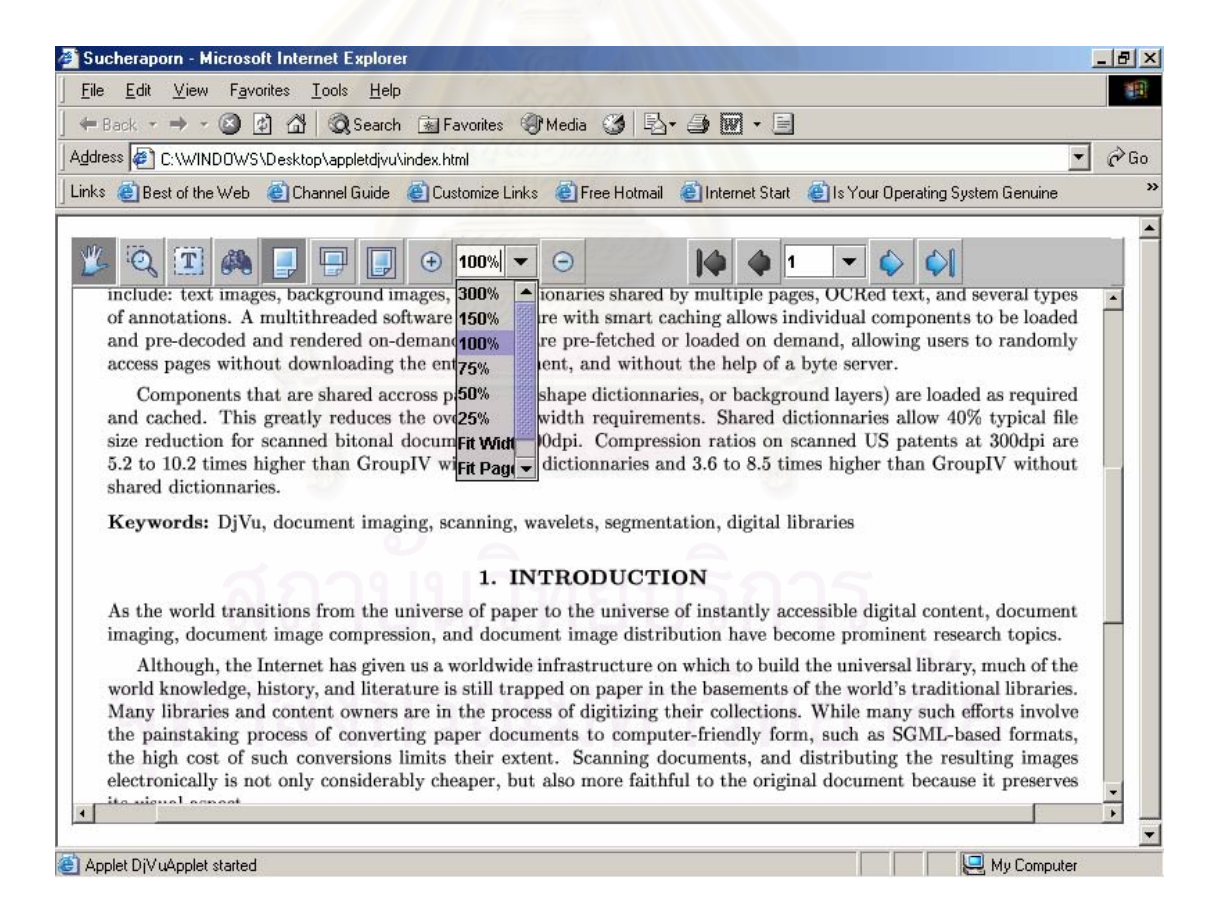

รูปที่ 4.5 การเรียกดูแฟมเอกสารภาพ DjVu ท ระดับความละเอียดเทากับ100%

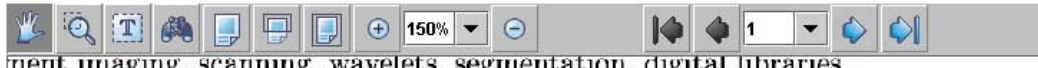

#### 1. INTRODUCTION

from the universe of paper to the universe of instantly accessible digital content, d a compression, and document image distribution have become prominent research

t has given us a worldwide infrastructure on which to build the universal library, mu and literature is still trapped on paper in the basements of the world's traditional nt owners are in the process of digitizing their collections. While many such effort of converting paper documents to computer-friendly form, such as SGML-based nversions limits their extent. Scanning documents, and distributing the resulting considerably cheaper, but also more faithful to the original document because it

mproving speed of network connections and computers, the number of scanned d Web today is relatively small. There are several reasons for this

รูปที่ 4.6 การเรียกดูแฟมเอกสารภาพ DjVu ท ระดับความละเอียดเทากับ150%

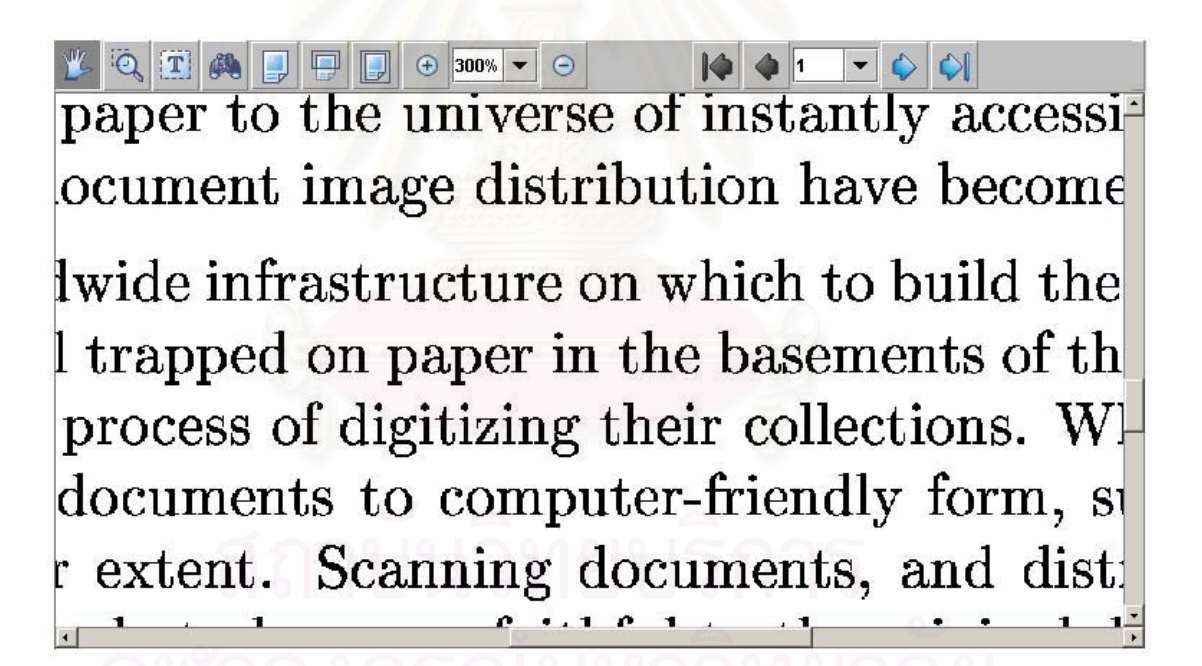

รูปที่ 4.7 การเรียกดูแฟมเอกสารภาพ DjVu ท ระดับความละเอียดเทากับ300%

เมื่อได้เอกสารที่ต้องการแล้วผู้ใช้สามารถอ่านเนื้อหาภายในเอกสารได้ โดยอาศัยฟังก์ชัน ี สำหรับเรียกดูหน้าถัดไป หน้าก่อนหน้าได้ด้วยการคลิกที่ปุ่มกดบนทูลบาร์ ดังแสดงในรูปที่ 4.8

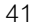

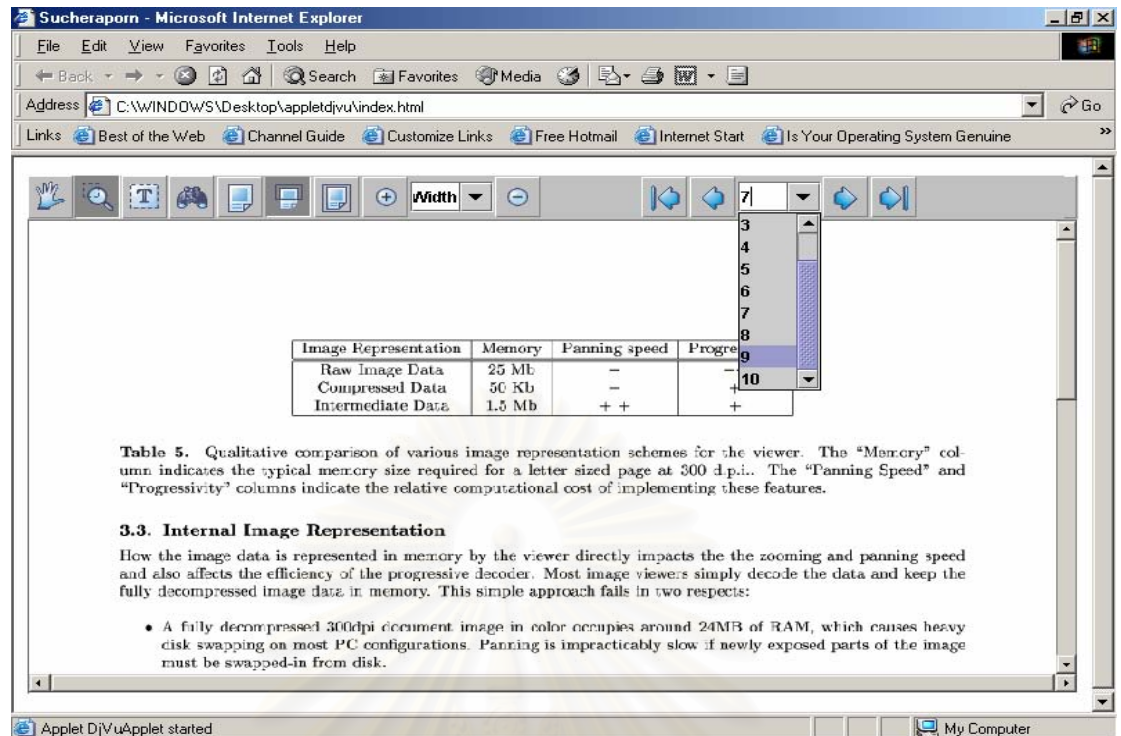

# รูปที่ 4.8 การเรียกดูหน้าถัดไป หน้าก่อนหน้าของเอกสาร

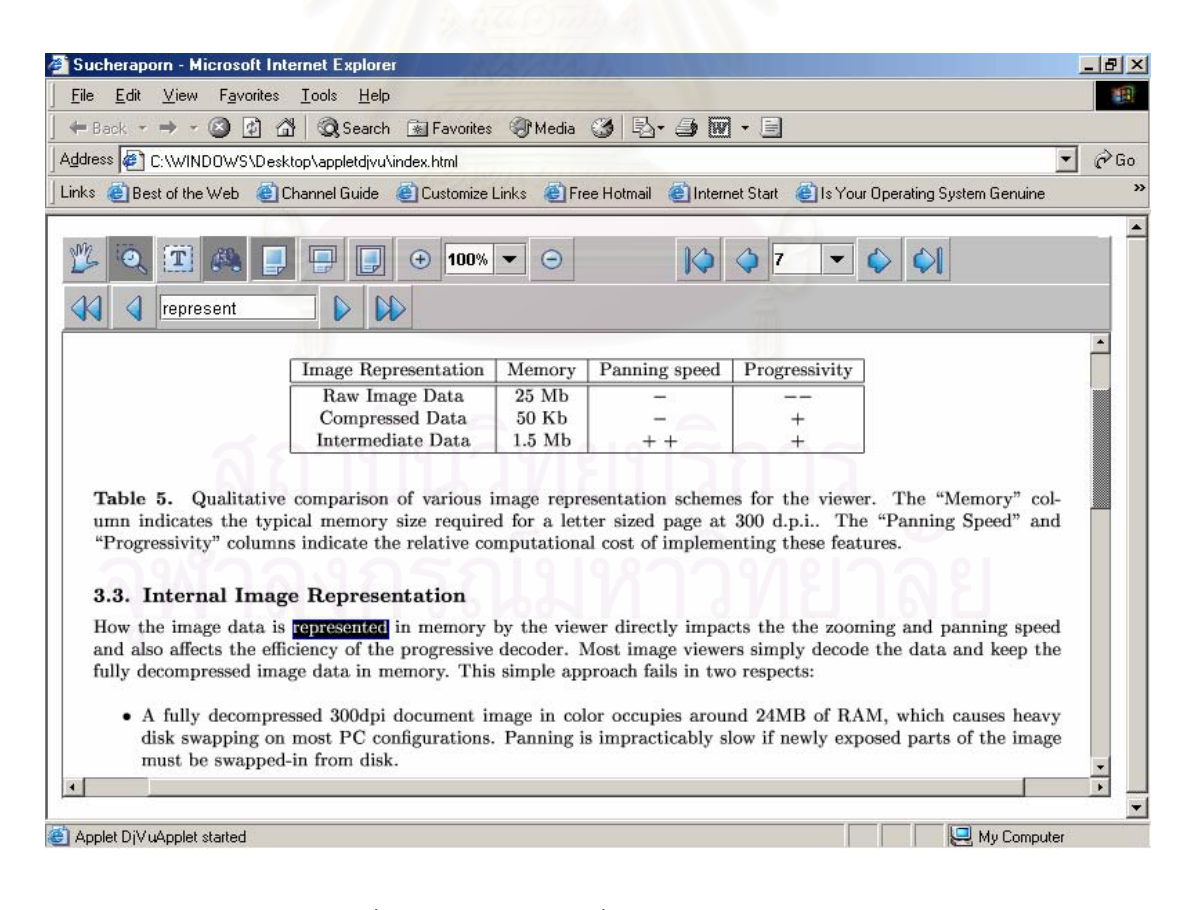

รูปที่ 4.9 การคนหาคําที่ตองการภายในเอกสาร

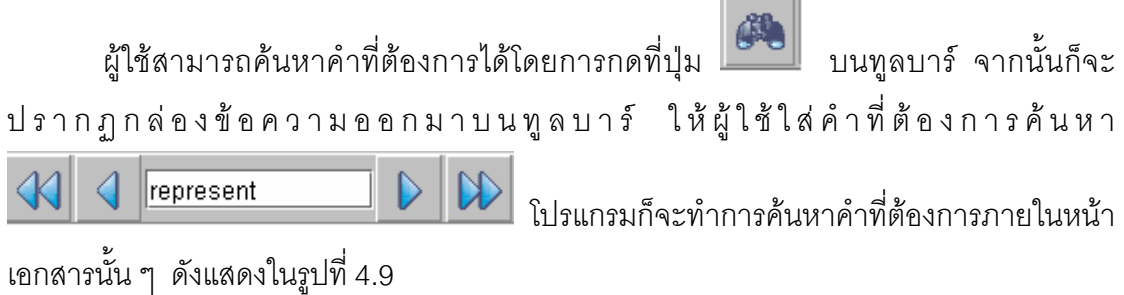

เม อผูใชกดปุมขวาของเมาสก็จะปรากฏเมนู pop-up ดังรูปที่ 4.10, รูปที่ 4.11 และรูปที่ ื่ 4.12 ให้ผู้ใช้เลือกคำสั่งในการบราวซ์เอกสาร คำสั่งต่าง ๆ และผลลัพธ์ได้สรุปไว้ในตารางที่ 4.2 ั่

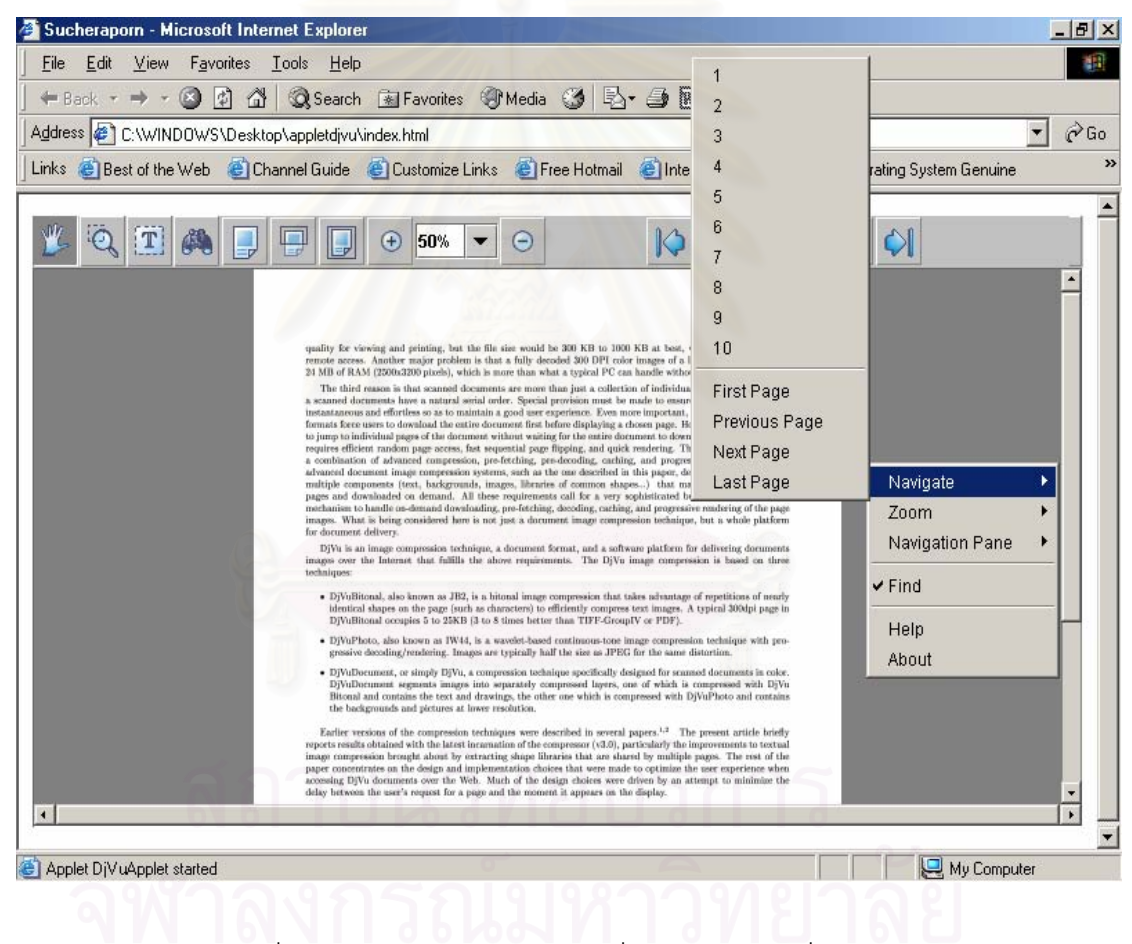

รูปที่ 4.10 เมนู pop-up แสดงคำสั่งการเลือกหน้าที่ต้องการ ั่

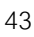

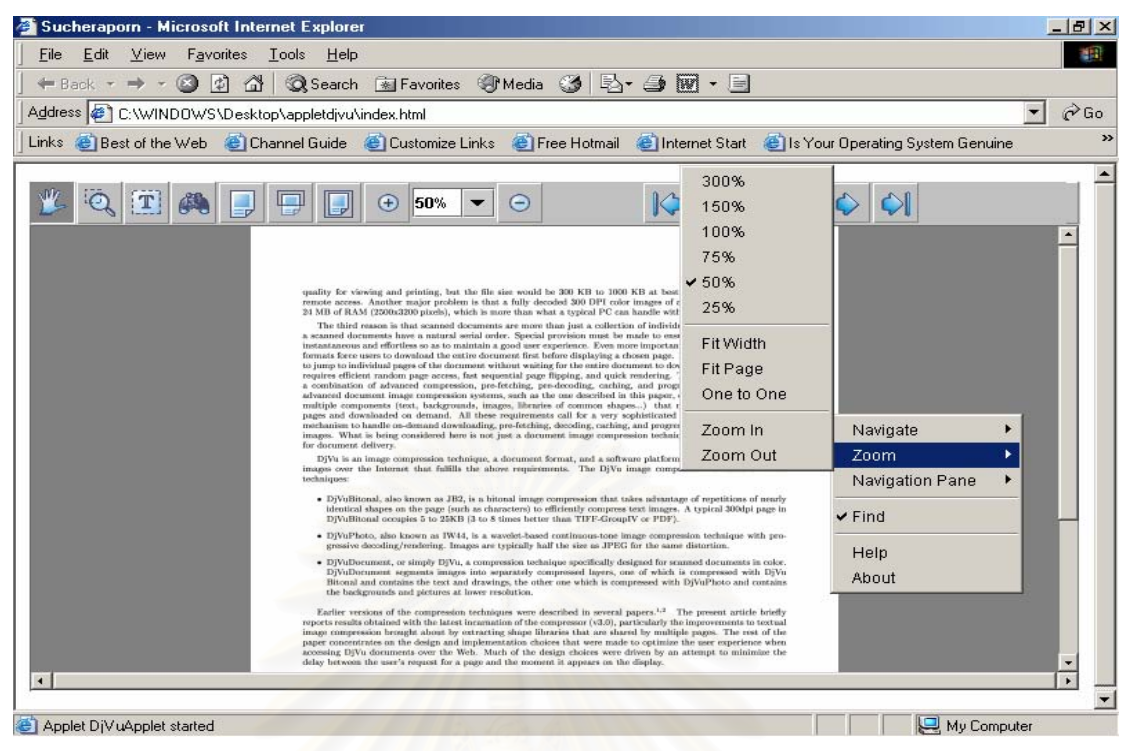

รูปที่ 4.11 เมนู pop-up แสดงคำสั่งการเลือกความละเอียดของหน้าเอกสาร ั่

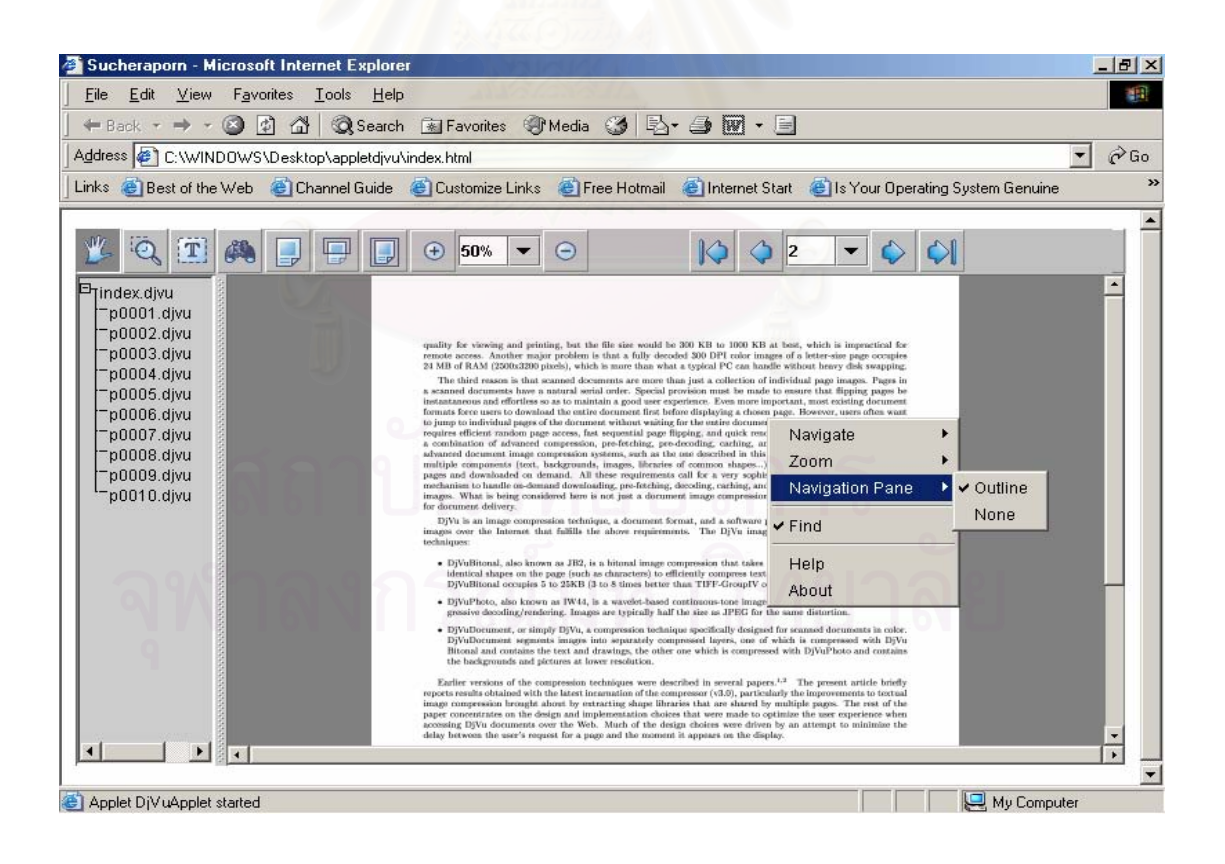

รูปที่ 4.12 เมน pop-up ู แสดงการเลือกคาสํ ั่ง Navigation Pane

เมื่อผู้ใช้เลือกคำสั่ง Navigation Pane แล้วตามด้วยคำสั่ง outline จากเมนู pop-up ที่เฟรม ื่ ทางด้านซ้ายของหน้าต่างบราวส์เซอร์ก็จะปรากฏชื่อไฟล์ทั้งหมดที่รวมอยู่ในเอกสารนี้ และเมื่อผู้ใช้ ี่ ื่

ต้องการอ่านรายละเอียดของหน้าไหนก็สามารถใช้เมาส์คลิกไปที่ชื่อไฟล์ของหน้านั้นได้จากรูปที่ 4.10 จะพบว่าชื่อไฟล์ของ DjVu จะมีลักษณะการตั้งชื่อดังนี้ p0001.djvu,p0002.djvu, p003.djvu ั้ ื่ ที่เป็นเช่นนี้ก็เพราะว่าเพื่อให้การเรียกดูหน้าเอกสารเป็นไปโดยสะดวกชื่อของแฟ้มเอกสารดิจิตอล จึงต้องมีความสัมพันธ์กับเลขหน้าที่ปรากฏในสื่อสิ่งพิมพ์ต้นฉบับ ซึ่งจะทำให้การอ้างอิงเพื่อเรียกดู ิ่ ื่ หน้าเอกสารที่ต้องการทำได้โดยง่าย โดยเฉพาะการเก็บแฟ้มข้อมูลจำนวนมาก ถ้าไม่มีการตั้งชื่อ<br>แฟ้มเอกสารให้สื่อถึงข้อมูลที่อยู่ภายใน ั้ อถึงขอมูลท อยูภายใน การเขาถงขึ อมูลที่ตองการจะเปนไปไดยาก ี่

ตัวอย่างเช่นพิจารณาสิ่งพิมพ์ที่เป็นหนังสือ ข้อมูลที่มีอยู่โดยทั่วๆ ไป ประกอบด้วยสอง ิ่ ส่วนคือส่วนที่เป็นเนื้อหาภายในซึ่งจะมีเลขหน้ากำกับและเรียงลำดับกันตามเลขหน้าเหล่านั้นจาก ั้ น้อยไปมาก อีกส่วนหนึ่งคือส่วนที่ไม่มีเลขหน้ากำกับอาทิเช่น ปกหน้า ปกหลัง คำนำ สารบัญฯลฯ ึ่ เป็นต้น เพื่อให้การเรียงล<mark>ำ</mark>ดับของแฟ้มเอกสารภาพดิจิตอลซึ่งทำตามลำดับของตัวอักษรของชื่ เป็นต้น เพื่อให้การเรียงลำดับของแฟ้มเอกสารภาพดิจิตอลซึ่งทำตามลำดับของตัวอักษรของชื่อ<br>แฟ้มเป็นไปตามแบบการเรียงลำดับของหน้าเอกสารสิ่งพิมพ์ DjVu จึงได้ออกแบบให้การบันทึก ิ่ ช ื่อแฟมเปนไปตามกฏดังตอไปนี้ คือ

- เอกสารภาพที่เป็นส่วนข้อมูลที่มีเลขหน้ากำกับให้บันทึกชื่อแฟ้มเอกสารภาพเหล่านั้นตาม ั้ เลขหน้าและมีการใส่เ<mark>ล</mark>ข "0" หน้าเลขหน้าเหล่านั้น จนกระทั่งครบ 4 หลัก เพื่อให้ความ ยาวของชื่อแฟ้มเอก<mark>สารมีขนาดเท่ากันทุกแฟ้ม</mark>
- เพิ่มตัวอักษร "p" ขึ้นต้นทุกแฟ้มที่เป็นหน้าเอกสารที่มีเลขหน้ากำกับเพื่อให้ทราบว่าเป็นชื่อ ิ่ ึ้ แฟ้มนั้นเป็นข้อมูลในส่วนที่มีเลขหน้ากำกับ
- เอกสารภาพส่วนที่ไม่มีเลขหน้ากำกับเช่น ปกหน้า, สารบัญ เพื่อให้เรียงไปตามลำดับตรง กับสิ่งพิมพ์ต้นฉบับ จึงให้ตั้งชื่อแฟ้มเหล่านี้ตามลำดับ โดยเริ่มจาก 00000, 00001, ิ่ ี้ 00002, ... จนหมด
- เอกสารภาพซึ่งอยู่ส่วนหลังก็ให้ตั้งชื่อแฟ้มเป็นตัวเลขที่ต่อเนื่องกันไปได้เลยแต่และเติมเลข ศูนย์ข้างหน้าจนครบสี่หลักเช่นกันหลังจากนั้น เพิ่มตัวอักษร "p" ข้างหน้าของชื่อแฟ้มเป็น ี่ ิ่ ลําดับสุดทาย

เมื่อตั้งชื่อแฟ้มเอกสารตามกฎข้างบน จะทำให้แฟ้มข้อมูลมีการเรียงลำดับเหมือนกับ ั้ ต้นฉบับสิ่งพิมพ์ และมีชื่อแฟ้มทุกแฟ้มขนาดเท่ากันหมด ิ่

#### **4.3.2 การควบคุมการทํางานของ Applet ผานทาง APPLET tag ของเอกสาร HTML**

ผู้วิจัยได้ทำการออกแบบโปรแกรม DjVuApplet เพื่อให้ผู้ใช้งานสามารถควบคุมการ ทำงานของ Applet ผ่านทาง APPLET tag ของเอกสาร HTML โดยที่ผู้ใช้งานไม่ต้องเข้าไปยุ่ง เกี่ยวกับโค้ดของโปรแกรม DjVuApplet รายละเอียดได้กล่าวไว้ในบทที่ 3 แสดงดังตารางที่ 3.1 ี่

ตัวอย่างเช่น ถ้าผู้ใช้ไม่ต้องการให้โปรแกรม DjVuApplet แสดงเมนู pop-up ก็อาจจะ ควบคุมการทำงานใน APPLET tag ได้ดังนี้ <param name="menu" value="no">

<!DOCTYPE HTML PUBLIC "-//W3C//DTD HTML 4.0 Transitional//EN">

<HTML><HEAD>

<TITLE> Sucheraporn </TITLE>

<META NAME="Generator" CONTENT="EditPlus">

<META NAME="Author" CONTENT="">

<META NAME="Keywords" CONTENT="">

<META NAME="Description" CONTENT="">

</HEAD><BODY>

<applet style="border:0px none;margin:0px 0px 0px 0px;width:100%;height:100%;"

code="DjVuApplet.class"

archive="javadjvu.jar"

width="720"

height="480" >

<param name="cache\_archive" value="javadjvu.jar" >

<param name="data" value="index.djvu">

<param name="abouturl" value="http://www.ee.eng.chula.ac.th/">

<param name="menu" value="no">

</applet>

</BODY></HTML>

สำหรับการควบคุมคุณสมบัติอื่น ๆ รายละเอียดได้กล่าวไว้ในบทที่ 3 แสดงดังตารางที่ 3.1

#### **4.4 ตัวอยางการแสดงเอกสารภาพดิจิตอล DjVu ในรปแบบลายม ู อเข ื ียน**

ในหัวข้อนี้จะทำการแสดงเอกสารภาพ DjVu ที่เป็นรูปแบบลายมือเขียน เพื่อแสดงให้เห็น ี้ ถึงความคมชัดของภาพเอกสารเมื่อเรียกดูผ่านโปรแกรมบราวส์เซอร์ภายใต้การทำงานของ ื่ โปรแกรม DjVuApplet จากรูปที่ 4.13 และรูปที่ 4.14 จะสังเกตได้ว่าภาพส่วนที่มีความถี่สูง (ประเภทตัวหนังสือ) ของภาพเอกสารยังมีความชัดเจนอยู่และยังคงรักษาพื้นฉากหลังไว้ได้ ื้

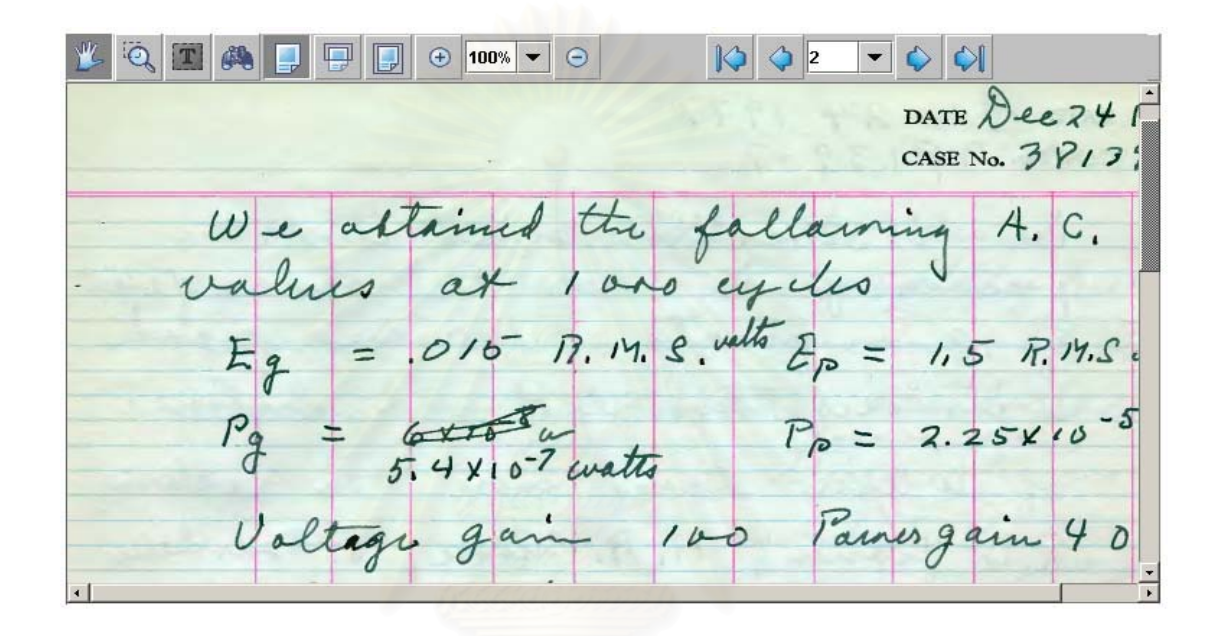

รูปที่ 4.13 ภาพเอกสาร DjVu ที่เป็นลายมือเขียนแสดงที่ระดับความละเอียดเท่ากับ100%

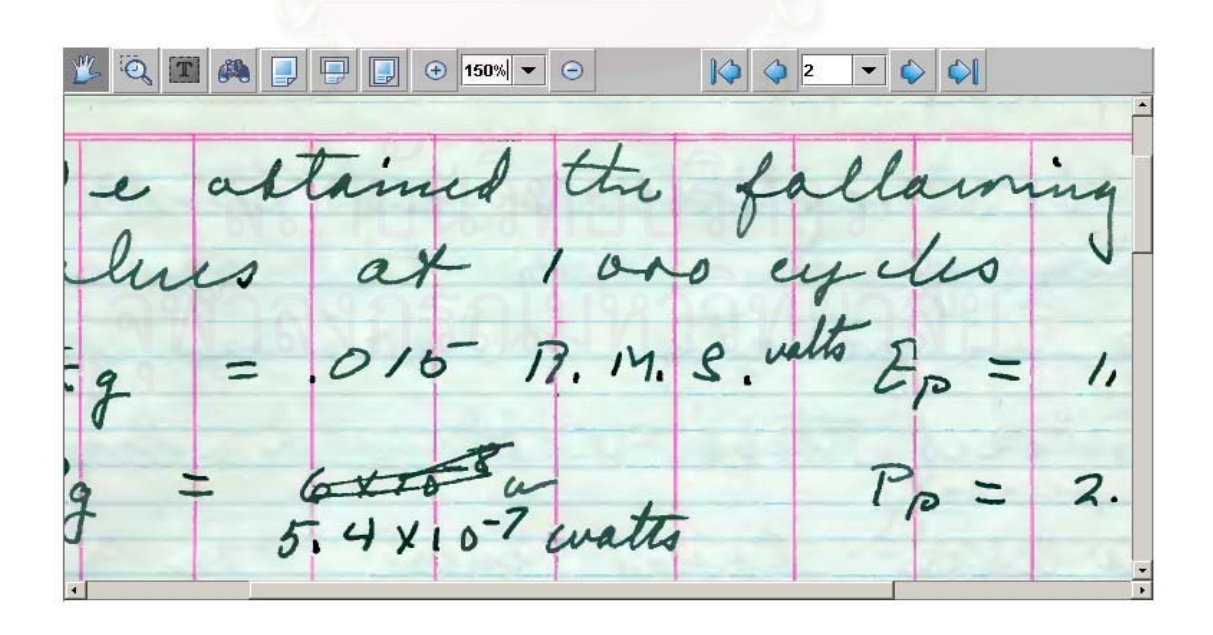

รูปที่ 4.14 ภาพเอกสาร DjVu ที่เป็นลายมือเขียนแสดงที่ระดับความละเอียดเท่ากับ150%

#### **4.5 ตัวอยางการสรางเอกสารภาพ DjVu**

ในหัวข้อนี้ผู้วิจัยได้ทำการทดสอบเอกสารภาพ DjVu หนึ่งฉบับที่ได้มีการสแกนไว้แล้ว โดยมี ึ่ ข นตอนการทํางานดังตอไปนี้ ั้

- 1. ตั้งชื่อไฟล์ว่า index.djvu โดยที่เอกสารดังกล่าวมีขนาดไฟล์เท่ากับ 197 กิโลไบต์ ประกอบ ั้ ไปด้วยหน้าเอกสารทั้งหมด 18 หน้า
- 2. จากนั้นทำการสร้างเอกสาร HTML ขึ้นมาหนึ่งไฟล์ตั้งชื่อไฟล์ว่า index.html ั้ ึ้
- 3. นําเอาไฟล DjVuApplet.class (137 ไบต) ,javadjvu.jar (192 กิโลไบต) และ index.djvu ไปใส่ไว้ใน APPLET tag ที่อยู่ใน HTML page ดังนี้ ี่

<!DOCTYPE HTML PUBLIC "-//W3C//DTD HTML 4.0 Transitional//EN">

<HTML><HEAD>

```
<TITLE> Sucheraporn </TITLE>
```
<META NAME="Generator" CONTENT="EditPlus">

<META NAME="Author" CONTENT="">

<META NAME="Keywords" CONTENT="">

<META NAME="Description" CONTENT="">

 $<$ /HFAD $>$ 

 $<$ BODY $>$ 

<applet

style="border:0px none;margin:0px 0px 0px 0px;width:100%;height:100%;"

code="DjVuApplet.class"

archive="javadjvu.jar"

width="720"

height="480" >

<param name="cache\_archive" value="javadjvu.jar" > <param name="data" value="index.djvu"> <param name="abouturl" value="http://www.ee.eng.chula.ac.th/"> <param name="helpurl" value="http://www.ee.eng.chula.ac.th/"> </applet></BODY></HTML>

4. เมื่อทำทุกขั้นตอนเสร็จแล้วจึงอัพโหลดไฟล์ทั้งหมด (index.djvu, index.html, ื่ ั้ ั้ DjVuApplet.class และ javadjvu.jar) ไปเก็บไวในเครื่ องคอมพิวเตอรท ี่เปนเคร องเว็บ ื่ เซร์ฟเวอร์เพื่อให้ผู้ใช้สามารถเรียกดูหน้าเอกสารผ่านโปรแกรมบราวส์เซอร์ได้

รูปที่ 4.15 แสดงหน้าเอกสารเมื่อเรียกดูผ่านโปรแกรมบราวส์เซอร์ภายใต้การทำงานของ โปรแกรม DjVuApplet โดยเครื่องคอมพิวเตอร์ที่ใช้ทดสอบทางฝั่งไคลแอนท์มีคุณสมบัติดังนี้

- CPU 450 MHz Inter Pentium III processor
- หน่วยความจำ 128 MB
- Microsoft Internet Explorer 6.0
- 56 Kbps modem

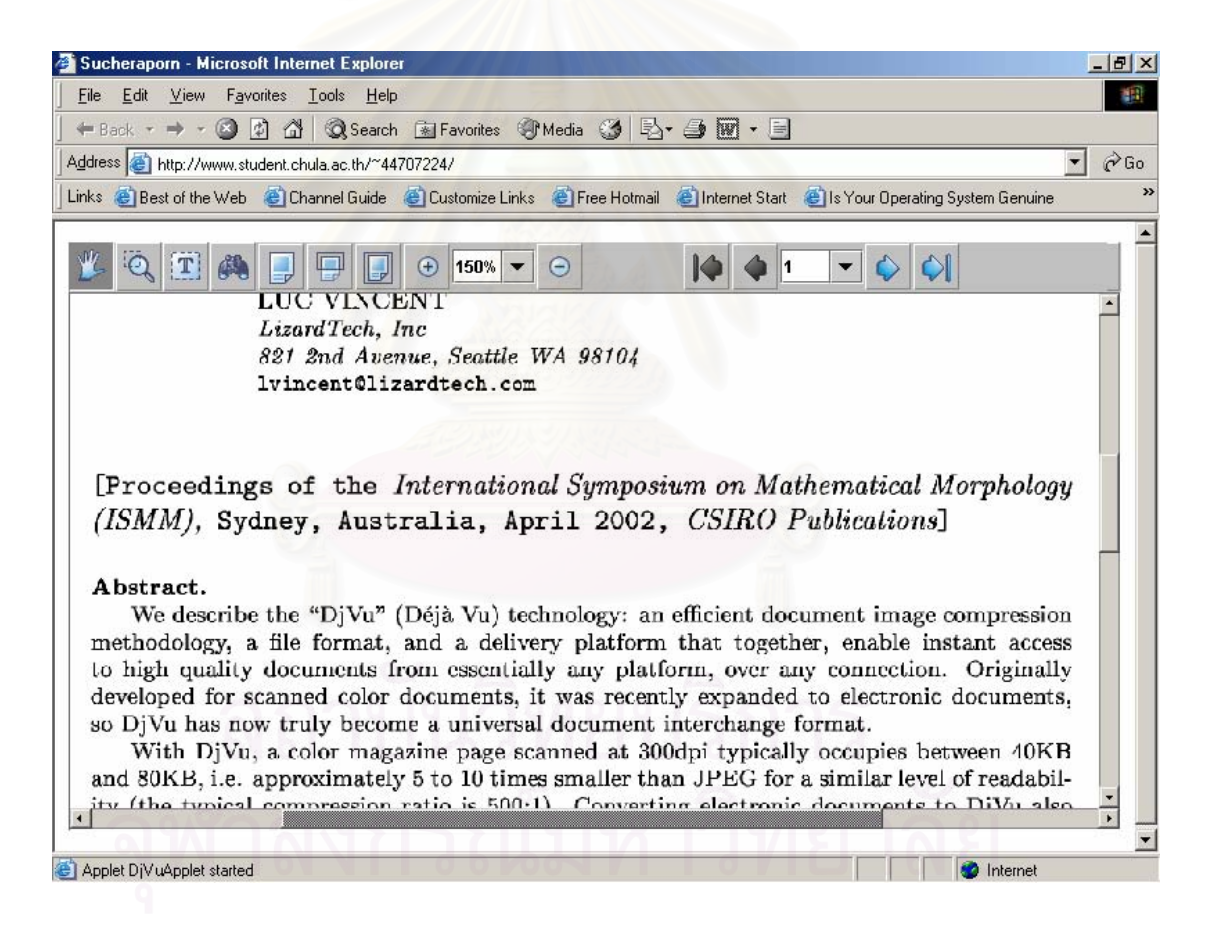

รูปที่ 4.15 การเรียกดูเอกสารภาพ index.djvu ผานเว็บ

ผู้วิจัยได้ทำการทดสอบเวลาที่ใช้ในการเรียกดูหน้าเอกสาร DjVu ภายใต้การทำงานของ โปรแกรม DjVuApplet สามารถสรุปการทำงานได้ดังตารางที่ 4.3

ตารางที่ 4.3 เวลาที่ใช้ในการเรียกดูหน้าเอกสาร DjVu

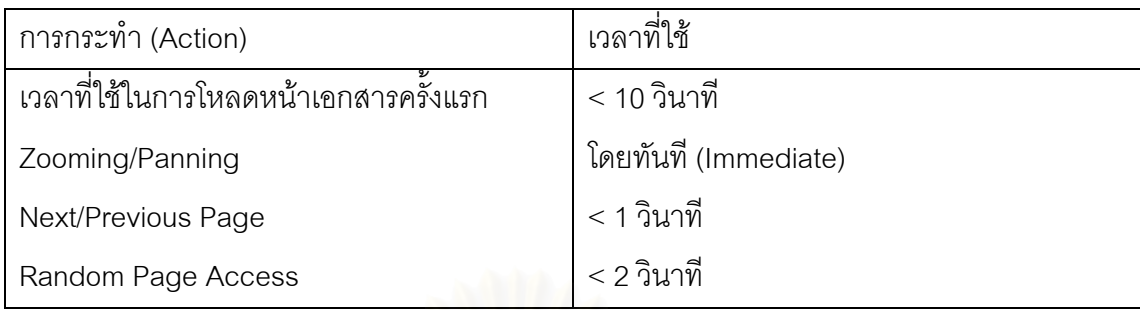

จากตารางที่ 4.3 จะพบว่าผลลัพธ์ที่ได้จากการทดสอบเวลาที่ใช้ในการเรียกดูหน้าเอกสาร และการทํางานในสวนติดตอกับผูใชอยูในเกณฑที่นาพอใจ

สรุปคือการที่ผู้ใช้สามารถที่จะเรียกดูเอกสารภาพชนิด DjVu ได้ทันที โดยที่ไม่ต้องเสียเวลา ี่ ในการดาวน์โหลดโปรแกรมปลั๊กอิน (ที่มีขนาดประมาณ 2 MB) มาติดตั้งเพิ่มเติม ก็เป็นวิธีหนึ่งที่ ั้ ิ่ ึ่ จะช่วยป้องกันความเสียห<mark>ายที่จะเกิดขึ้นกับระบบของไคล์แอนท์</mark> (client) ได้ และยังทำให้เกิด ี่ ึ้ ความสะดวกกับผู้ใช้ง<mark>า</mark>นอีกด้วย

# **บทท ี่ 5**

# **สรุปและขอเสนอแนะ**

#### **5.1 สรุปผลการวิจยั**

งานวิจัยนี้นำเสนอแนวทางในการแก้ปัญหาระบบการเรียกคืนภาพเอกสาร DjVu ผ่านเว็บ ֦֧֦֧֦֧֦֧֦֧֦֧֦֧ׅ֧֦֧ׅ֧֦֧ׅ֧֧֧֧ׅ֧֧֧֧ׅ֧֧֧֧֧֘֝֟֟֓֝֟֟֟֓֡֝֬֝֟֓֝֬֟֓֝֬֟֓֟֓֜֓֜֓֜֓֜֓֜֓֝֬<br>֧֪֧֪֧֧֧֧֪֧֪֧֪֧֝֩֩ เพื่อเผยแพร่ภาพเอกสาร DjVu ผ่านเว็บให้ง่ายแก่ทั้งผู้เผยแพร่ผลงานและผู้ใช้ในการเรียกดู โดยได้ ั้ ทำการพัฒนาโปรแกรมในส่วนการเรียกคืนภาพเอกสารด้วยโปรแกรมภาษาจาวา ที่เป็นแอปเพล็ต (Applet) ที่มีชื่อว่า DjVuApplet เพื่อให้ผู้ใช้สามารถที่จะเรียกดูภาพเอกสาร DjVu บนเว็บบราวส์ ี่ ื่ เซอร์ (browser) ได้เล<mark>ย โดยที่ไม่ต้องเสียเวลาในการดาวน์โหลดโปรแกรมปลั</mark>๊กอิน (ที่มีขนาด ประมาณ 2 MB) มาติดตั้งเพิ่มเติม ซึ่งเป็นวิธีหนึ่งที่จะช่วยป้องกันความเสียหายที่จะเกิดขึ้นกับ ั้ ึ่ ึ้ ระบบของไคล์แอนท์(client) ได้ และยังทำให้เกิดความสะดวกกับผู้ใช้งานอีกด้วย

ผู้วิจัยได้ทำการแปลงไลบรารี (version 2) สำหรับการบีบอัดข้อมูลให้เป็นรูปแบบ DjVu ที่ ทางบริษัท AT&T แจกสำหรับการพัฒนาจาก C++ ให้อยู่ในรูปของภาษาจาวา เพื่อให้โปรแกรม แอปเพล็ตสามารถที่จะถอดรหัสและแสดงภาพ DjVu บนบราวส์เซอร์ได้ ี่

ในวิทยานิพนธ์นี้ได้เลือกใช้โปรแกรม NetBeans เป็น IDE สำหรับการพัฒนาโปรแกรม DjVuApplet เมื่อเราได้ทำการคอมไพล์และรันโปรแกรม DjVuApplet แล้ว NetBeans project ก็ จะทำการสร้างไฟล์มาให้สองไฟล์ คือ

- 1. DjVuApplet.class (มีขนาดประมาณ 137 bytes) ใชสําหรับแสดงผลเอกสารภาพ DjVu ในรูปแบบของแอปเพล็ต
- 2. javadjvu.jar (มีขนาดประมาณ 192 KB) ประกอบไปดวยกลุมคลาสสําหรับการบีบอัดขอมูลใหเปนรูปแบบ DjVu และกลุมคลาสท ใช้สำหรับการสร้างส่วนติดต่อกับผู้ใช้ (User Interface)

จากผลลัพธ์ของโปรแกรมที่ได้จะพบว่าขนาดของไฟล์ที่ต้องการใช้ในการแสดงผลภาพ เอกสาร DjVu มีขนาดเพียง 193 KB เท่านั้น ในขณะที่ปลั้กอินของ DjVu มีขนาดไฟล์ประมาณ 2 ั้ MB (ปลั๊ กอินเวอรชัน 3.5)

 จากน น ก็นําเอาไฟล DjVuApplet.class (137 bytes) และ javadjvu.jar (192 KB) ไปใส ั้ ไว้ใน APPLET tag (APPLET tag คือข้อความที่อยู่ระหว่าง <applet> กับ </applet> ใช้สำหรับ ี่ เรียก applet ให้ทำงานจากใน HTML page)

เมื่อทำทุกขั้นตอนเสร็จแล้วจึงอัพโหลดไฟล์ทั้งหมด (ไฟล์เอกสารภาพ DjVu, ไฟล์เอกสาร ื่ ั้ ั้ HTML, DjVuApplet.class และ javadjvu.jar) ไปเก็บไว้ในเครื่องคอมพิวเตอร์ที่เป็นเครื่องเว็บเซร์ฟ **่** เวอร์เพื่อให้ผู้ใช้สามารถเรียกดูหน้าเอกสารผ่านโปรแกรมบราวส์เซอร์ได้

การเรียกคืนภาพเอกสาร DjVu ผานเว็บโดยใชโปรแกรมบราวสเซอร ผูวิจัยไดทําการ ออกแบบและพัฒนาฟงกชันการทํางานในสวนติดตอกับผูใช (User Interface) ใหผูใชสามารถใช งานได้สะดวกขึ้นโดยมีความสามารถเทียบเท่ากับปลัักอินมาตรฐานของปลัักอิน DjVu

การเรียกคืนภาพเอกสารมีลักษณะเปน page-on-demand อยางแทจริง กลาวคือผูใช สามารถเรียกหน้าที่ต้องการดูได้โดยตรง หรือไปยังส่วนต่าง ๆ ของเอกสารได้ โดยไม่จำเป็นต้อง โหลดหาทุกหนาในคราวเดียว

ผลลัพธ์ที่ได้จากการทดสอบเวลาที่ใช้ในการเรียกดูหน้าเอกสารและการทำงานในส่วน ติดต่อกับผู้ใช้อยู่ในเกณฑ์ที่น่าพอใจ สำหรับสาเหตุของเวลาที่เกิดจากความล่าช้า (delay) ในการ ี่ เรียกดูหนาเอกสารนาจะมีสาเหตุมาจากการทํางานของจาวาแอปเพล็ตเองและประสิทธิภาพของ เครื่องทางฝั่งผู้ใช้ แต่ในอนาคตอันใกล้นี้การเรียกใช้งานแอปเพล็ตผ่านทางเว็บบราวส์เซอร์จะมี ี้ ความเร็วมากกวาในปจจุบัน เพราะวาทางบริษัทซันไมโครซิสเต็มก็ไดพยายามปรับปรุงการทํางาน ของจาวาในเรื่องของคว<mark>ามเร็วในการใช้งานเพื่อตอบสนองต่อความ</mark>ต้องการของนักพัฒนา ื่

#### **5.2 ขอเสนอแนะ**

1. ควรออกแบบให้แอปเพล็ตมีขนาดไฟล์เล็กลงกว่านี้เพื่อที่จะไม่ต้องใช้เวลาในการดาวน์ โหลดหนาเอกสารนานเกนไป ิ

2. พัฒนาฟังก์ชันเพิ่มเติมให้โปรแกรม DjVuDocumentOrganizer ให้สามารถสร้างและ ิ่ บันทึกชุดของไฟล์ที่เป็นส่วนประกอบของเอกสาร HTML ที่มี APPLET tag อยู่ภายในลงไปยังโล คอลไดเร็กทอรีที่เลือกไว้ได้เลย โดยที่ผู้สร้างเอกสารไม่ต้องมาทำการสร้าง เอกสาร HTML เอง

3. พัฒนาฟังก์ชันการทำงานเพิ่มเติมให้กับโปรแกรม DjVuApplet ให้สามารถทำงานบน อุปกรณขนาดเล็กซ งมีทรัพยากร เชน การแสดงผล ขนาดของหนวยความจํา และความสามารถใน ึ่ การประมวลผลจำกัด ตัวอย่างของอุปกรณ์เหล่านี้ได้แก่ โทรศัพท์มือถือ และ PDA เป็นต้น โดยการ สร้างโปรแกรม MIDlet เพิ่มเติม ซึ่ง MIDlet ก็คือ แอพพลิเคชันที่สร้างขึ้นเพื่อทำงานบนอุปกรณ์ ึ่ ึ้ ื่ ประเภท MIDP (Mobile Information Device Profile เปนกลุมคลาสไลบรารีท รองรับการเขียน โปรแกรมบนโทรศัพท์มือถือ) ซึ่งลักษณะของมันก็จะคล้ายกับแอปเพล็ตที่ทำงานบนบราวส์เซอร์ ึ่ ี่ ี<br>นั่นเอง ั่

#### **รายการอางอิง**

- 1. ภานุมาศ หาดทรายทอง. การพัฒนาระบบจัดเก็บและเรียกคืนภาพเอกสารแบบ JBIG ผาน อินเตอร์เน็ต. วิทยานิพนธ์ปริญญามหาบัณฑิต, สาขาวิศวกรรมไฟฟ้า จุฬาลงกรณมหาวิทยาลัย, 2540.
- 2. สิทธิชัย ธํารงวัฒนชัย. ระบบจัดเก็บและเรียกคืนเอกสารภาพ DjVu ผานเว็บ. วิทยานิพนธ ปริญญามหาบัณฑิต, สาขาวิศวกรรมไฟฟาจุฬาลงกรณมหาวิทยาลัย, 2544.
- 3. L. Bottou, P. Haffner, P. G. Howard, P. Simard, Y. Bengio, and Y. LeCun. High Quality Document Image Compression with DjVu. Journal of Electronic Imaging 7,3 (1998) : 410-428.
- 4. Patrick Haffner, Leon Bottou, Paul G. Howard, Patrice Simard, Yoshua Beugio, Yann Le Cun. Browsing through High Quality Document Images with DjVu. Proceeding of IEEE International Forum on Research and Technology Advances in Digital Libraries ADL98 (22-24 April 1998)
- 5. Paul G. Howard, Faouzi Kossentini, Bo Martins, Soren Forchhammer, and William J. Rucklidge. The Emerging JBIG2 Standard. IEEE Transactions on circuits and systems for video technology Vol.8 No.7 (November 1998)
- 6. Wim Sweldens. The lifting scheme : A custom-design construction of biorthogonal wavelets. Journal of Applied Computing and Harmonic Analysis 3(1996):186-200.
- 7. Jerry Morrison. EA IFF 85 Standard for Interchange Format Files [online]. Available from : http://www.concentric.net/~Bradds/iff.html
- 8. Bruno R. Preiss. Data Structures And Algorithms with Object-Oriented Design Pattern In Java. John Wiley & Sons ,1999.<br>
Pattern In Java. John Wiley & Sons ,1999.

# **ประวัติผูเขียนวิทยานิพนธ**

นางสาวสุชีราภรณ์ สุรชัยกุลวัฒนา เกิดเมื่อวันที่ 31 ธันวาคม สำเร็จการศึกษา วิศวกรรมศาสตรบัณฑิต (วศ.บ.) สาขาวิศวกรรมไฟฟ้าสื่อสาร ภาควิชาวิศวกรรมไฟฟ้า คณะ วิศวกรรมศาสตร์ สถาบันเทคโนโลยีพระจอมเกล้าพระนครเหนือ ในปีการศึกษา 2540 และได้เข้า ศึกษาตอในระดับปริญญามหาบัณฑิต สาขาวิศวกรรมไฟฟา ภาควิชาวิศวกรรมไฟฟา คณะ วิศวกรรมศาสตร์ จุฬาลงกรณ์มหาวิทยาลัย ในปี พ.ศ. 2544

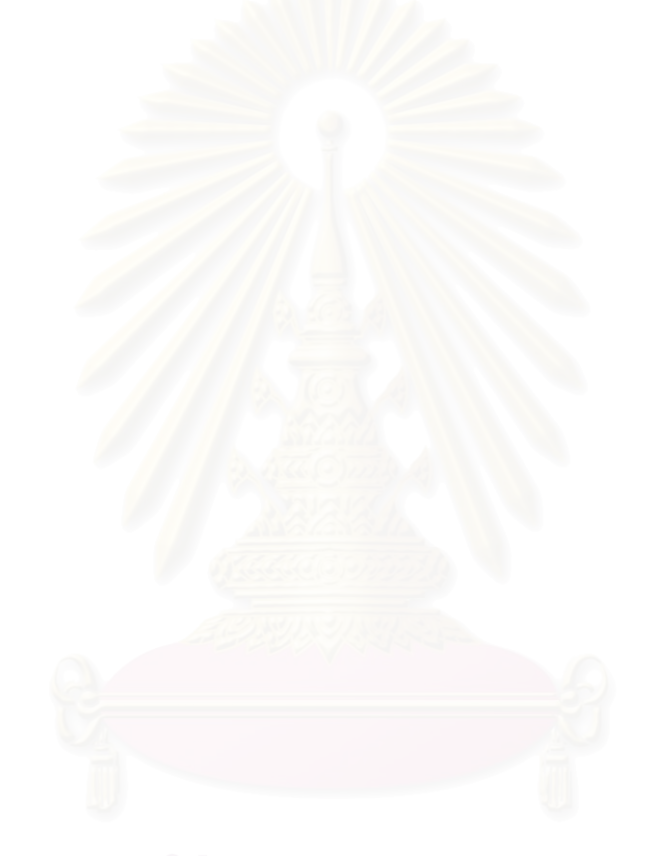